# MANUAL DE GESTÃO POR PROCESSOS

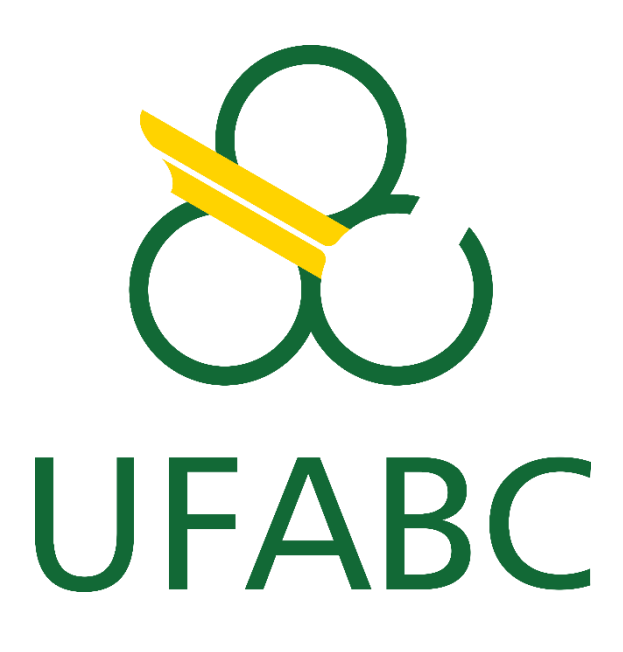

# Organizador:

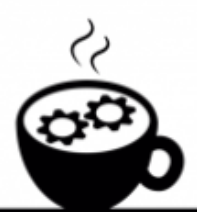

# CAFE con PROCESSOS

#### CATALOGAÇÃO NA FONTE SISTEMA DE BIBLIOTECAS DA UNIVERSIDADE FEDERAL DO ABC

M294m Manual de gestão por processos UFABC [recurso eletrônico] / Organizado por Café com Processos da Universidade Federal do ABC. — Santo André, SP : Universidade Federal do ABC, 2023.

79 p. : il.

 Café com Processos é formado por um grupo de servidores de diversas áreas da UFABC, com o objetivo de pensar na gestão por processos na Universidade. E-book ISBN: 978-65-5719-057-9

1. Manual – Universidade Federal do ABC. 2. Gestão por Processos. 3.BPMN. 4. Mapeamento de Processos. I. Universidade Federal do ABC. Café com Processos, org.

CDD 22 ed. – 658.406

Elaborado por Tatiana Hyodo – CRB-8/7392

# **Membros colaboradores - 1ª versão**

Andrea Fernandes de Lima – Sistema de Bibliotecas Celina D Ávila Samogin – Núcleo de Tecnologia da Informação (NTI) Débora Silva Ferreira dos Santos - Núcleo de Tecnologia da Informação (NTI) Elizabeth Miho Kotani – Pró-reitoria de Administração (PROAD) Fernando Anjos dos Santos - Núcleo de Tecnologia da Informação (NTI) Gabrielly Lino de Araújo - Núcleo de Tecnologia da Informação (NTI) Julia Clauson - Núcleo de Tecnologia da Informação (NTI) Júlia de Souza Santana - Núcleo de Tecnologia da Informação (NTI) Sergio Roberto Meneses de Carvalho - Núcleo de Tecnologia da Informação (NTI)

## **Membros colaboradores - 2ª versão**

Celina D Ávila Samogin – Núcleo de Tecnologia da Informação (NTI) Débora Silva Ferreira dos Santos - Núcleo de Tecnologia da Informação (NTI) Elizabeth Miho Kotani – Pró-reitoria de Administração (PROAD) Gabrielly Lino de Araújo - Núcleo de Tecnologia da Informação (NTI) Julia Clauson - Núcleo de Tecnologia da Informação (NTI) Sergio Roberto Meneses de Carvalho - Núcleo de Tecnologia da Informação (NTI)

# **Controle de versões**

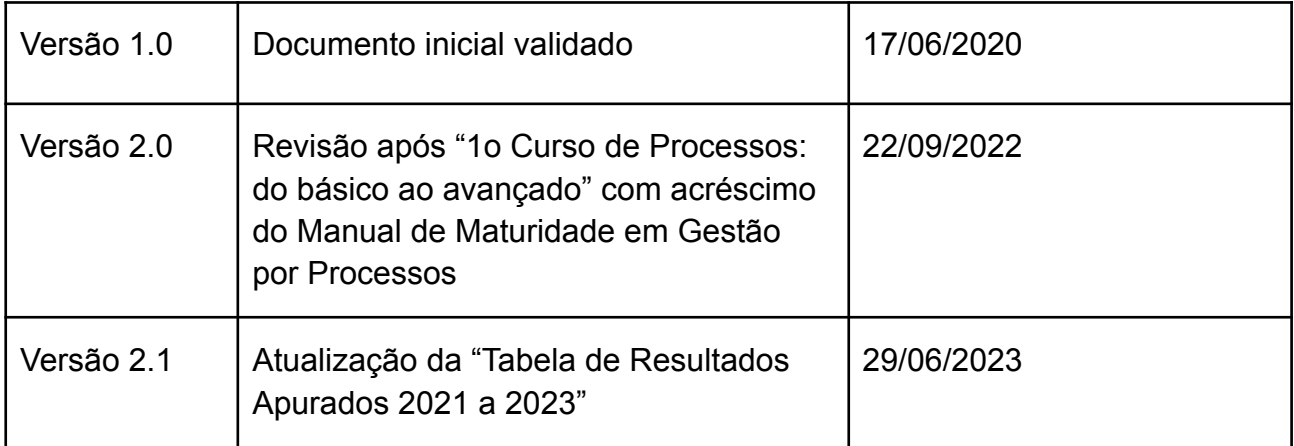

# Sumário

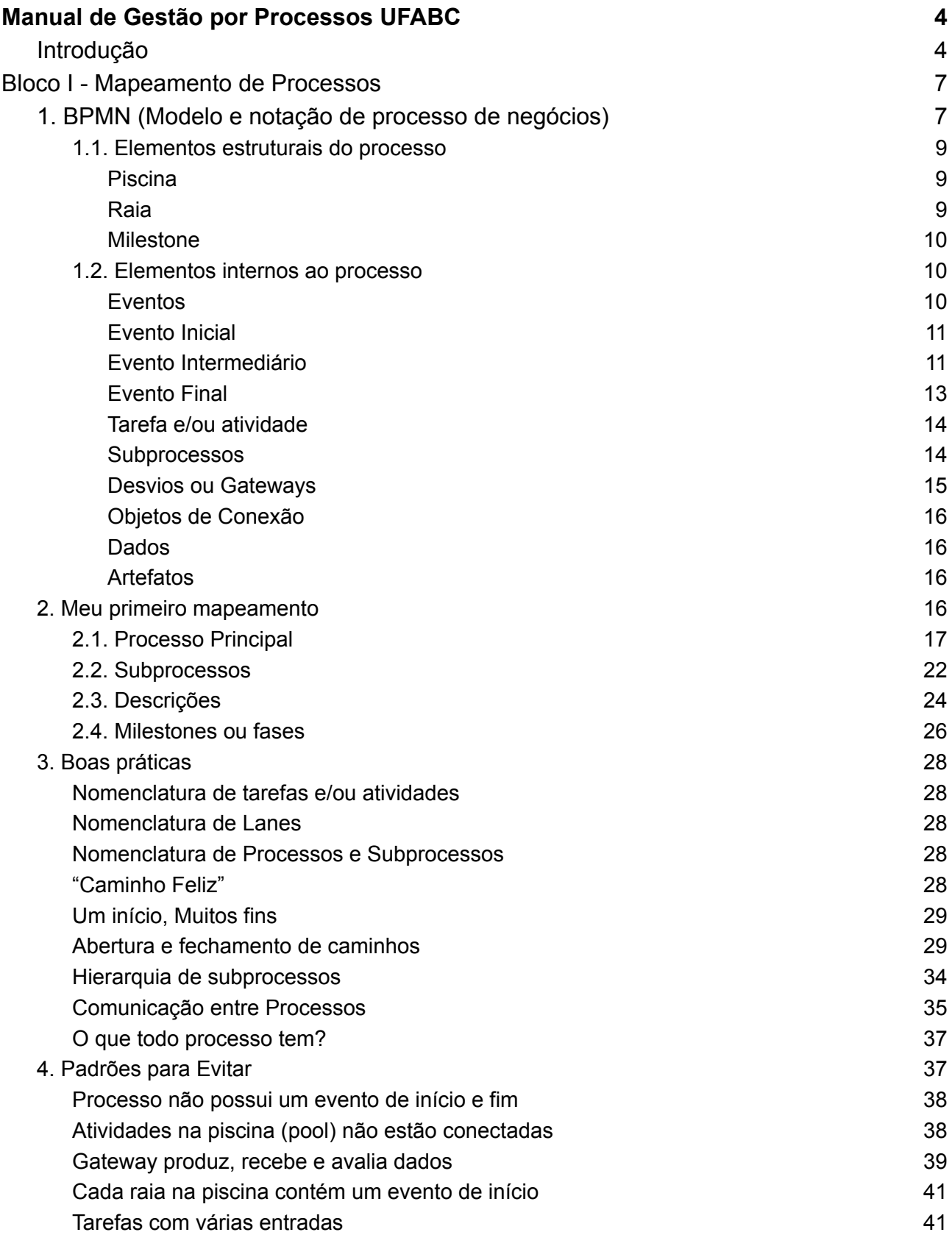

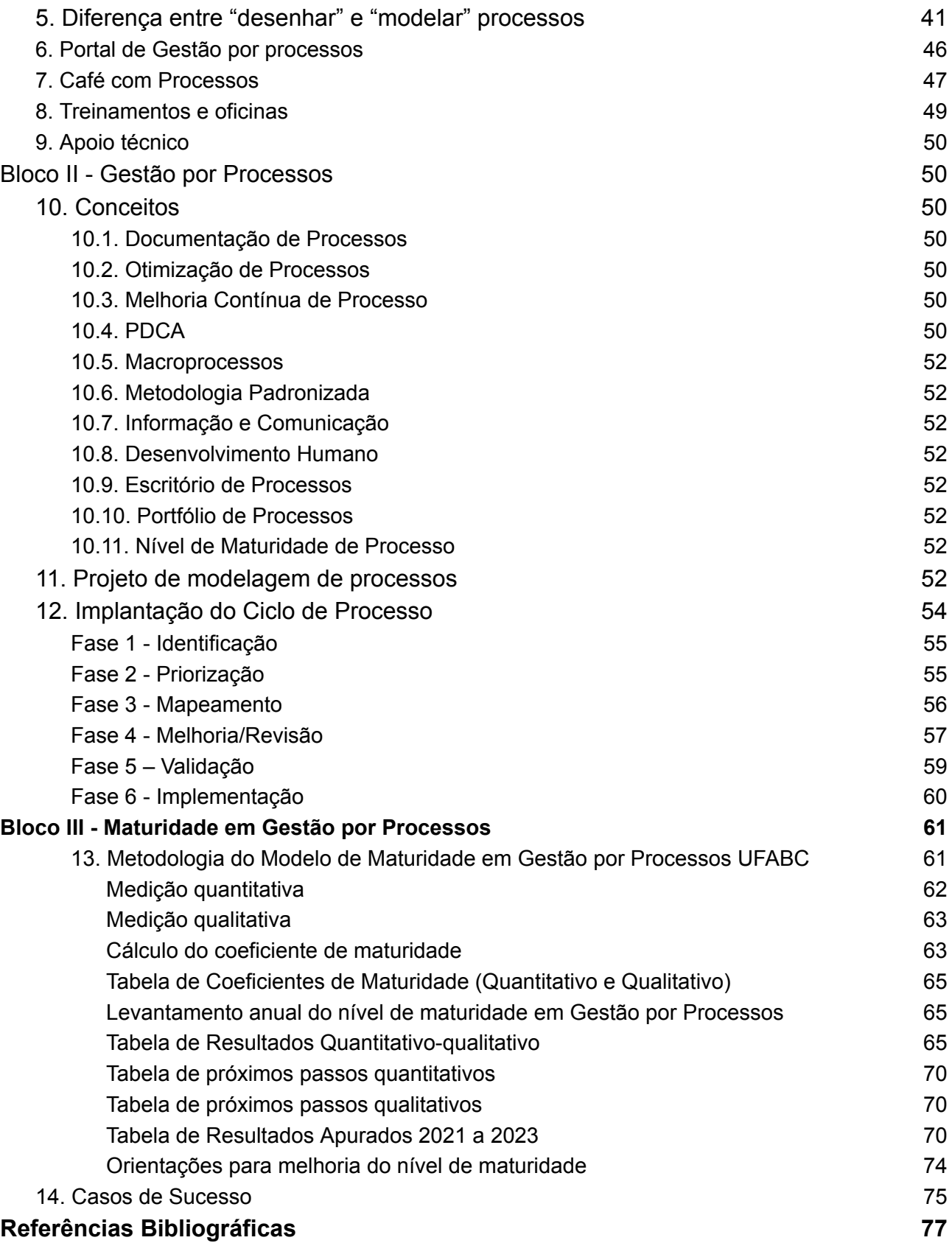

# <span id="page-6-0"></span>**Manual de Gestão por Processos UFABC**

#### <span id="page-6-1"></span>**Introdução**

Um dos objetivos descritos no Plano de Desenvolvimento Institucional da UFABC (PDI) 2013-2022, é "exercer trabalho contínuo de mapeamento de processos, acompanhados pelo intenso desenvolvimento ou aquisição de sistemas de informação e automação." (UFABC, 2013). Embora a prática seja observada desde 2011, quando do empenho no desenvolvimento de projetos como o *Business Process Managemen*t (BPM), a continuidade do mapeamento de processos na instituição ainda é um exercício diário com grandes desafios.

A adoção de um modelo de gestão por processos, além de estar alinhada à Dez mandamentos da desburocratização (UFABC, 2015), permite transparência nos procedimentos de execução de atividades, estimulando a qualidade e eficiência na prestação do serviço que, focado no processo, visa atender ao usuário interno e externo à Universidade. Não obstante, o que se observa nas organizações, é que processos e fluxos não identificados e não definidos geram baixa produtividade, retrabalho, lentidão e conhecimento acumulado, centralizado em pessoas ou setores específicos.

Em artigo publicado na revista (CARVALHO, SOUSA, 2017), os autores dizem que as organizações públicas estão sob constante pressão para melhoria de desempenho de forma transparente por meio do monitoramento e controle de resultados. Dessa forma, os autores acreditam que a gestão por processos é um instrumento que pode torná-los mais ágeis e flexíveis e dessa forma, mais efetivos. Com uma gestão por processos, é possível a mudança de paradigma cultural baseado em funções, possibilitando maior integração, compartilhamento de conhecimento, agilidade na execução de serviços e atividades, dentre outros benefícios.

A Gestão por Processos é um instrumento que minimiza erros e gargalos, bem como, favorece o desempenho do servidor. Entre outras, sua adoção continuada facilita o conhecimento, a análise, o monitoramento e as mudanças que se fazem necessárias nas rotinas de trabalho. É uma orientação que visualiza as funções de uma organização com base nas sequências de atividades que a percorrem, ao contrário da abordagem funcional tradicional, em que as organizações estão separadas por área de atuação, sem visão sistêmica do trabalho que realizam.

Este manual tem o objetivo de orientar as unidades administrativas e os servidores da UFABC no desenvolvimento do mapeamento e da gestão por processos em suas atividades e áreas de atuação.

O manual está dividido em três blocos. O primeiro, corresponde aos conhecimentos necessários para se mapear um processo, iniciando com a ferramenta de mapeamento, os elementos utilizados, criação de um processo, suas funções e características, definições e orientações gerais.

O segundo, está vinculado à gestão de processos e está estruturado a partir da implantação de um sistema de ciclo de processos e boas práticas adotadas.

O terceiro destaca os caminhos e ações para o aumento do nível de maturidade da gestão por processos nas unidades administrativas, orientando-as como evoluir a partir da adoção da melhoria contínua.

A elaboração deste documento é uma iniciativa do Café com Processos da UFABC. Grupo formado por servidores que trabalham ou se interessam pelo tema e fazem dessa organização espontânea uma oportunidade de trocar experiências, aprender, colaborar e ampliar a cultura de gestão por processos na UFABC e na troca com outras organizações e profissionais da área.

# **Bloco I - Mapeamento de Processos**

<span id="page-8-0"></span>Para efeito deste manual, podemos caracterizar um processo como: fluxo de trabalho (executado por pessoas ou máquinas) com início, fim e objetivos definidos; ou ainda, que define metodologia e periodicidade de uma atividade, cuja execução transformará sua realidade, gerando resultados específicos, agregando valor para quem percebe tais resultados, ou seja, o usuário dos processos.

Um processo, prevê monitoramento, ao longo de sua execução, de seus recursos devidamente identificados e mensuráveis (MPF, 2013). A fim de ilustrar, esse manual traz o fluxo de recebimento de bens de TI, que inclui agendamento da entrega, conferência dos quantitativos, devolução, em caso de divergência não resolvida, aceitação e arquivamento de documentos, havendo conformidade.

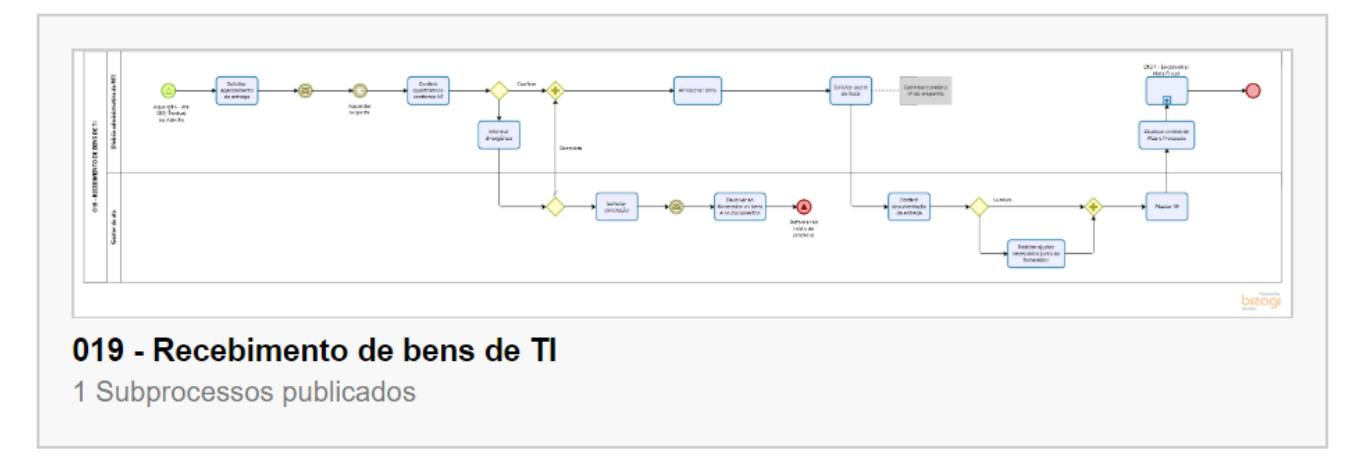

*Imagem 1 – Processo de Recebimento de bens de TI*

(<http://processos.ufabc.edu.br/images/bizagi/recebimento-de-bens-de-ti/#list>)

## **1. BPMN (Modelo e notação de processo de negócios)**

A notação BPMN<sup>1</sup> é uma representação gráfica para simbolizar o fluxo de um processo, auxiliando o mapeamento de processos de negócio de uma maneira padronizada. A notação BPMN foi desenvolvida em 2004 pelo BPMI (*Business Process Management Initiative*), que, em 2005, se associou a outra entidade, a *Object Management Group* (OMG), uma organização internacional que aprova padrões abertos para indústria de computação, principalmente especificações de projeto orientado a objetos como a UML (*Unified Modeling Language)*.

Os elementos da BPMN são objetos de fluxo (eventos, atividades e desvios), objetos de conexão (fluxo de sequência, fluxo de mensagem, associação), piscinas, dados (repositório de dados, objeto de dados), artefatos (grupo, anotação). Neste manual serão descritos os elementos mais utilizados no mapeamento, de acordo com a experiência adquirida até aqui na UFABC, a partir do uso do editor de fluxogramas (*modeler*) Bizagi.

A empresa Bizagi disponibiliza uma versão experimental sem limite de tempo (*trial*) do *modeler* a ser instalada<sup>2</sup> de forma local no computador e sua utilização depende de um registro em sua plataforma antes do primeiro uso. O *software* utiliza linguagem BPM para simbolizar graficamente a execução de um processo, de maneira que possa ser compreendido de forma universal.

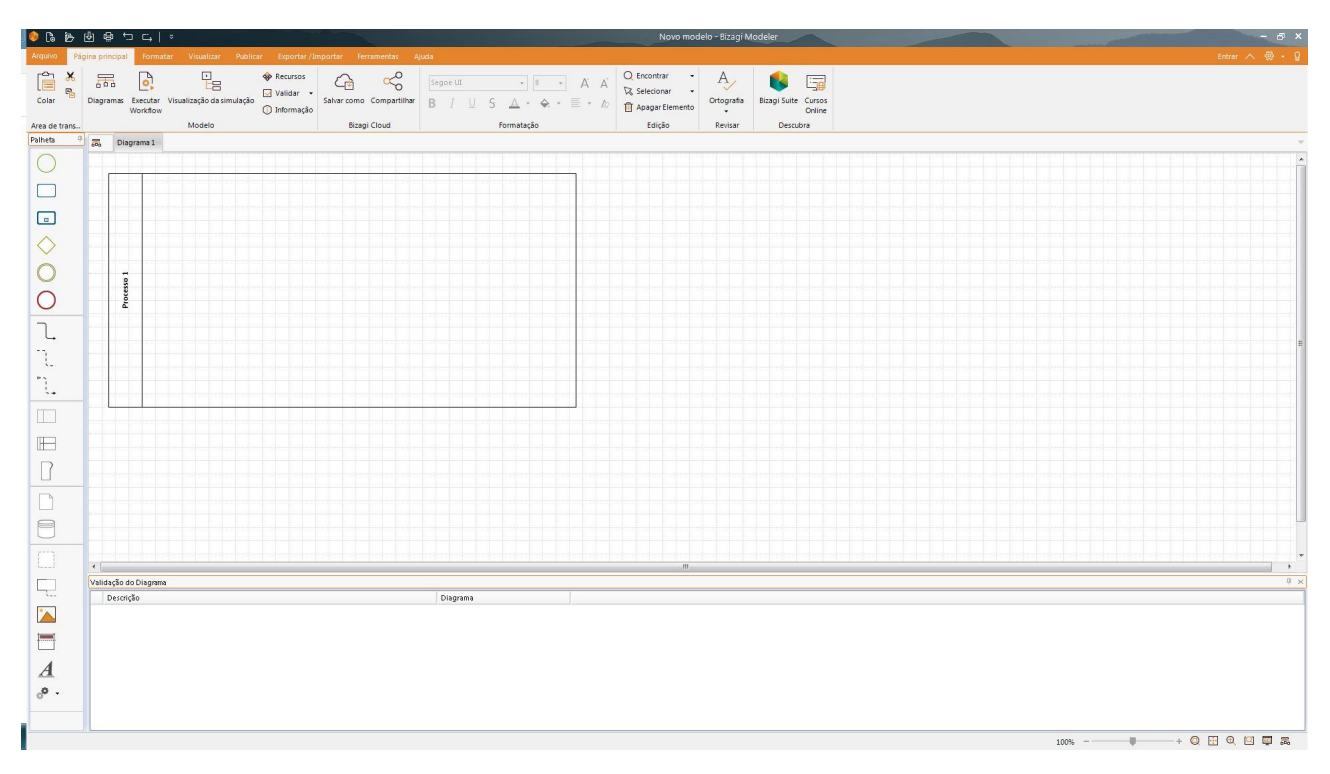

*Imagem 2 – Tela inicial do modeler Bizagi 3*

<sup>1</sup> https://www.omg.org/bpmn/index.htm

<sup>2</sup> Na UFABC, os arquivos de instalação do *modeler* do Bizagi estão na pasta install/Bizagi no Share.

<sup>3</sup> Dependendo da versão do Bizagi, que está sendo utilizada, a imagem pode ser diferente.

Na UFABC, utilizamos um subconjunto da notação BPMN. Os elementos que não estão sendo descritos neste manual não serão utilizados no padrão adotado de mapeamento de processos pelo Café com Processos para a UFABC. A seguir serão descritos os elementos que compõem um processo.

#### <span id="page-10-0"></span>**1.1. Elementos estruturais do processo**

O processo é construído dentro de uma interface gráfica onde estão todos os elementos. Essa interface faz analogia a uma piscina olímpica onde os limites externos correspondem ao processo como um todo e suas raias correspondem aos atores que interagem neste processo.

Ao abrir o *modeler* do Bizagi para um arquivo novo, aparecerá na tela inicial uma caixa nomeada como "Process 1", essa caixa é chamada piscina, onde os elementos ficarão dispostos.

#### <span id="page-10-1"></span>**Piscina**

Representa e engloba o processo como um todo. A piscina está simbolizada pelas linhas externas do processo. No lado esquerdo da piscina fica o nome do processo, que, por boa prática adotada na UFABC, deve ser escrito em caixa alta, de forma sucinta e objetiva.

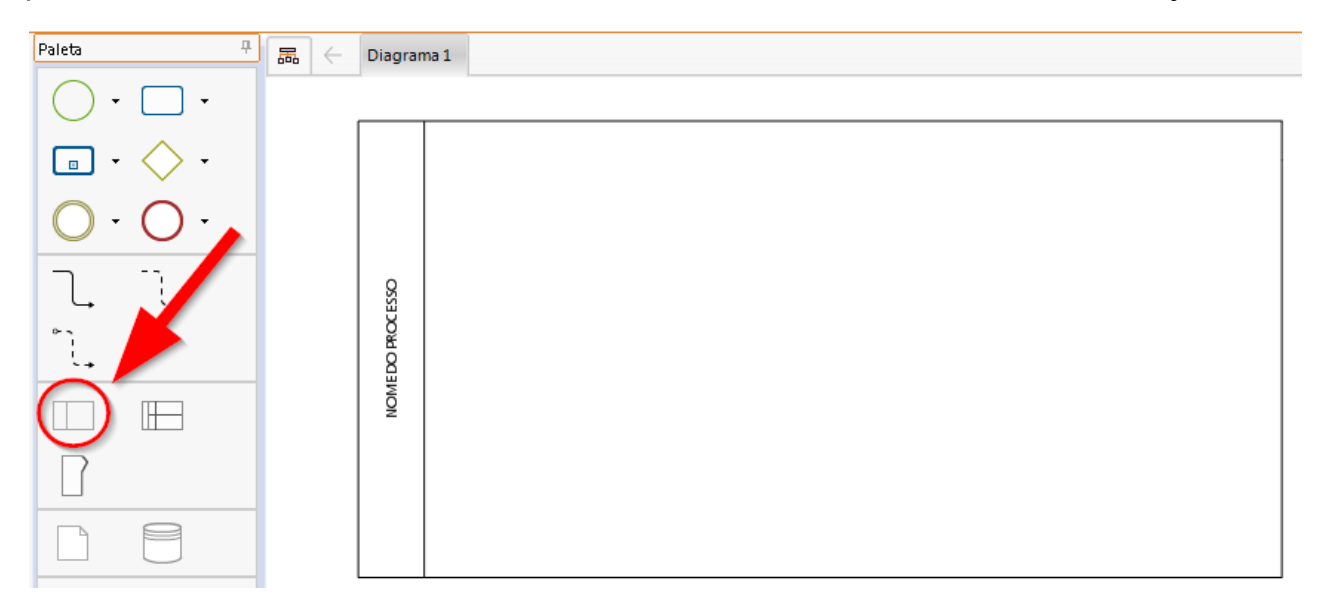

*Imagem 3 – elemento "piscina" no Bizagi*

#### <span id="page-10-2"></span>**Raia**

Representa um ator participante do processo. Esse ator pode ser uma área, função, pessoa específica (não recomendado), sistema, etc. As raias são colocadas de cima para baixo, conforme o ator entra do processo, ou seja, o ator que começa o processo fica na raia de cima e os demais entram nas raias abaixo.

Ao lado esquerdo de cada raia está o local para identificação dos atores, tal identificação deve ser sucinta, clara e objetiva.

Caso haja um participante externo à organização, desde que seja importante destacar sua participação no processo, será colocado em uma piscina separada, destacada e paralela à piscina principal.

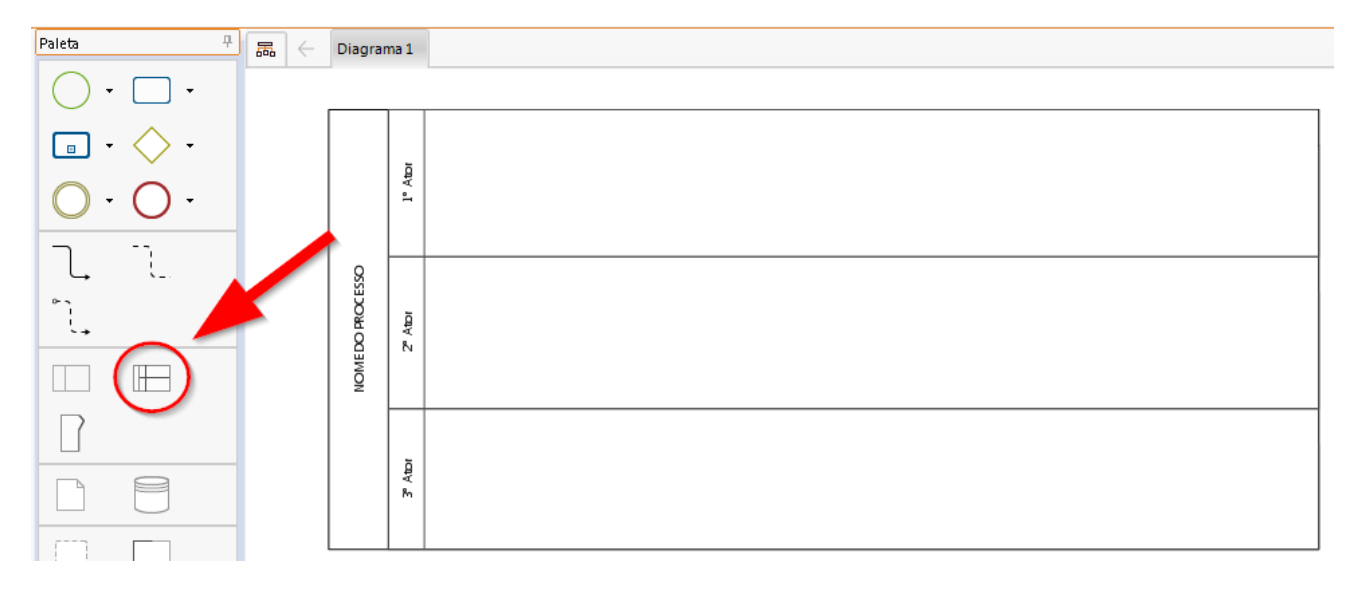

*Imagem 4 – elemento "raia" no Bizagi*

#### <span id="page-11-0"></span>**Milestone**

Quando um processo tem suas etapas ou fases claramente definidas utiliza-se a *milestone* para fazer suas divisões. Essa divisão se dá verticalmente ao longo da piscina do processo e tem o objetivo de identificar de forma visual essa condição de etapas ou fases.

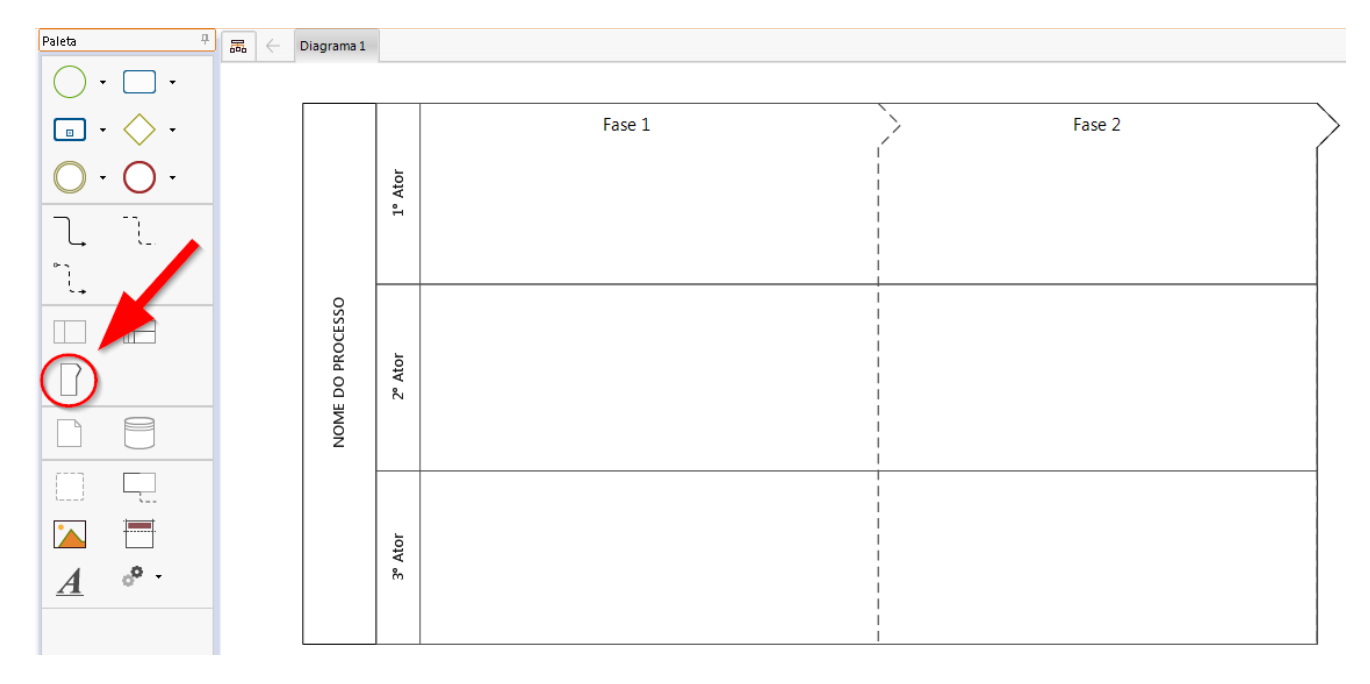

*Imagem 5 – elemento "milestone" no Bizagi*

#### <span id="page-11-1"></span>**1.2. Elementos internos ao processo**

São os ícones utilizados para representar início, tarefas, caminhos, arquivos, sistemas, conexões, mensagens e fim do processo, a partir da [notação](#page-45-0) BPMN.

#### <span id="page-12-0"></span>**Eventos**

Sinalizam gatilhos ou resultados no fluxo do processo de negócio. São representados por um círculo vazado ou não. Os eventos podem ser classificados de acordo com seu posicionamento dentro do processo, inicial (verde), intermediário (marrom) ou final (vermelho).

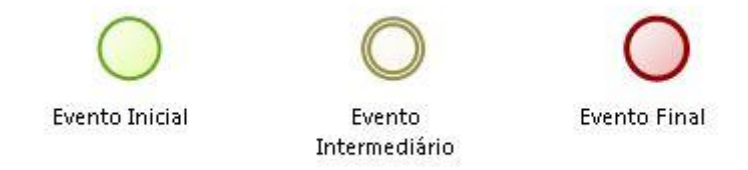

*Imagem 6 - símbolos dos eventos*

#### <span id="page-12-1"></span>**Evento Inicial**

Identificado pela cor verde, o evento inicial indica que o processo começou, todo processo sempre começa com esse evento, fica posicionado no lado esquerdo da raia superior do processo, centralizado entre as linhas superior e inferior .

O evento inicial pode ser do tipo:

− **Nenhum** - quando não há uma condição especial para que o processo seja iniciado. Normalmente, quando se está começando a mapear os processos da área utiliza-se esse tipo de evento.

− **Tempo** - significa que seu processo tem um período, data, ciclo estabelecido, que começa em uma determinada hora, dia, mês, ou se repete regularmente.

− **Mensagem** - utilizado quando há uma comunicação, normalmente por e-mail para que o processo se inicie.

− **Sinal** - o evento de sinal estabelece que esse processo se inicia a partir de outro processo, ou seja, uma tarefa é realizada em outro processo que gera uma reação no atual, podendo ser um início ou não.

− **Múltiplo** - o evento múltiplo sinaliza que o processo pode se iniciar por mais de uma forma diferente. Neste caso, se nomeia o evento como "ver descrição" e em suas propriedades se insere as possibilidades de início desse processo.

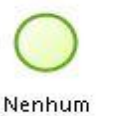

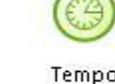

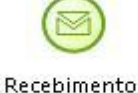

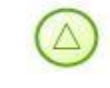

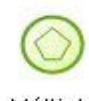

Captura de de Mensagem Sinal de Processo

*Imagem 7 - símbolos dos eventos iniciais*

#### <span id="page-13-0"></span>**Evento Intermediário**

Tem como característica visual a cor marrom. O evento intermediário é utilizado em qualquer local no meio do processo, sua simbologia denota que o processo tem uma intervenção ou comunicação.

O evento intermediário pode ser de tempo, mensagem, sinal, *link* ou múltiplo.

− **Tempo** - significa que há um intervalo de tempo entre alguma atividade do processo, pode também sinalizar a realização de algo periódico dentro do próprio processo. Sugere-se colocar o tempo estimado para execução, espera ou ciclo no texto do elemento.

− **Mensagem** - utilizamos o evento intermediário de mensagem quando há a necessidade de enviar alguma informação (normalmente por e-mail) do processo<sup>4</sup>.

− **Sinal** - o evento intermediário de sinal simboliza a comunicação desse processo com outro externo, desde que sejam independentes, ou seja, não se trata de uma conexão através de subprocesso, onde os processos não tem uma relação de hierarquia direta entre eles. O elemento intermediário de sinal, normalmente, é precedido por um elemento de tempo e depois por outro elemento intermediário de sinal, o que significa que o processo fez a conexão com outro, houve um tempo de execução do outro processo e em seguida a devolutiva para continuação desse processo. O evento intermediário de sinal deve ser identificado com o nome do processo a que se faz referência, da mesma forma, o processo conectado na outra ponta deve conter a identificação desse processo.

− *Link<sup>5</sup>* - quando utilizamos um elemento de *link*, sinalizamos que há uma conexão entre atividades dentro do próprio processo, indicando que a atividade de saída do link tem conexão direta com a atividade de entrada do *link* em outro ponto do processo. Normalmente a conexão é realizada quando há a possibilidade de se pular etapas do processo ou a necessidade de retorno a pontos mais iniciais do processo que estão distantes. Para identificar a conexão de um elemento com outro, é preciso marcar o elemento com o mesmo número nas duas pontas, facilitando a localização da conexão<sup>6</sup>.

<sup>4</sup> Cabe sinalizar neste evento, em suas propriedades, o endereçamento padrão daquela mensagem.

<sup>5</sup> Para se ter uma referência do elemento de link, imagine a sua utilização como uma conexão sem fio, onde precisamos conectar uma atividade que está próxima do fim ou início do processo com outra que está em situação oposta.

<sup>&</sup>lt;sup>6</sup> "A principal diferença entre o evento de link e para os de mensagem e signal reside no fato de que o primeiro é usado para conectar a sequência de um mesmo processo, enquanto os dois outros tratam da comunicação entre processos" <http://blog.iprocess.com.br/2012/08/bpmn-diferencas-entre-eventos-de-link-message-e-signal/>.

− **Múltiplo** - o evento múltiplo intermediário sinaliza que a conexão do processo, assim como no elemento de sinal, pode ocorrer por mais de uma forma diferente. Neste caso, se nomeia o evento como "ver descrição" e em suas propriedades se insere as possibilidades de conexão desse processo.

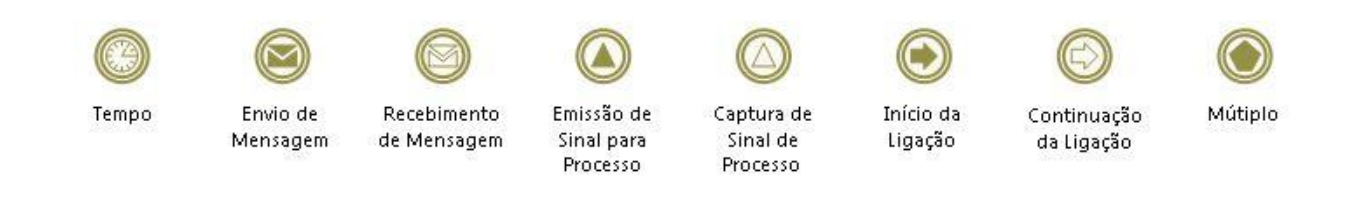

*Imagem 8 - símbolos dos eventos intermediários*

#### <span id="page-14-0"></span>**Evento Final**

O evento final corresponde ao encerramento do ciclo de execução desse processo. Todo processo, assim como um evento de início, tem um evento de fim, simbolizado com vermelho.

As simbologias utilizadas para os eventos de fim são similares ao evento de início, ou seja, nenhum, mensagem, sinal e múltiplo, exceto o evento de tipo tempo.

Durante um processo, podem existir vários eventos finais.

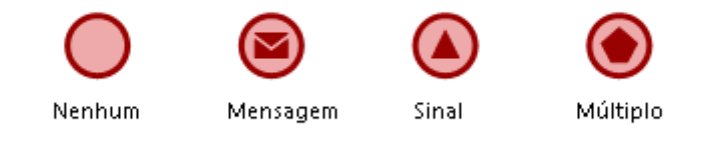

*Imagem 9 - símbolos dos eventos finais*

#### <span id="page-14-1"></span>**Tarefa e/ou atividade**

A tarefa e/ou atividade, que nesse manual serão tratadas com uma única definição<sup>7</sup> corresponde à ação em si. Representa o que está acontecendo no momento e retrata a forma como ocorre a ação.

Ao relatar uma tarefa, é imprescindível que a sua grafia esteja com o verbo no infinitivo (gerar, montar, fazer, unir, etc), pois se está descrevendo uma ação corrente.

Dentro do elemento da tarefa em sua descrição visível, utilizamos o máximo de 5 palavras que determinam objetivamente o que se faz naquele momento, não se usa nessa descrição referência a um objeto a uma área, ou seja, está correto descrever "Gerar relatório" ao invés de "Gerar relatório para X" ou mesmo "Gerar relatório X".

<sup>&</sup>lt;sup>7</sup> Muitos manuais de gestão por processo descrevem atividade e tarefa como camadas diferentes dentro de um processo. A atividade normalmente é tratada como uma ação superior à tarefa, que por sua vez, corresponde ao menor nível de detalhamento de um processo.

As atividades são representadas por retângulo com vértices arredondados, originalmente na cor azul.

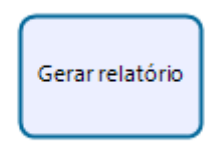

*Imagem 10 - símbolo da atividade*

#### <span id="page-15-0"></span>**Subprocessos**

São detalhamentos de partes de um processo, constituindo um conjunto de atividades interligadas que fazem parte de um processo de maior complexidade.

Para nomear um subprocesso, utiliza-se uma frase curta (até 5 palavras) com verbo na forma infinitivo ou substantivo que indica uma ação como "criação".

O elemento utilizado é o mesmo da tarefa, porém, para transformá-lo em um subprocesso é preciso abrir suas opções de edição, clicando com o botão direito sob o elemento e selecionando "transformar em subprocesso".

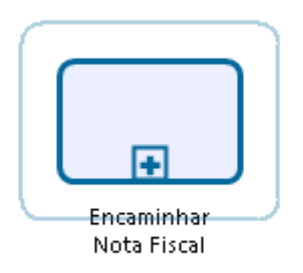

*Imagem 11 - símbolo do subprocesso*

O subprocesso pode ser caracterizado de duas formas diferentes:

**Subprocesso:** trata-se de uma série de atividades e tarefas realizadas dentro do próprio processo, que necessitam de mais detalhes e podem ser destacadas como uma orientação à parte. É dependente do processo principal (processo-mãe) e será executado pelo mesmo ator da raia em que está situado.

**Subprocesso reutilizável (***re-usable***):** tem as mesmas características do subprocesso, porém, é executado por mais de um ator, o que permite a inclusão de raias em sua construção. Também faz referência ao fluxo que o conecta.

Para conectar o subprocesso reutilizável, nas propriedades do elemento de origem selecione o subprocesso reutilizável.

#### <span id="page-16-0"></span>**Desvios ou Gateways**

São elementos utilizados para controlar como o fluxo converge ou diverge. São representados por um losango amarelo, chamado de *gateway*. Este elemento apresenta diferentes possibilidades que o fluxo pode seguir a partir deste ponto e, portanto, no caso de gateways exclusivo e inclusivo, devem ser precedidos de uma tarefa que corresponda ao questionamento de qual caminho o processo deve seguir naquele momento, de acordo com as condições apresentadas. Quando um fluxo converge, deve-se avaliar e utilizar o *gateway* com o mesmo significado, ou seja, o número de caminhos percorridos até o *gateway* determinam o tipo de gateway a ser utilizado.

Os *gateways* aceitam até uma entrada e três saídas ou até três entradas e uma saída e podem ser exclusivos, inclusivos ou paralelos.

*Gateway* **exclusivo:** este elemento determina que o fluxo de atividades do processo terá que escolher um entre os caminhos possíveis.

*Gateway* **inclusivo:** semanticamente, este *gateway* funciona como um "e/ou", já que o caminho a ser seguido pode ser um e/ou outro, pelo menos um (até todos), de acordo com as informações e a lógica do negócio.

Quando este *gateway* é utilizado para realizar a convergência de fluxos, ele garantirá que todos os fluxos que estiverem em execução sejam concluídos, chegando até ele antes de dar continuidade à sequência de atividades.

*Gateway* **paralelo:** indica que todos os caminhos possíveis devem ser executados, não necessariamente ao mesmo tempo.

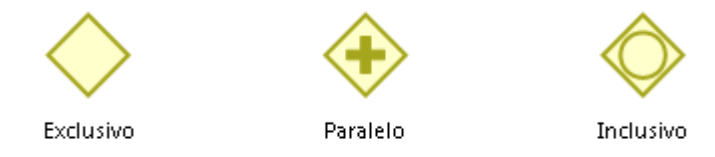

*Imagem 12 –símbolos dos gateways*

#### <span id="page-16-1"></span>**Objetos de Conexão**

**Fluxo de sequência:** mostra a ordem em que as tarefas são processadas e conecta eventos, atividades, subprocessos e desvios.

**Associação:** relaciona informações entre tarefas e artefatos.

**Fluxo de mensagem:** mostra o fluxo entre dois participantes, sendo que, um dos participantes é externo à organização<sup>8</sup>.

<sup>8</sup> Deve-se utilizar o fluxo de mensagem com um ator externo à organização apenas em extrema necessidade de identificar a participação e as atividades deste ator.

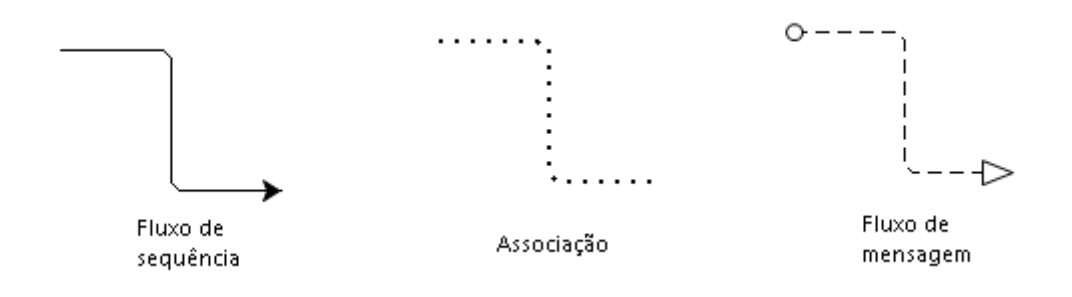

*Imagem 13 – símbolos do fluxo de mensagem*

#### <span id="page-17-0"></span>**Dados**

**Repositório de dados:** é um sistema, arquivo ou banco de dados utilizado para armazenar e/ou buscar informações

**Objeto de dados:** representa um documento gerado pela tarefa ao qual está ligado

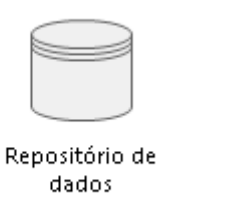

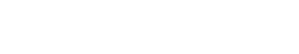

```
Imagem 14 – símbolos dos dados
```
#### <span id="page-17-1"></span>**Artefatos**

**Grupo:** é um agrupamento de atividades; utilizado para para sinalizar grupos de atividades dando-lhes algum destaque, como indicar atividades que são executadas em conjunto entre os atores.

Objeto de

dados

**Anotação:** é uma informação adicional

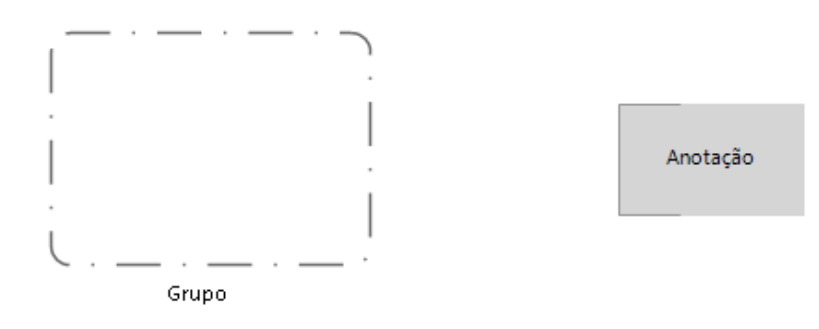

*Imagem 15 – símbolos dos artefatos*

## <span id="page-18-0"></span>**2. Meu primeiro mapeamento**

Esse item foi criado a partir de solicitações dos alunos das oficinas e cursos e no intuito de mostrar mais exemplos de como usar os elementos da notação BPMN.

O processo que será desenhado foi baseado no processo "Mapeamento de Processos" da UFMT<sup>9</sup> e no processo "NTI 020 - Gerenciamento de Processos".

Inicialmente, após a identificação dos processos da área, identificamos um que é prioritário ou mais conhecido para mapear.

#### <span id="page-18-1"></span>**2.1. Processo Principal**

Após instalação do *modeler*, começamos com a tela inicial do Bizagi, editando o processo principal.

Vamos chamar o fluxo principal de "Suporte e apoio do Escritório de Processos".

**Caso o processo tenha fases bem definidas, você pode dividi-lo em** *milestones***. Por exemplo, um processo de 4 fases: Mapeamento, Validação, Homologação e Publicação.**

Na tela inicial, pressionando o botão direito do *mouse* na [piscina](#page-10-1) (*pool*), aparecerá um menu. Escolha "Editar texto" e digite o nome do fluxo principal, em caixa alta: "SUPORTE E APOIO DO ESCRITÓRIO DE PROCESSOS".

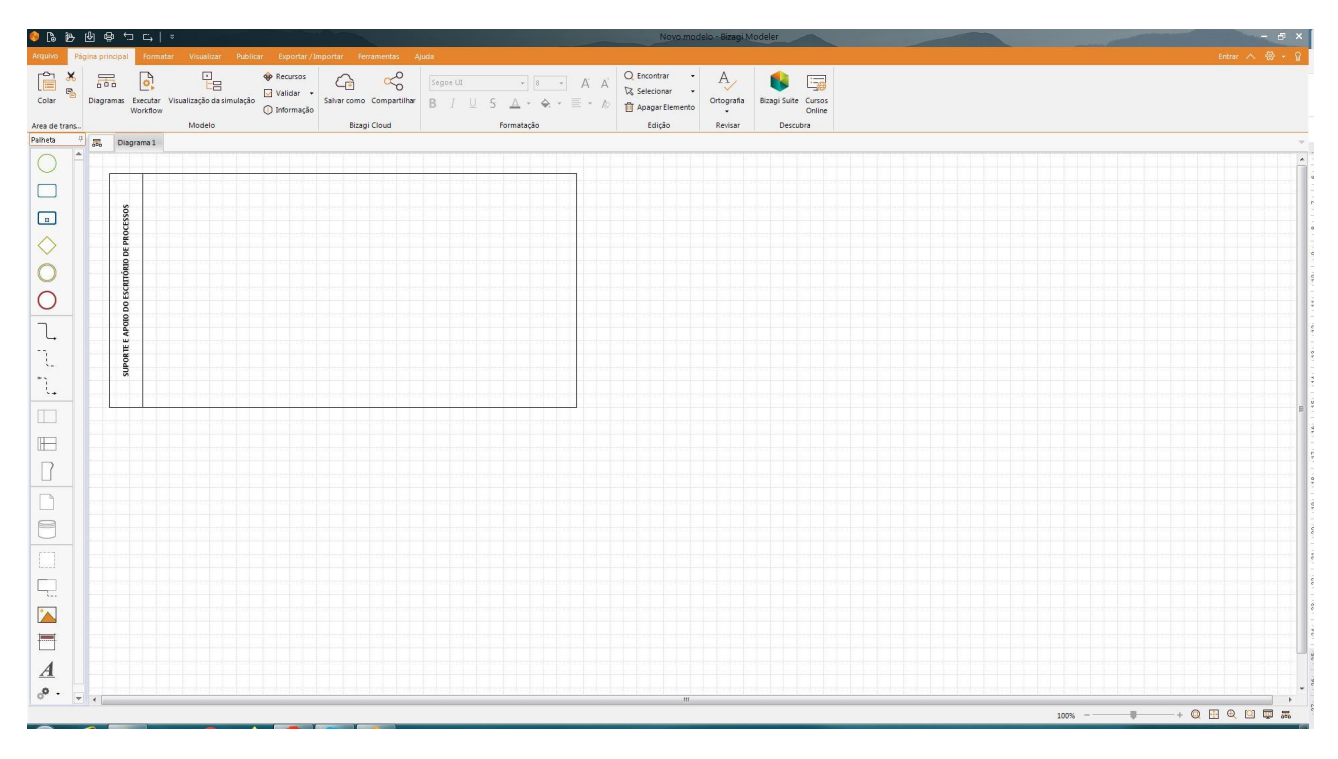

*Imagem 16 – piscina nomeada*

<sup>&</sup>lt;sup>9</sup> https://ufmt.br/epp-homologacao/publicados/mapeamento\_de\_processo/

**Periodicamente, clique com o botão esquerdo do mouse no menu superior à esquerda em "Salvar" ou digite CTRL+S.**

**A qualquer momento, para desfazer uma operação, clique com o botão esquerdo do mouse no menu superior à esquerda em "Desfazer".**

Após nomear o processo, identifique os atores participantes. Neste exemplo, os atores identificados são: Escritório de Processos, Servidores e Responsável pelo Processo.

Insira as raias do processo e as renomeie com os nomes dos atores participantes.

Vamos acrescentar os atores, começando com aquele que inicia o fluxo: Escritório de Processos que recebe uma demanda. Para isso, clique com o botão esquerdo do mouse no menu lateral esquerdo da tela principal, arraste a lane (raia) para a piscina e solte o mouse dentro da piscina, uma para cada um dos 3 atores.

Para nomear as raias é só clicar com o botão direito do mouse sob o nome "Lane" que aparecerá um menu. Escolha "Editar texto" e digite o nome do raia correspondente: Escritório de Processos, Servidores e Responsável pelo Processo.

| <b>CIBBUES</b>  |                          |                                       |                                            |                                                                    |                                                 |                               |                     |                |            | Novo modelo - Bizagi Modeler                                                   |                                              |                                  |                                           |               |               | $  \sigma$ $\times$ |                     |
|-----------------|--------------------------|---------------------------------------|--------------------------------------------|--------------------------------------------------------------------|-------------------------------------------------|-------------------------------|---------------------|----------------|------------|--------------------------------------------------------------------------------|----------------------------------------------|----------------------------------|-------------------------------------------|---------------|---------------|---------------------|---------------------|
| Arquivo         | Página principal         |                                       |                                            | Formatar Visualizar Publicar Exportar / Importar Ferramentas Ajuda |                                                 |                               |                     |                |            |                                                                                |                                              |                                  |                                           |               |               |                     |                     |
| Ê<br>唱<br>Colar | 届                        | $\mathbf{e}^{\mathbf{b}}$<br>Workflow |                                            | 밑<br>Diagramas Executar Visualização da simulação                  | <b>QP</b> Recursos<br>Validar -<br>( Informação | ட<br>Salvar como Compartilhar | $\alpha_0^{\circ}$  | Segoe UI<br>B. |            | $\sim$ 8 $-$<br>A A<br>$\Leftrightarrow$<br>$\equiv$ + $\approx$<br>$_{\rm w}$ | Q Encontrar<br>Selecionar<br>Apagar Elemento | $A_{1}$<br>Ortografia<br>$\star$ | l.<br>×.<br>Bizagi Suite Cursos<br>Online |               |               |                     |                     |
| Area de trans   |                          |                                       |                                            | Modelo                                                             |                                                 |                               | <b>Bizagi Cloud</b> |                | Formatação |                                                                                | Edição                                       | Revisar                          | Descubra                                  |               |               |                     |                     |
| Palheta         | 早                        | 晶                                     | Diagrama 1                                 |                                                                    |                                                 |                               |                     |                |            |                                                                                |                                              |                                  |                                           |               |               |                     |                     |
|                 |                          |                                       |                                            |                                                                    |                                                 |                               |                     |                |            |                                                                                |                                              |                                  |                                           |               |               |                     | $\hat{\phantom{a}}$ |
| Le .            |                          |                                       |                                            |                                                                    |                                                 |                               |                     |                |            |                                                                                |                                              |                                  |                                           |               |               |                     |                     |
|                 |                          |                                       |                                            |                                                                    |                                                 |                               |                     |                |            |                                                                                |                                              |                                  |                                           |               |               |                     |                     |
|                 | ۰                        |                                       | $\boldsymbol{\pi}$                         |                                                                    |                                                 |                               |                     |                |            |                                                                                |                                              |                                  |                                           |               |               |                     |                     |
|                 | R.                       |                                       | 8                                          |                                                                    |                                                 |                               |                     |                |            |                                                                                |                                              |                                  |                                           |               |               |                     |                     |
|                 |                          |                                       |                                            |                                                                    |                                                 |                               |                     |                |            |                                                                                |                                              |                                  |                                           |               |               |                     |                     |
|                 |                          |                                       | ă                                          |                                                                    |                                                 |                               |                     |                |            |                                                                                |                                              |                                  |                                           |               |               |                     |                     |
|                 | $\blacksquare$           |                                       |                                            |                                                                    |                                                 |                               |                     |                |            |                                                                                |                                              |                                  |                                           |               |               |                     |                     |
|                 |                          |                                       |                                            |                                                                    |                                                 |                               |                     |                |            |                                                                                |                                              |                                  |                                           |               |               |                     |                     |
|                 |                          |                                       |                                            |                                                                    |                                                 |                               |                     |                |            |                                                                                |                                              |                                  |                                           |               |               |                     |                     |
|                 | Ħ                        |                                       | SUPORTE E APOIO DO ESCRITÓRIO DE PROCESSOS |                                                                    |                                                 |                               |                     |                |            |                                                                                |                                              |                                  |                                           |               |               |                     |                     |
|                 |                          |                                       |                                            |                                                                    |                                                 |                               |                     |                |            |                                                                                |                                              |                                  |                                           |               |               |                     |                     |
|                 | $\overline{\mathcal{L}}$ |                                       | å                                          |                                                                    |                                                 |                               |                     |                |            |                                                                                |                                              |                                  |                                           |               |               |                     |                     |
|                 |                          |                                       |                                            |                                                                    |                                                 |                               |                     |                |            |                                                                                |                                              |                                  |                                           |               |               |                     |                     |
| $\overline{A}$  | ு.                       |                                       |                                            |                                                                    |                                                 |                               |                     |                |            |                                                                                |                                              |                                  |                                           |               |               |                     |                     |
|                 |                          |                                       | $\circ$                                    |                                                                    |                                                 |                               |                     |                |            |                                                                                |                                              |                                  |                                           |               |               |                     |                     |
|                 |                          |                                       | <b>S</b>                                   |                                                                    |                                                 |                               |                     |                |            |                                                                                |                                              |                                  |                                           |               |               |                     |                     |
|                 |                          |                                       | Ŧ                                          |                                                                    |                                                 |                               |                     |                |            |                                                                                |                                              |                                  |                                           |               |               |                     |                     |
|                 |                          |                                       |                                            |                                                                    |                                                 |                               |                     |                |            |                                                                                |                                              |                                  |                                           |               |               |                     |                     |
|                 |                          |                                       |                                            |                                                                    |                                                 |                               |                     |                |            |                                                                                |                                              |                                  |                                           |               |               |                     |                     |
|                 |                          |                                       |                                            |                                                                    |                                                 |                               |                     |                |            |                                                                                |                                              |                                  | 79%                                       | $+$<br>$\sim$ | + Q 田 Q 口 厚 黒 |                     |                     |

*Imagem 17 – raias nomeadas*

Vamos iniciar o fluxo com o evento de início simples indicando a demanda recebida, seguida de uma tarefa de avaliação da demanda e um gateway exclusivo que indica a escolha de um caminho segundo o que foi avaliado.

Para incluir o início, clique com o botão esquerdo do mouse no menu lateral esquerdo da tela principal, arraste o evento de início para a raia "Escritório de Processos" na fase "Mapeamento" e solte o mouse. Para nomear o evento é só clicar com o botão direito do

mouse sob o evento que aparecerá um menu. Escolha "Editar texto" e digite o nome "Demanda recebida".

Para incluir a tarefa, clique sobre o evento de início que aparecerão várias opções de eventos. Arraste o elemento tarefa para o lado do evento de início e solte o mouse. Para nomear a tarefa, clique com o botão direito do mouse ou duplo clique sob a tarefa e aparecerá um menu. Escolha "Editar texto" e digite o nome "Avaliar demanda".

Para incluir o primeiro gateway, clique no mouse sob a tarefa que aparecerão várias opções de eventos. Arraste o elemento gateway para o lado da tarefa e solte o mouse.

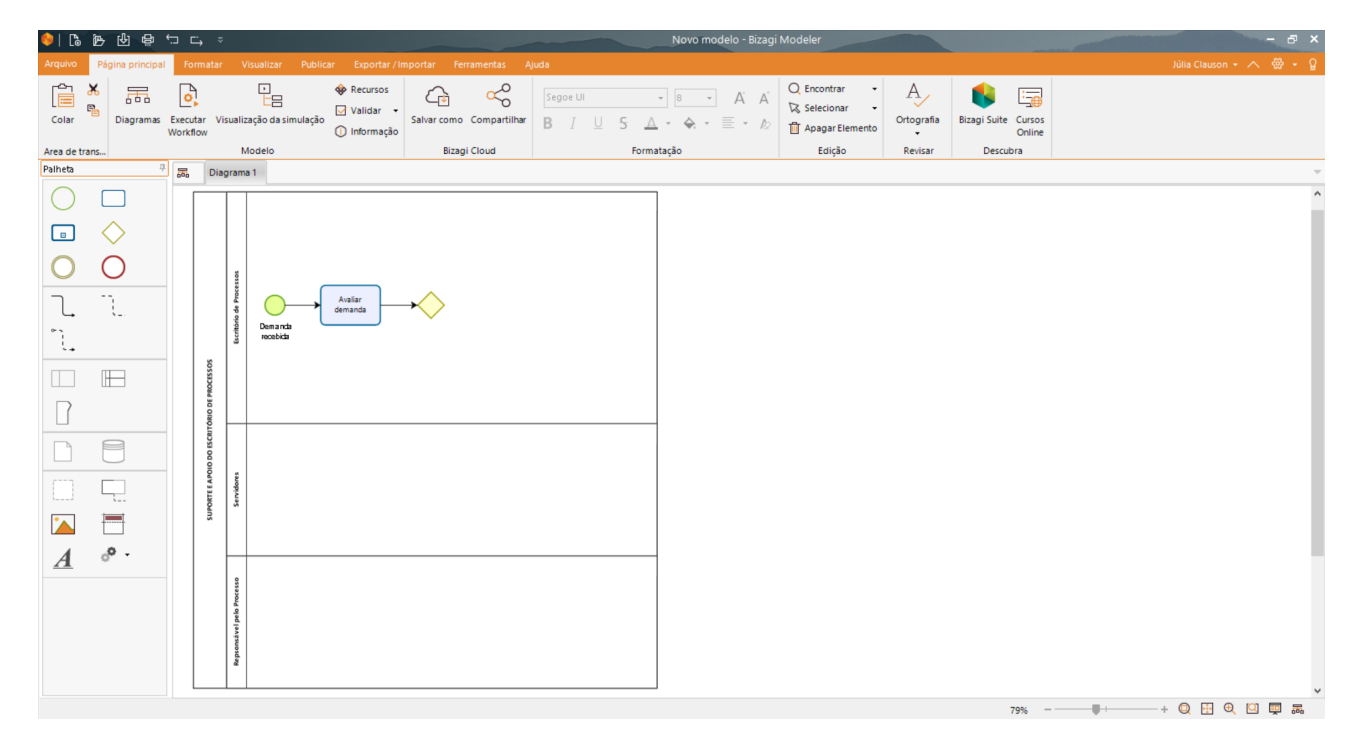

*Imagem 18 – raia com evento de início, tarefa e gateway*

Vamos continuar o fluxo do Escritório de Processos na fase Mapeamento e iniciarmos o fluxo dos Servidores.

A partir deste gateway, há duas tarefas seguintes possíveis para o processo: "Analisar viabilidade" ou "Criar pasta do processo no repositório".

Para incluir a tarefa "Analisar viabilidade", clique com o mouse sob o primeiro gateway que aparecerão várias opções de eventos. Arraste o elemento tarefa para o lado do gateway e solte. Para nomear a tarefa, clique com o botão direito do mouse sob a tarefa e aparecerá um menu. Escolha "Editar texto" e digite o nome "Analisar viabilidade".

Para nomear o caminho que sai do primeiro gateway para a tarefa "Analisar viabilidade", clique com o botão direito do mouse sob a seta que aparecerão várias opções de eventos. Escolha "Editar texto" e digite o nome "interna".

Para incluir a tarefa "Criar pasta do processo no repositório", siga os mesmos passos da tarefa "Analisar viabilidade" e renomeie o caminho da seta com "externa". Após esta atividade, incluir um novo gateway exclusivo.

**Para refazer um caminho entre dois elementos, clique uma vez sob o 1º elemento com o botão esquerdo do mouse. Aparecerá uma paleta própria do elemento. Em seguida, escolha nesta paleta o tipo de elemento ao qual se quer ligar, clique com o botão esquerdo do mouse sob este elemento e arraste até o elemento desejado, soltando-o após o Bizagi destacar que a conexão está feita. Aparecerá uma linha ligando os dois elementos.**

**Para nomear um caminho, clique com o botão direito do mouse sob a seta que aparecerão várias opções de eventos. Escolha "Editar texto" e digite o nome escolhido.**

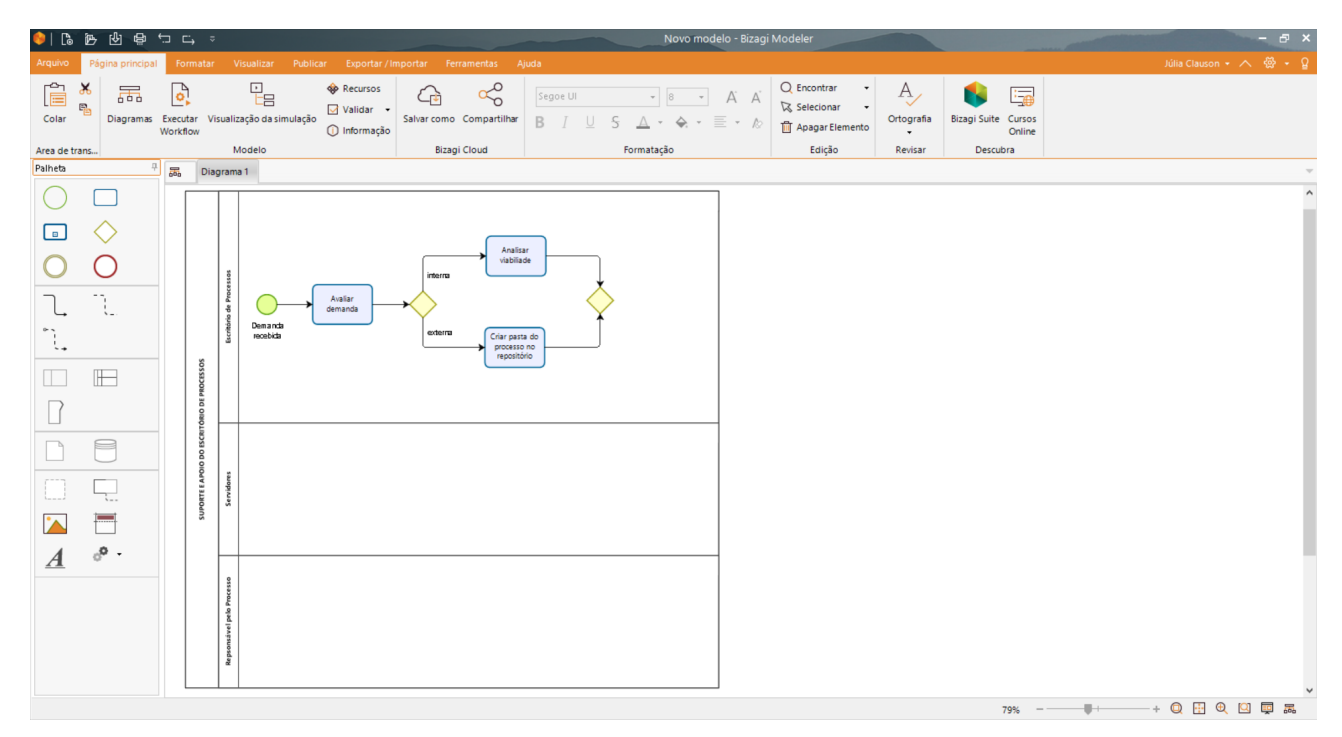

*Imagem 19 – raia com caminhos possíveis*

Na sequência, há um subprocesso. Para incluí-lo, clique com o botão esquerdo do mouse sob o segundo gateway que aparecerão várias opções de eventos. Arraste o elemento tarefa para o lado do gateway e solte o mouse. Clique com o botão direito do mouse sob a tarefa, que aparecerá um menu. Escolha "Transformar em subprocesso". Para nomear o subprocesso, clique com o botão direito do mouse sob o subprocesso, que aparecerá um menu. Escolha "Editar texto" e digite o nome "Mapear processo".

Para continuidade do seu mapeamento, inclua na sequência os seguintes elementos:

i) Tarefa "Sugerir capacitação";

ii) incluir gateway;

iii) tarefa "Sugerir capacitação";

iv) ligação da tarefa "Criar pasta do processo no repositório" com o terceiro gateway;

v) ligação do terceiro gateway com a tarefa "Promover capacitação às partes interessadas";

vi) ligação da tarefa "Promover capacitação às partes interessadas" com o subprocesso "Mapear processo oficina";

vii) incluir o quarto gateway, com o subprocesso "Mapear processo", alinhando-o verticalmente com a tarefa "Promover capacitação às partes interessadas";

viii) ligação do subprocesso "Mapear processo oficina" com o quarto gateway;

ix) ligação do subprocesso "Validar mapeamento" no quarto gateway;

x) ligação do subprocesso "Homologar mapeamento" na raia "Escritório de Processos" a partir do subprocesso "Validar mapeamento";

Para concluir o desenho, vamos continuar a edição na fase Publicação.

xi) tarefa "Autorizar publicação" na raia "Responsável pelo Processo", a partir de "Homologar mapeamento";

xii) quinto gateway, a partir da tarefa "Autorizar publicação";

xiii) incluir o elemento de fim simples a partir de "Autorizar publicação";

- xiv) caminho que sai do quinto gateway para para o elemento fim, nomear para "negada";
- xv) subprocesso "Publicar mapeamento", a partir do quinto gateway;

xvi) incluir o elemento de fim simples a partir de "Publicar mapeamento";

**Para editar o nome da aba do processo principal, clique em qualquer ponto vazio do diagrama com o botão direito do mouse que aparecerá um menu. Escolha "Propriedades do diagrama". Aparecerá no menu básico, o campo Nome. Digite o nome "Suporte e apoio do Escritório de Processos".**

#### <span id="page-22-0"></span>**2.2. Subprocessos**

Acrescentaremos o desenho dos subprocessos reutilizáveis.

Vamos editar o fluxo do subprocesso "Mapear processo".

Clique com o botão direito do mouse no subprocesso que aparecerá um menu. Escolha "Editar subprocesso". Para a pergunta: "Deseja criar um novo processo para este subprocesso? Você também pode associar um processo existente das propriedades de subprocessos.", responda "Sim".

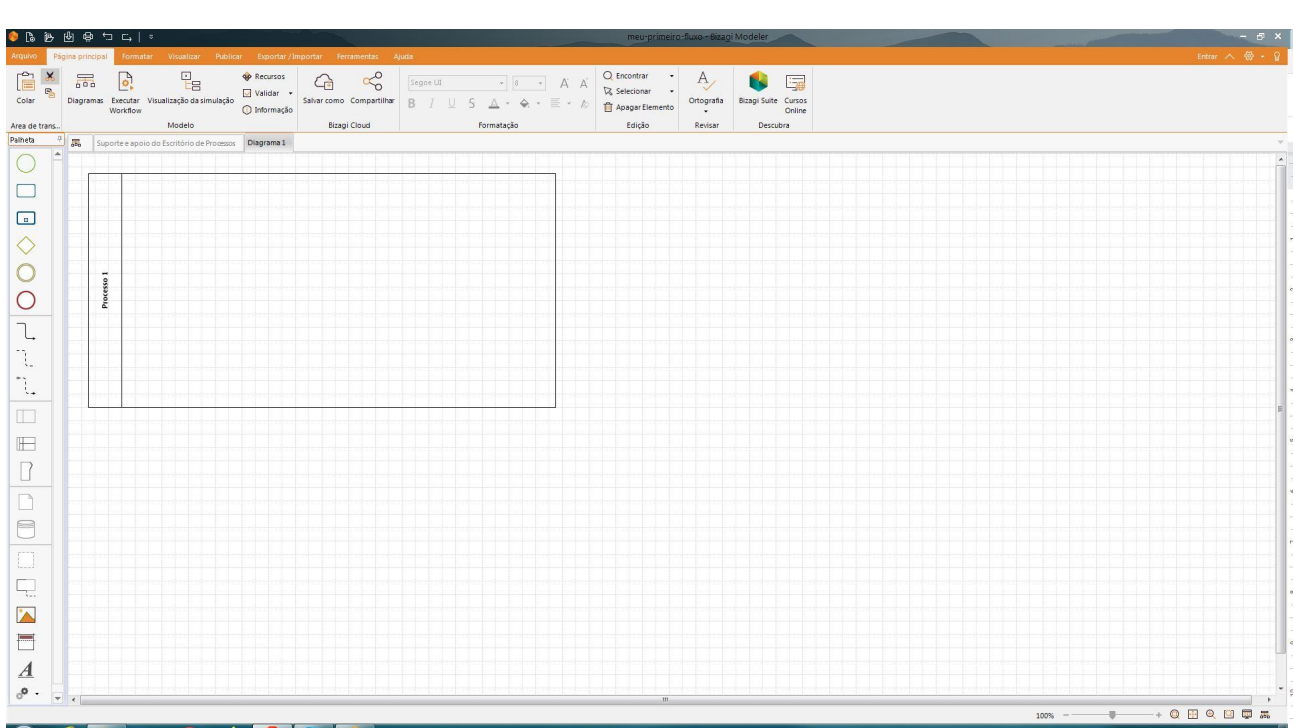

#### **Aparecerá uma piscina limpa na aba desse subprocesso.**

*Imagem 20 – piscina do subprocesso "Mapear processo*

Vamos nomear a piscina com o nome do subprocesso, acrescentar os atores, criar as raias e as nomear, conforme já descrito no item anterior: Escritório de Processos, Servidores e Responsável pelo Processo. Depois vamos inserir o fluxo com os elementos, conforme já foi descrito no item anterior.

> **Após inserir os gateways (o padrão é gateway exclusivo), é possível mudar seu tipo clicando com o botão da direita do mouse, escolhendo "Tipo de gateway" e depois "Gateway Paralelo".**

Para inserir elemento de dado Repositório de dados, clique com o botão esquerdo do mouse no menu lateral esquerdo da tela principal, arraste e solte o Repositório de Dados para a piscina no local desejado. Para nomeá-lo, clique com o botão direito do mouse no repositório que aparecerá um menu. Escolha "Editar texto" e digite o nome "Administração do Portal de Gestão por Processos". Faça a ligação do repositório com a tarefa através de uma associação. Para isso, clique com o botão esquerdo do mouse no menu lateral esquerdo da tela principal, arraste a associação (linha tracejada) para a piscina no local desejado e solte o mouse. Clique com o botão direito do mouse na associação e conecte suas extremidades (seta no repositório e outra extremidade na tarefa), aproximando-as do elemento a conectar.

#### **O elemento Repositório de Dados só está disponível na palheta lateral do Bizagi.**

Para inserir elemento de dado Objeto de dados, clique com o botão esquerdo do mouse na tarefa, arraste o objeto de dados ao lado ou em cima e solte o mouse. Para nomeá-lo, clique com o botão direito do mouse no repositório que aparecerá um menu. Escolha "Editar texto" e digite o nome "Processo.bpm".

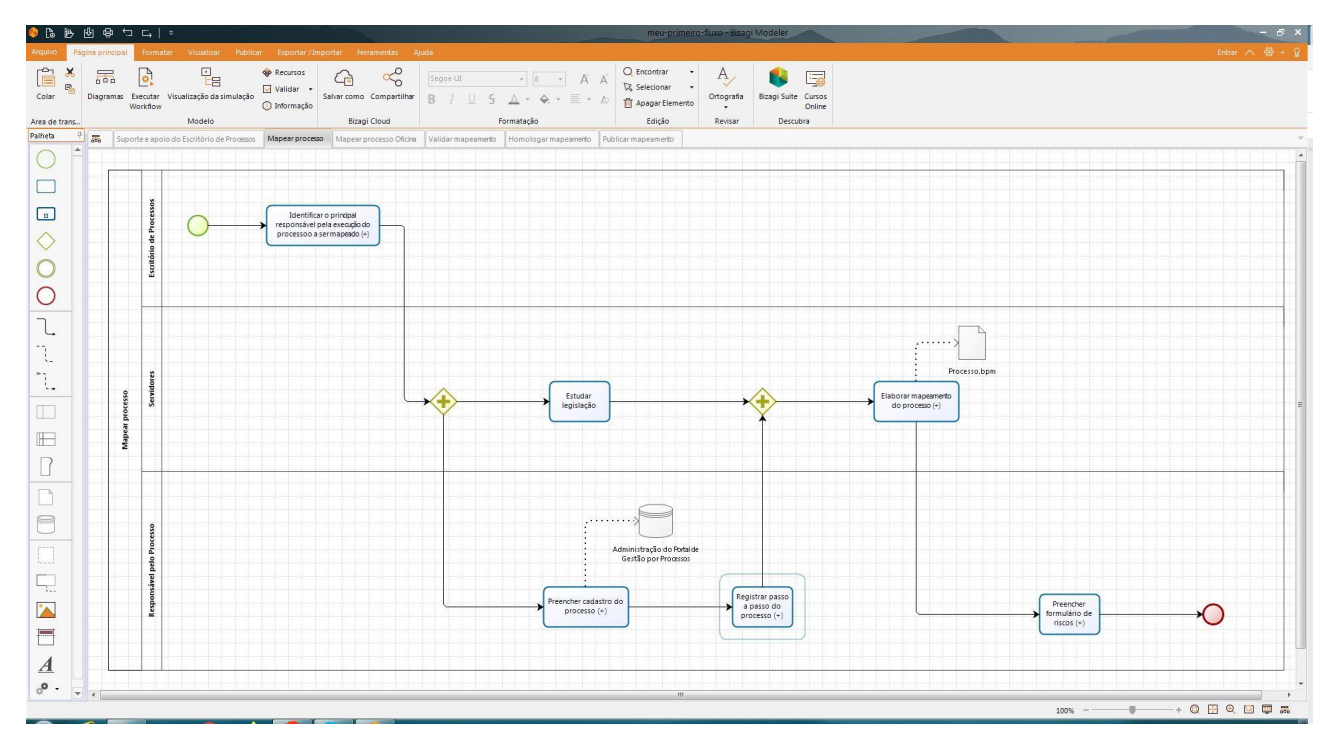

*Imagem 21 – fluxo completo do subprocesso "Mapear processo"*

No subprocesso "Mapear processo oficina", siga as instruções do subprocesso "Mapear processo".

Os atores são: Escritório de Processos, Servidores e Responsável pelo Processo. Depois vamos inserir o fluxo com os elementos, conforme já foi descrito no item anterior.

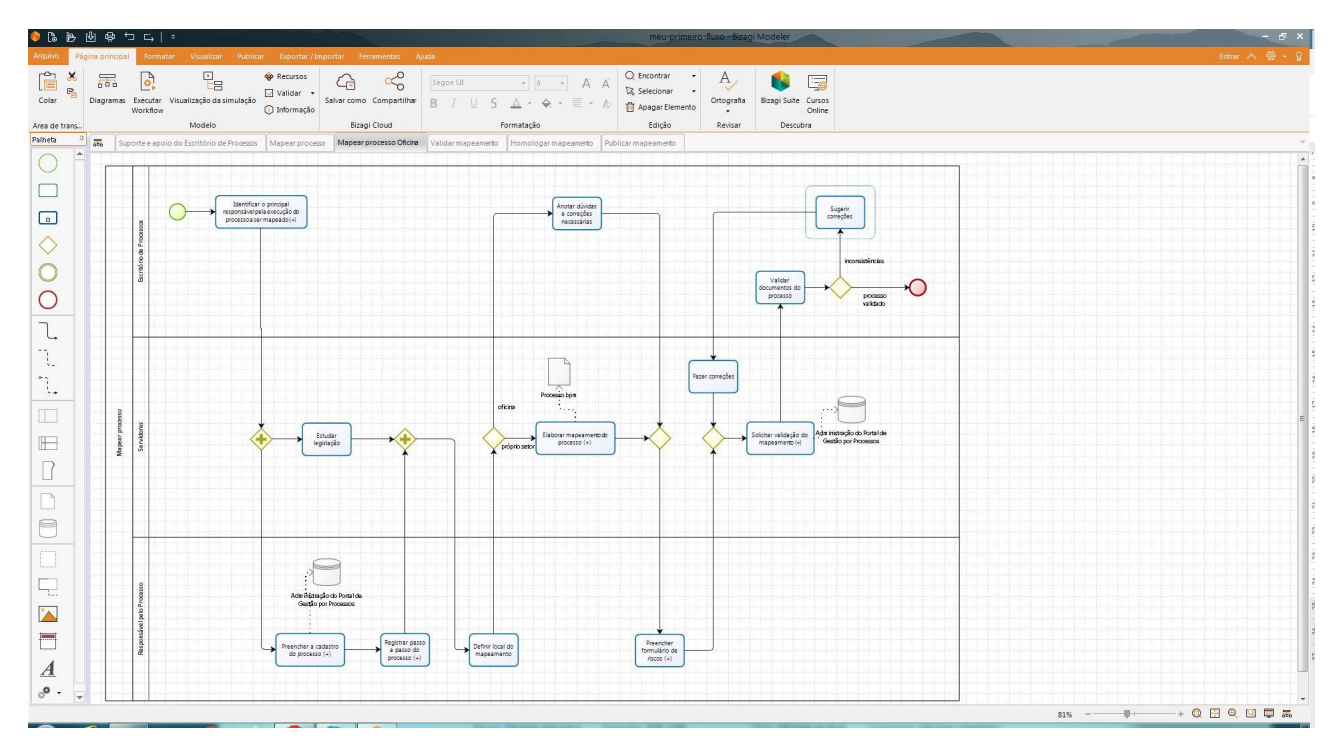

*Imagem 22 – fluxo completo do subprocesso "Mapear processo Oficina"*

Para o subprocesso "Validar mapeamento", siga as instruções do subprocesso "Mapear processo" utilizando o ator Servidores. Depois vamos inserir o fluxo com os elementos, conforme já foi descrito no item anterior.

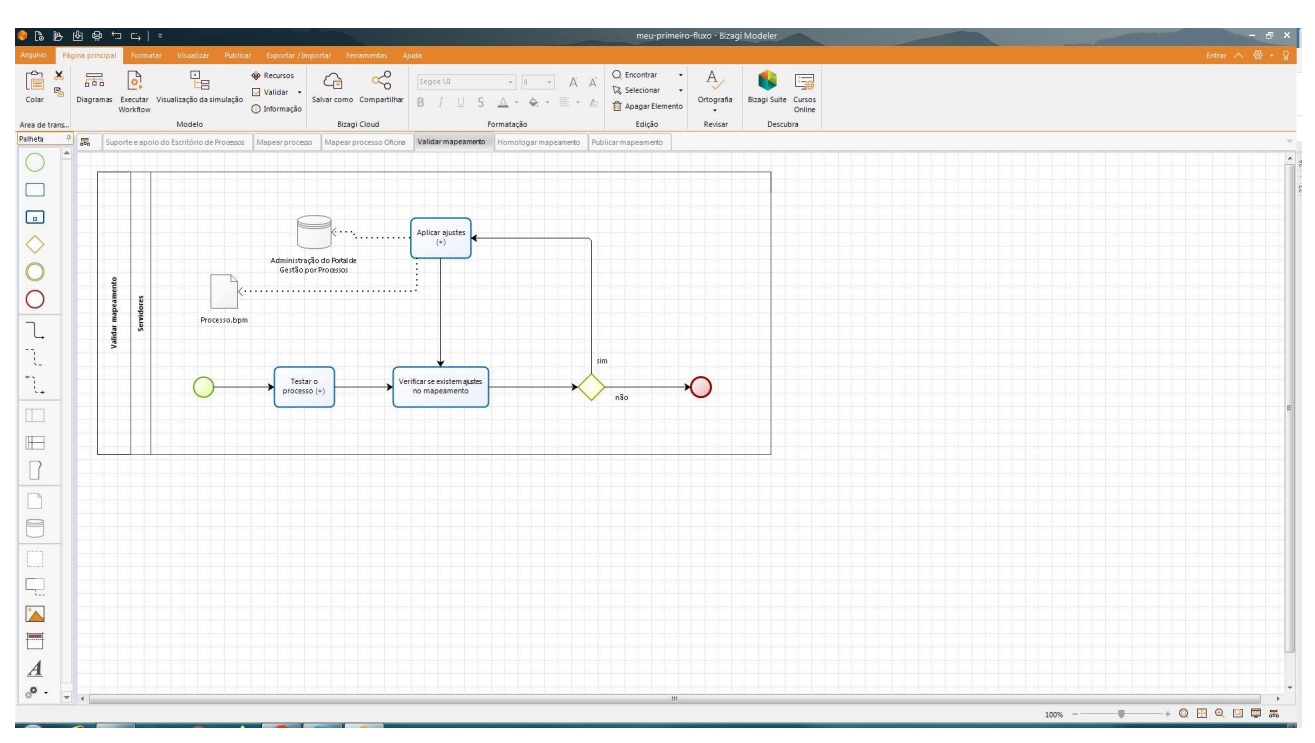

*Imagem 23 – fluxo completo do subprocesso "Validar mapeamento"*

Em "Homologar mapeamento", os atores são: Responsável pelo Processo e Escritório de Processos. Depois vamos inserir o fluxo com os elementos, conforme já foi descrito no item anterior.

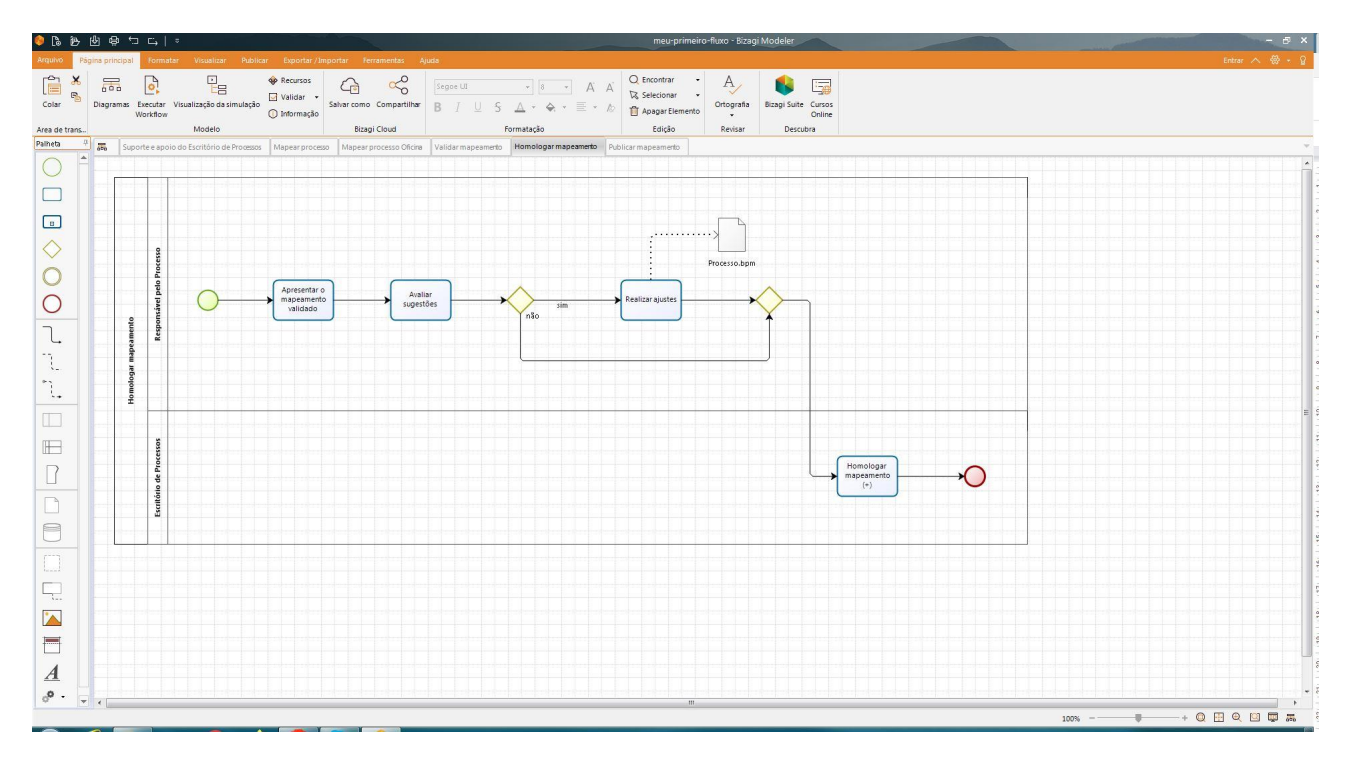

*Imagem 24 – fluxo completo do subprocesso "Homologar mapeamento"*

Para o subprocesso "Publicar mapeamento", os atores são: Responsável pelo Processo e Servidores. Depois vamos inserir o fluxo com os elementos, conforme já foi descrito no item anterior.

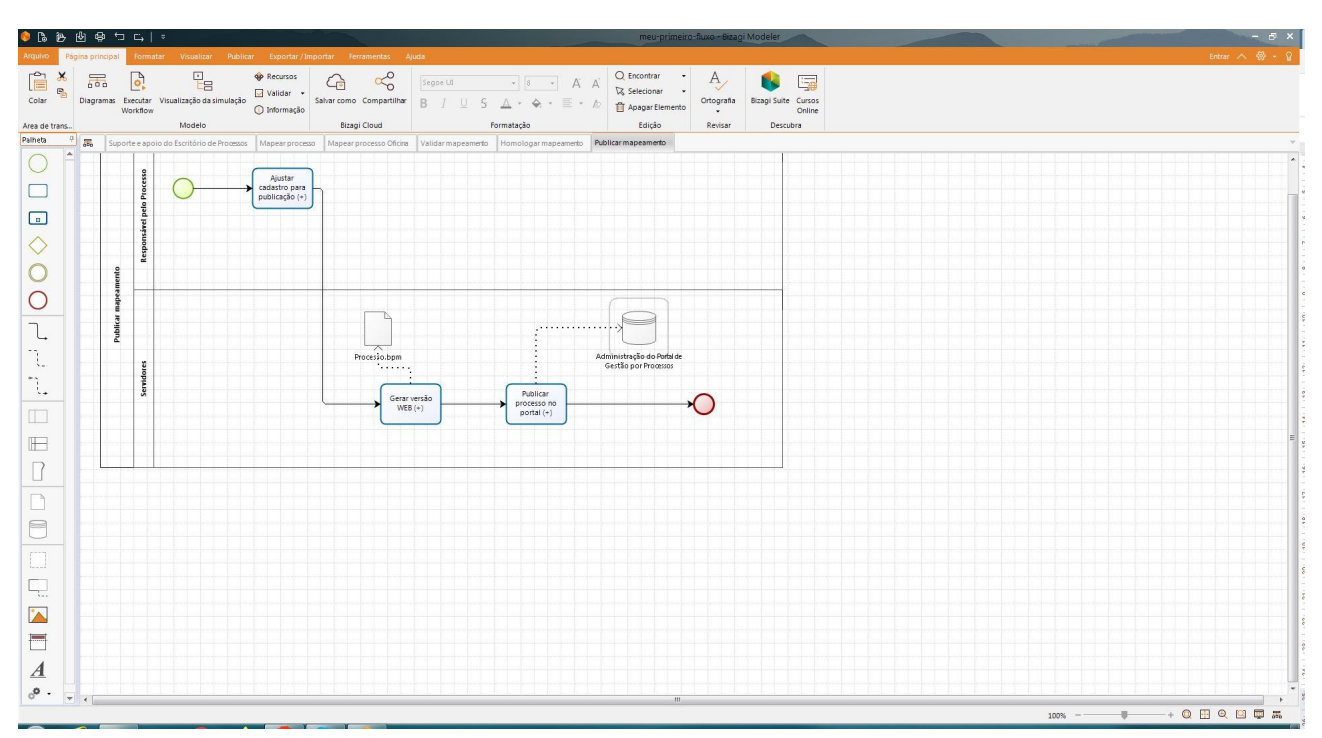

*Imagem 25 – fluxo completo do subprocesso "Publicar mapeamento"*

#### <span id="page-27-0"></span>**2.3. Descrições**

Agora vamos inserir as descrições das atividades, os sistemas utilizados, os documentos, seus modelos. Utilizaremos as propriedades dos elementos para documentá-los. É possível incluir texto e imagens na descrição.

> **É muito importante que as atividades sejam descritas dentro do processo para que qualquer pessoa possa entender o fluxo de acordo com o nível de detalhamento que se quer chegar e para que, ao longo do tempo, a informação não se perca.**

Vamos documentar as tarefas do fluxo principal.

Clique no elemento com o botão direito do mouse que aparecerá um menu. Escolha "Propriedades". Aparecerá um menu à esquerda com nome do elemento e descrição. Para ampliar o campo de descrição, clique com o botão esquerdo do mouse na lupa que aparece ao lado do campo descrição que aparecerá uma janela "Editar valor de propriedade". Utilize esse editor para incluir texto e para finalizar, clique com o botão da esquerda do mouse no botão "Ok".

> **As descrições de atividade a seguir, são específicas desse processo e de quem o desenhou, ou seja, as descrições devem ser feitas conforme a atividade do processo a ser desenhado.**

Documente as tarefas, inserindo o respectivo texto:

**Atividade:** "Avaliar demanda"

#### **Descrição:**

Verificar junto ao requisitante o objetivo da demanda.

Critérios a serem analisados:

- · Processo priorizado pela alta gestão;
- · Área priorizada pela alta gestão;
- · Alinhamento com o Planejamento Estratégico Institucional;
- · Tipo do Processo (finalístico, gestão, apoio);
- · Recomendados pelos órgãos de controle; e
- · Capacidade de desenvolvimento no momento.

**Atividade:** "Criar pasta do processo no repositório"

#### **Descrição:**

Na pasta de processos mapeados, inserir a legislação pertinente e depois acrescentar os documentos criados na oficina.

Criar pasta no repositório com versão V.1 com nome do processo com letra minúscula, sem acento e no lugar do espaço usar, exemplo: mapeamento de processo e o subprocesso "Homologar processo.

> **Para as demais atividades e elementos, o processo de descrição se repete.**

## <span id="page-28-0"></span>**2.4. Milestones ou fases**

Se o seu processo for dividido em fases bem definidas, você pode utilizar as *milestones*.

Veja abaixo como ficaria o mesmo processo com o uso destes elementos.

Vamos acrescentar 4 elementos milestone para identificar as 4 fases. Clique com o botão esquerdo do mouse no menu lateral esquerdo da tela principal, arraste o milestone para cima da piscina e solte o mouse.

|                                          | $0$ <b>b</b> $0$ $0$ $1$ $1$                          |                                                                                                    |                                                                         |              |             |                |                                            |                                    |                                                           | Novo modelo - Bizagi Modeler                  |                                                |  |  |  | $  \alpha$ $\times$ |
|------------------------------------------|-------------------------------------------------------|----------------------------------------------------------------------------------------------------|-------------------------------------------------------------------------|--------------|-------------|----------------|--------------------------------------------|------------------------------------|-----------------------------------------------------------|-----------------------------------------------|------------------------------------------------|--|--|--|---------------------|
| aviupal                                  |                                                       | Página principal Formatar Visualizar Publicar Exportar / Importar Ferramentas Ajuda                       |                                                                         |              |             |                |                                            |                                    |                                                           |                                               |                                                |  |  |  | Entrar A @ + Q      |
| Ê<br>$\times$<br>$\mathbf{m}_0$<br>Colar | $\overline{\overline{a}}$<br>$\mathbf{e}$<br>Workflow | $\frac{\mathbb{D}_{\mathbb{D}}}{\mathbb{D}_{\mathbb{D}}}$<br>Diagramas Executar Visualização da simulação | <b>P</b> Recursos<br>Validar - Salvar como Compartilhar<br>O Informação | ♧            | $\approx$   | Segoe LE<br>B. | $\triangle$ + $\triangle$<br>$\mathcal{L}$ | $\cdot$ $\equiv$ $\cdot$ $\approx$ | Q Encontrar v<br>$\sqrt{2}$ Selecionar<br>Apagar Elemento | $\overline{A}$<br>$\rightarrow$<br>Ortografia | Ġ<br>医<br><b>Bizagi Suite Cursos</b><br>Online |  |  |  |                     |
| Area de trans                            |                                                       | Modelo                                                                                                    |                                                                         | Bizagi Cloud |             |                | Formatação                                 |                                    | Edição                                                    | Revisar                                       | Descubra                                       |  |  |  |                     |
| Patheta<br>$\left  \cdot \right $        | $\overline{56}$<br>Diagrams 1                         |                                                                                                    |                                                                         |              |             |                |                                            |                                    |                                                           |                                               |                                                |  |  |  |                     |
| O                                        |                                                       |                                                                                                    |                                                                         |              |             |                |                                            |                                    |                                                           |                                               |                                                |  |  |  |                     |
| $\Box$                                   |                                                       | Milestone 1                                                                                               |                                                                         |              | Milestone 3 |                |                                            | Milestone 2                        |                                                           |                                               | Milestone 4                                    |  |  |  |                     |
| $\Box$                                   |                                                       |                                                                                                    |                                                                         |              |             |                |                                            |                                    |                                                           |                                               |                                                |  |  |  |                     |
| $\Diamond$                               |                                                       |                                                                                                    |                                                                         |              |             |                |                                            |                                    |                                                           |                                               |                                                |  |  |  |                     |
| C                                        |                                                       |                                                                                                    |                                                                         |              |             |                |                                            |                                    |                                                           |                                               |                                                |  |  |  |                     |
| $\circ$                                  | SUPPORTED APOID RESIDENCE DE PROCESSOS                |                                                                                                    |                                                                         |              |             |                |                                            |                                    |                                                           |                                               |                                                |  |  |  |                     |
| $\mathbb{L}$                             |                                                       |                                                                                                    |                                                                         |              |             |                |                                            |                                    |                                                           |                                               |                                                |  |  |  |                     |
| $\mathbb{T}$                             |                                                       |                                                                                                    |                                                                         |              |             |                |                                            |                                    |                                                           |                                               |                                                |  |  |  |                     |
| $\mathfrak{I}.$                          |                                                       |                                                                                                    |                                                                         |              |             |                |                                            |                                    |                                                           |                                               |                                                |  |  |  |                     |
| $\boxed{\Box}$                           |                                                       |                                                                                                    |                                                                         |              |             |                |                                            |                                    |                                                           |                                               |                                                |  |  |  |                     |
| $\blacksquare$                           |                                                       |                                                                                                    |                                                                         |              |             |                |                                            |                                    |                                                           |                                               |                                                |  |  |  |                     |
| $\Box$                                   |                                                       |                                                                                                    |                                                                         |              |             |                |                                            |                                    |                                                           |                                               |                                                |  |  |  |                     |
| $\Box$                                   |                                                       |                                                                                                    |                                                                         |              |             |                |                                            |                                    |                                                           |                                               |                                                |  |  |  |                     |
| $\Box$                                   |                                                       |                                                                                                    |                                                                         |              |             |                |                                            |                                    |                                                           |                                               |                                                |  |  |  |                     |
| $\Box$                                   |                                                       |                                                                                                    |                                                                         |              |             |                |                                            |                                    |                                                           |                                               |                                                |  |  |  |                     |
| $\Box$                                   |                                                       |                                                                                                    |                                                                         |              |             |                |                                            |                                    |                                                           |                                               |                                                |  |  |  |                     |
| $\ddot{\phantom{a}}$                     |                                                       |                                                                                                    |                                                                         |              |             |                |                                            |                                    |                                                           |                                               |                                                |  |  |  |                     |
| $\Box$                                   |                                                       |                                                                                                    |                                                                         |              |             |                |                                            |                                    |                                                           |                                               |                                                |  |  |  |                     |
| $\boldsymbol{\underline{A}}$             |                                                       |                                                                                                    |                                                                         |              |             |                |                                            |                                    |                                                           |                                               |                                                |  |  |  |                     |
| $\circ^\circ$ .                          | $-1$                                                  |                                                                                                    |                                                                         |              |             |                |                                            |                                    | $\mathbf{m}$                                              |                                               |                                                |  |  |  |                     |
|                                          |                                                       |                                                                                                    |                                                                         |              |             |                |                                            |                                    |                                                           |                                               |                                                |  |  |  |                     |

*Imagem 26 – piscina com milestones*

Para nomear as fases é só clicar com o botão direito do mouse ou duplo clique, sob o nome "Milestone" que aparecerá um menu. Escolha "Editar texto" e digite o nome da fase correspondente: Mapeamento, Validação, Homologação e Publicação.

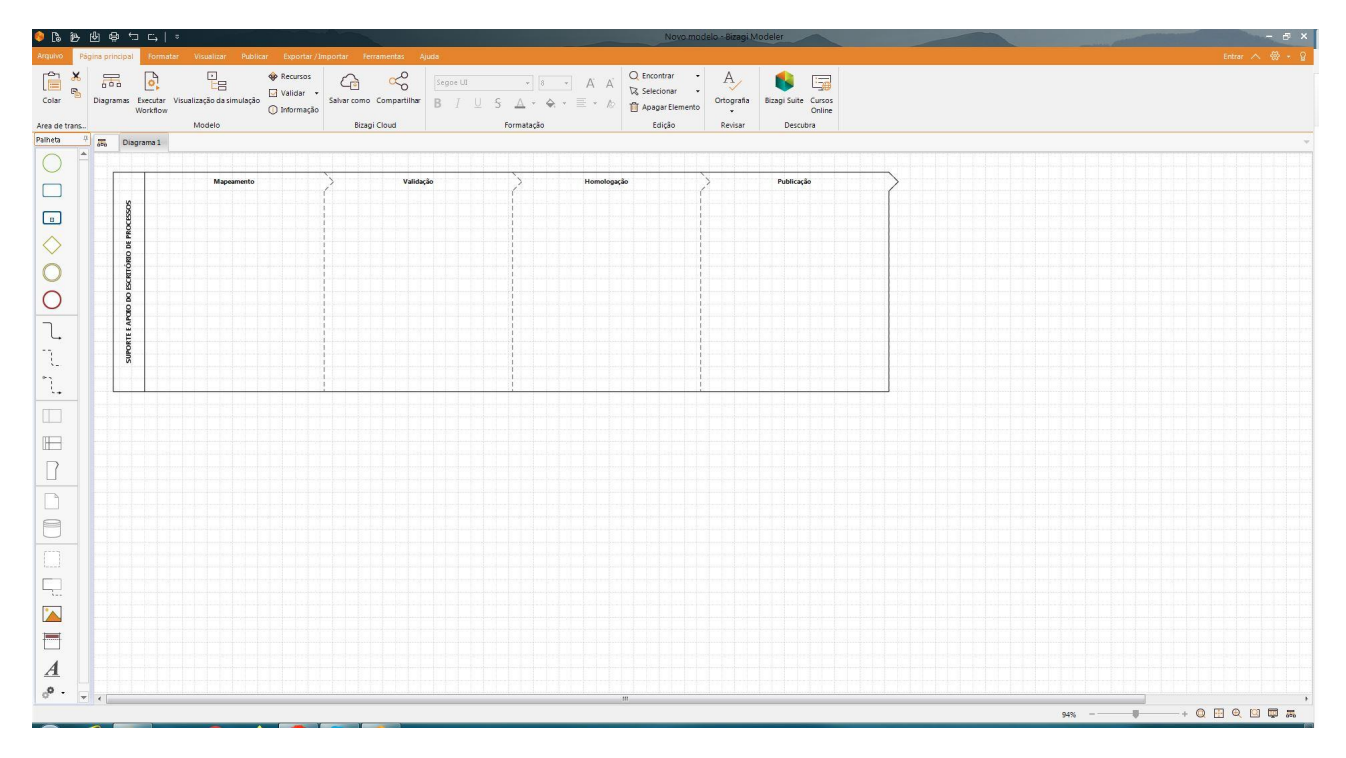

*Imagem 27 – piscina com milestones nomeados*

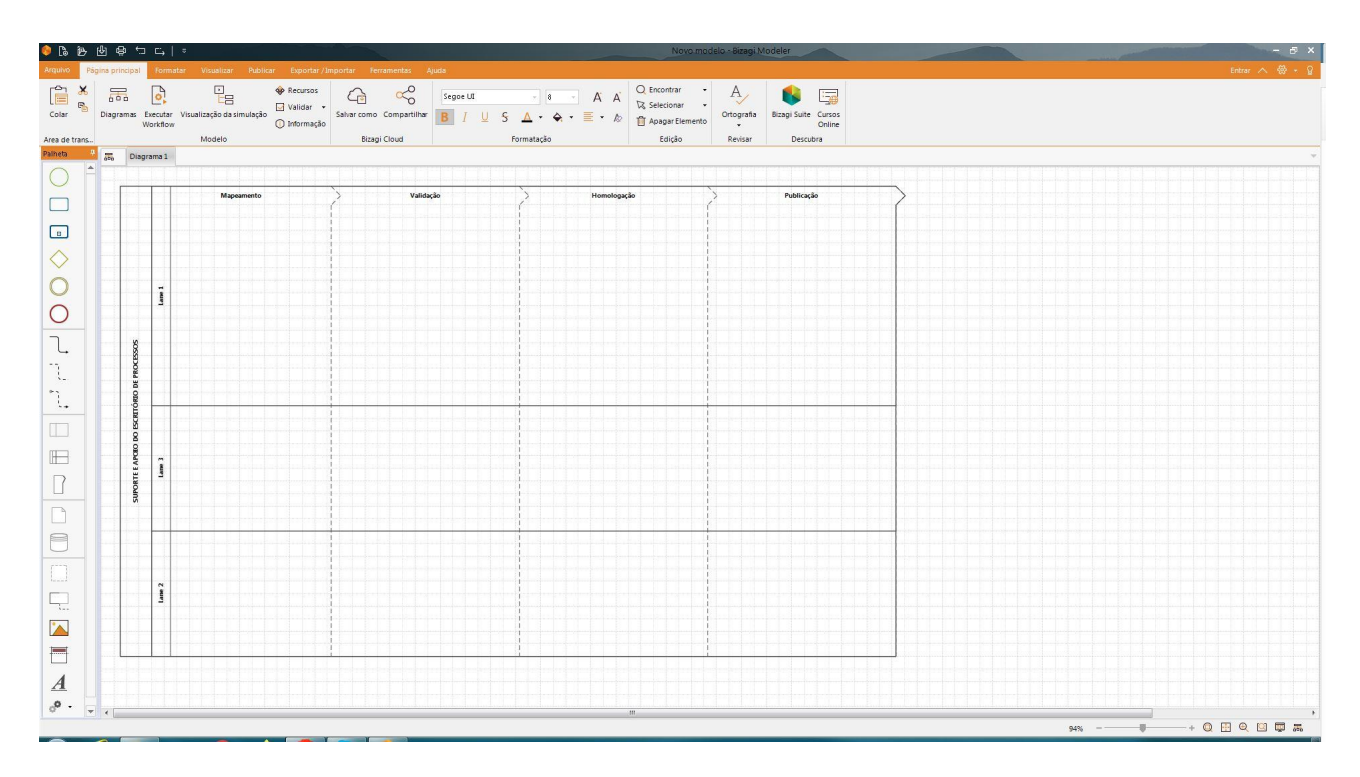

*Imagem 28 – piscina com milestones nomeados e raias*

|                                             |                                                                                                    |                                                                  |                 |              |                |          |               |                                            |                      | Novo modelo - Bizagi Modeler  |                     |        |         |   | $-5x$                                    |
|---------------------------------------------|----------------------------------------------------------------------------------------------------|------------------------------------------------------------------|-----------------|--------------|----------------|----------|---------------|--------------------------------------------|----------------------|-------------------------------|---------------------|--------|---------|---|------------------------------------------|
| Arquivo                                     | Página principal                                                                                     | Formater Visualizar Publicar Exportar/Importar Ferramentas Ajuda |                 |              |                |          |               |                                            |                      |                               |                     |        |         |   | Entrar $\land$ $\circledR$ + $\circledR$ |
| $\begin{bmatrix} 0 \\ 0 \end{bmatrix}$<br>X | $\overline{\overline{\overline{\overline{a}}}}$<br>G,                                                | $\frac{\mathbb{P}}{\mathbb{E}\mathbb{B}}$                        | $\phi$ Recursos | $\bigcirc$   | 8 <sup>o</sup> | Segoe UI |               | $\rightarrow$ 8 $\rightarrow$ A A          | Q Encontrar          | $\overline{A}_{\overline{y}}$ | 隔<br>r.             |        |         |   |                                          |
| Colar                                       |                                                                                                    | Diagramas Executar Visualização da simulação                     |                 |              |                | $I \cup$ | $\mathcal{L}$ | $\Delta$ · $\Delta$ · $\equiv$ · $\approx$ | <b>In</b> Selecionar | Ortografia                    | Bizagi Suite Cursos |        |         |   |                                          |
|                                             | Workflow                                                                                             |                                                                  |                 |              |                |          |               |                                            | Apagar Elemento      | $\star$                       |                     | Online |         |   |                                          |
| Area de trans<br>Palheta<br>井               |                                                                                                    | Modelo                                                           |                 | Bizagi Cloud |                |          | Formatação    |                                            | Edição               | Revisar                       | Descubra            |        |         |   |                                          |
| $\blacktriangle$                            | $\overline{ab}$<br>Diagrama 1                                                                        |                                                                  |                 |              |                |          |               |                                            |                      |                               |                     |        |         |   |                                          |
| С                                           |                                                                                                    |                                                                  |                 |              |                |          |               |                                            |                      |                               |                     |        |         |   |                                          |
| $\Box$                                      |                                                                                                    | Mapeamento                                                       |                 |              | Validação      |          |               | Homologação                                |                      |                               | Publicação          |        |         |   |                                          |
|                                             |                                                                                                    |                                                                  |                 |              |                |          |               |                                            |                      |                               |                     |        |         |   |                                          |
| $\Box$                                      |                                                                                                    |                                                                  |                 |              |                |          |               |                                            |                      |                               |                     |        |         |   |                                          |
| $\Diamond$                                  |                                                                                                    |                                                                  |                 |              |                |          |               |                                            |                      |                               |                     |        |         |   |                                          |
| $\circ$                                     |                                                                                                    |                                                                  |                 |              |                |          |               |                                            |                      |                               |                     |        |         |   |                                          |
|                                             | Escritório de Pro                                                                                    |                                                                  |                 |              |                |          |               |                                            |                      |                               |                     |        |         |   |                                          |
| $\circ$                                     |                                                                                                    |                                                                  |                 |              |                |          |               |                                            |                      |                               |                     |        |         |   |                                          |
| $\overline{L}$                              |                                                                                                    |                                                                  |                 |              |                |          |               |                                            |                      |                               |                     |        |         |   |                                          |
|                                             |                                                                                                    |                                                                  |                 |              |                |          |               |                                            |                      |                               |                     |        |         |   |                                          |
| $\mathcal{T}$                               |                                                                                                    |                                                                  |                 |              |                |          |               |                                            |                      |                               |                     |        |         |   |                                          |
| $\gamma_{\star}$                            |                                                                                                    |                                                                  |                 |              |                |          |               |                                            |                      |                               |                     |        |         |   |                                          |
|                                             | SUPORTE E APOD DO ESCRITÓRIO DE PROCESSOS                                                            |                                                                  |                 |              |                |          |               |                                            |                      |                               |                     |        |         |   |                                          |
| $\Box$                                      |                                                                                                    |                                                                  |                 |              |                |          |               |                                            |                      |                               |                     |        |         |   |                                          |
| $\mathbb H$                                 |                                                                                                    |                                                                  |                 |              |                |          |               |                                            |                      |                               |                     |        |         |   |                                          |
|                                             | Servidores                                                                                           |                                                                  |                 |              |                |          |               |                                            |                      |                               |                     |        |         |   |                                          |
| $\Box$                                      |                                                                                                    |                                                                  |                 |              |                |          |               |                                            |                      |                               |                     |        |         |   |                                          |
| $\Box$                                      |                                                                                                    |                                                                  |                 |              |                |          |               |                                            |                      |                               |                     |        |         |   |                                          |
|                                             |                                                                                                    |                                                                  |                 |              |                |          |               |                                            |                      |                               |                     |        |         |   |                                          |
| $\Box$                                      | $\overline{g}$                                                                                       |                                                                  |                 |              |                |          |               |                                            |                      |                               |                     |        |         |   |                                          |
| $\qquad \qquad \Box$                        |                                                                                                    |                                                                  |                 |              |                |          |               |                                            |                      |                               |                     |        |         |   |                                          |
| $\overline{\mathbb{Q}}$                     | Livel pelo Proce                                                                                     |                                                                  |                 |              |                |          |               |                                            |                      |                               |                     |        |         |   |                                          |
|                                             |                                                                                                    |                                                                  |                 |              |                |          |               |                                            |                      |                               |                     |        |         |   |                                          |
| $\Delta$                                    | Respon                                                                                               |                                                                  |                 |              |                |          |               |                                            |                      |                               |                     |        |         |   |                                          |
| $\Box$                                      |                                                                                                    |                                                                  |                 |              |                |          |               |                                            |                      |                               |                     |        |         |   |                                          |
|                                             |                                                                                                    |                                                                  |                 |              |                |          |               |                                            |                      |                               |                     |        |         |   |                                          |
| $\overline{A}$                              |                                                                                                    |                                                                  |                 |              |                |          |               |                                            |                      |                               |                     |        |         |   |                                          |
| $_{\odot}^{\bullet}$ .                      | $\frac{1}{\sqrt{2}}\int_{\mathbb{R}^{3}}\frac{1}{\sqrt{2}}\left( \frac{1}{\sqrt{2}}\right) ^{2}d\mu$ |                                                                  |                 |              |                |          |               |                                            | im.                  |                               |                     |        |         |   |                                          |
|                                             |                                                                                                    |                                                                  |                 |              |                |          |               |                                            |                      |                               |                     |        | $94%$ - | 통 | $+ 0 0 0 0 0 0 0 0 0 0$                  |

*Imagem 29 – piscina com milestones e raias nomeados*

**Para alterar o tamanho do milestone é só passar o mouse na linha tracejada, clicar com o botão esquerdo do mouse, arrastar e soltar o mouse quando atingir o tamanho desejado.**

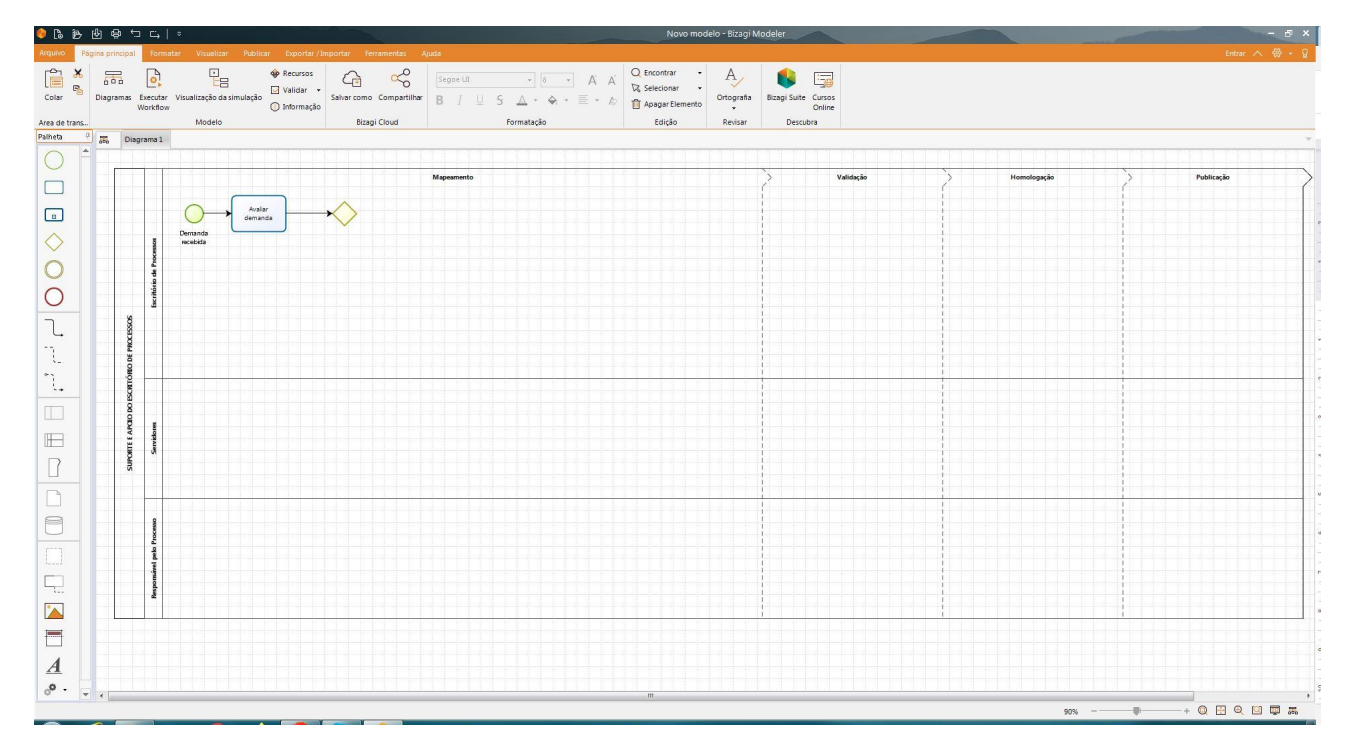

*Imagem 30 – fluxo do Escritório de Processos na fase Mapeamento*

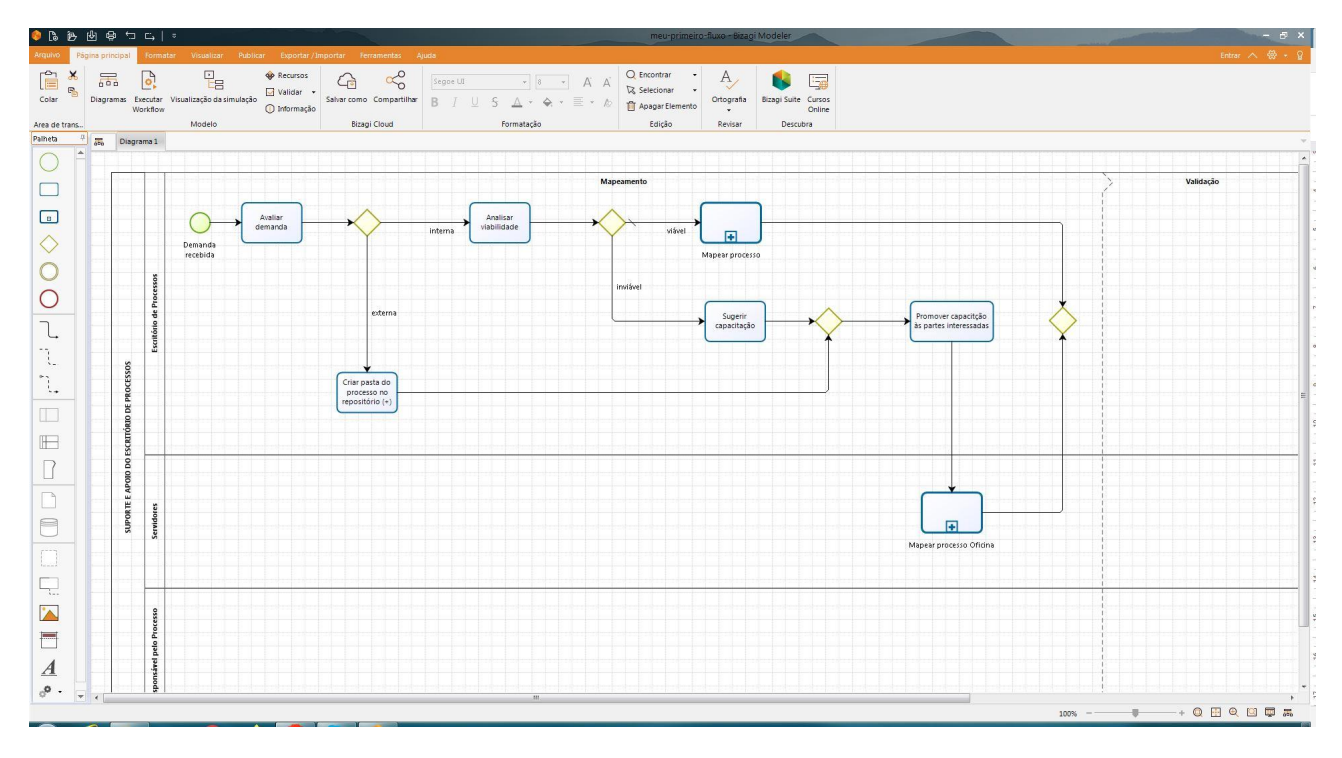

*Imagem 31 – fluxo do Escritório de Processos na fase Mapeamento*

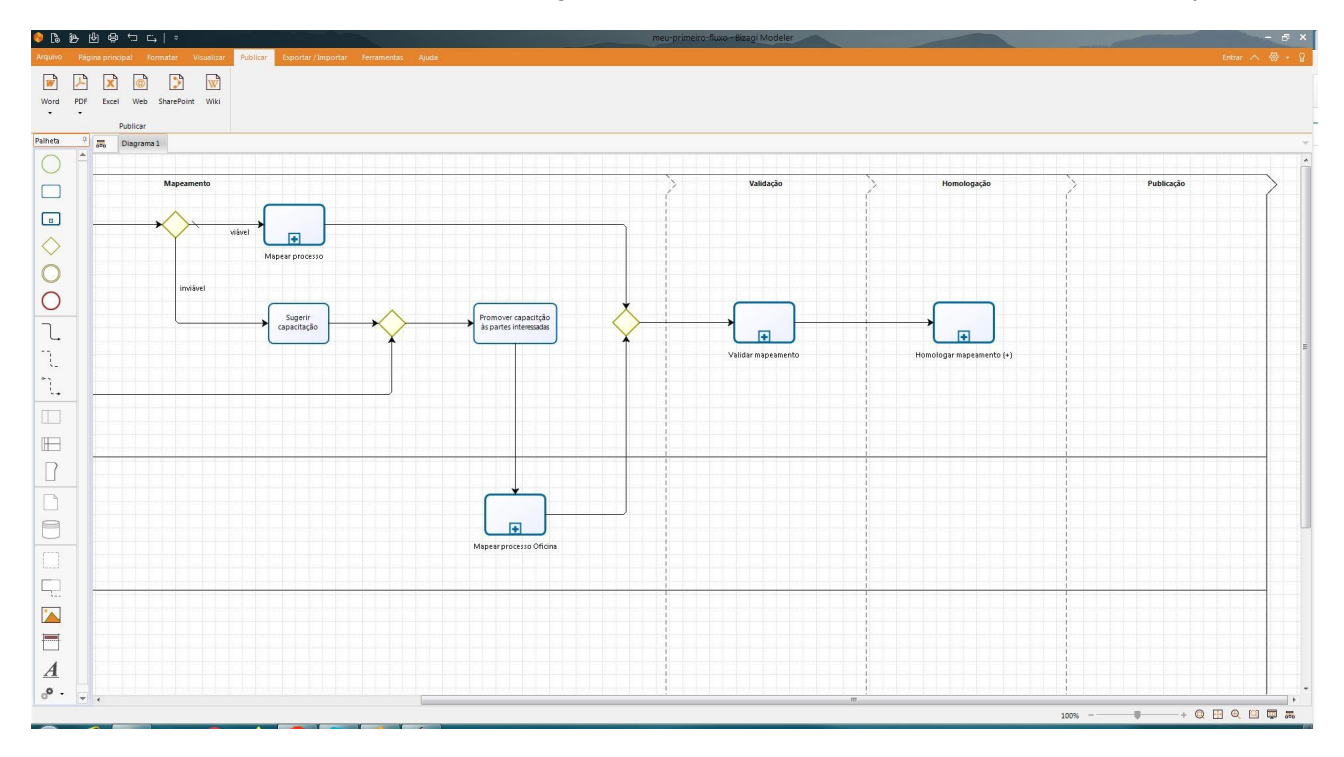

*Imagem 32 – fluxo das fases Validação e Homologação*

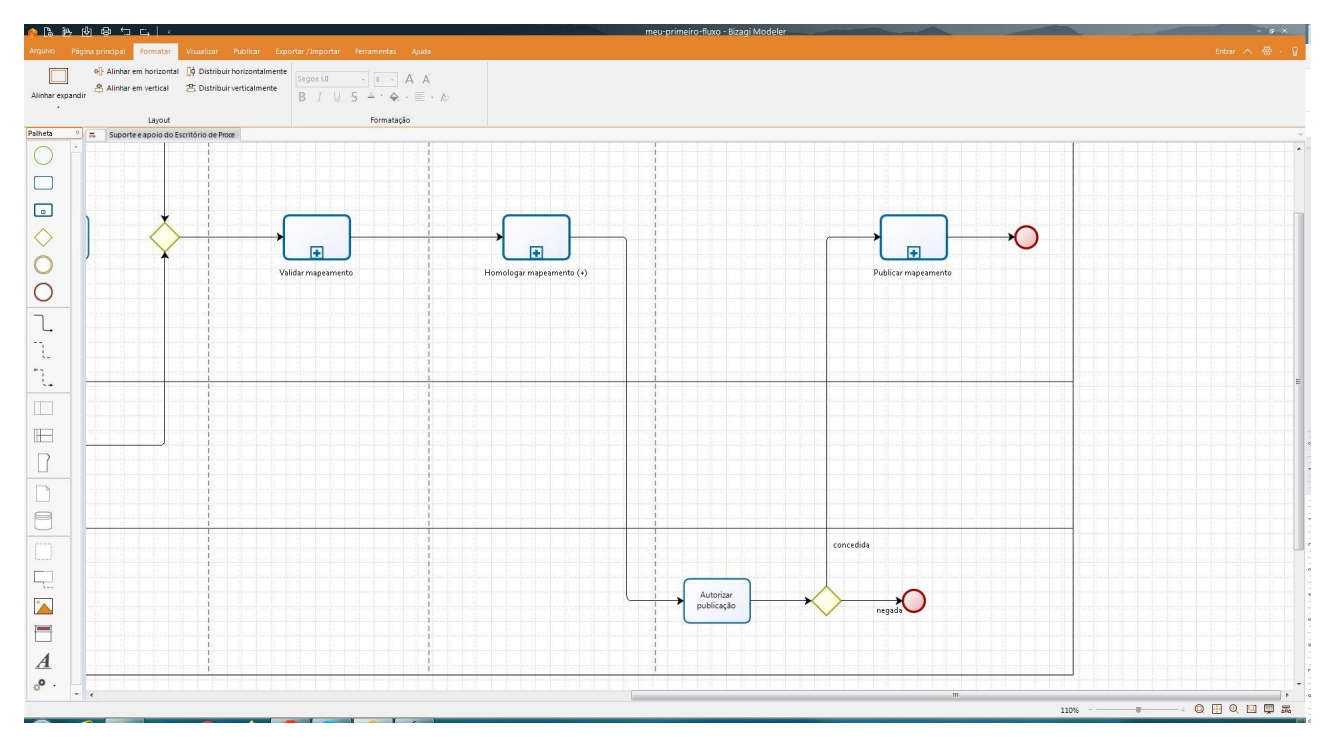

*Imagem 33 – fluxo da fase Publicação*

Assim, concluímos o desenho do processo principal.

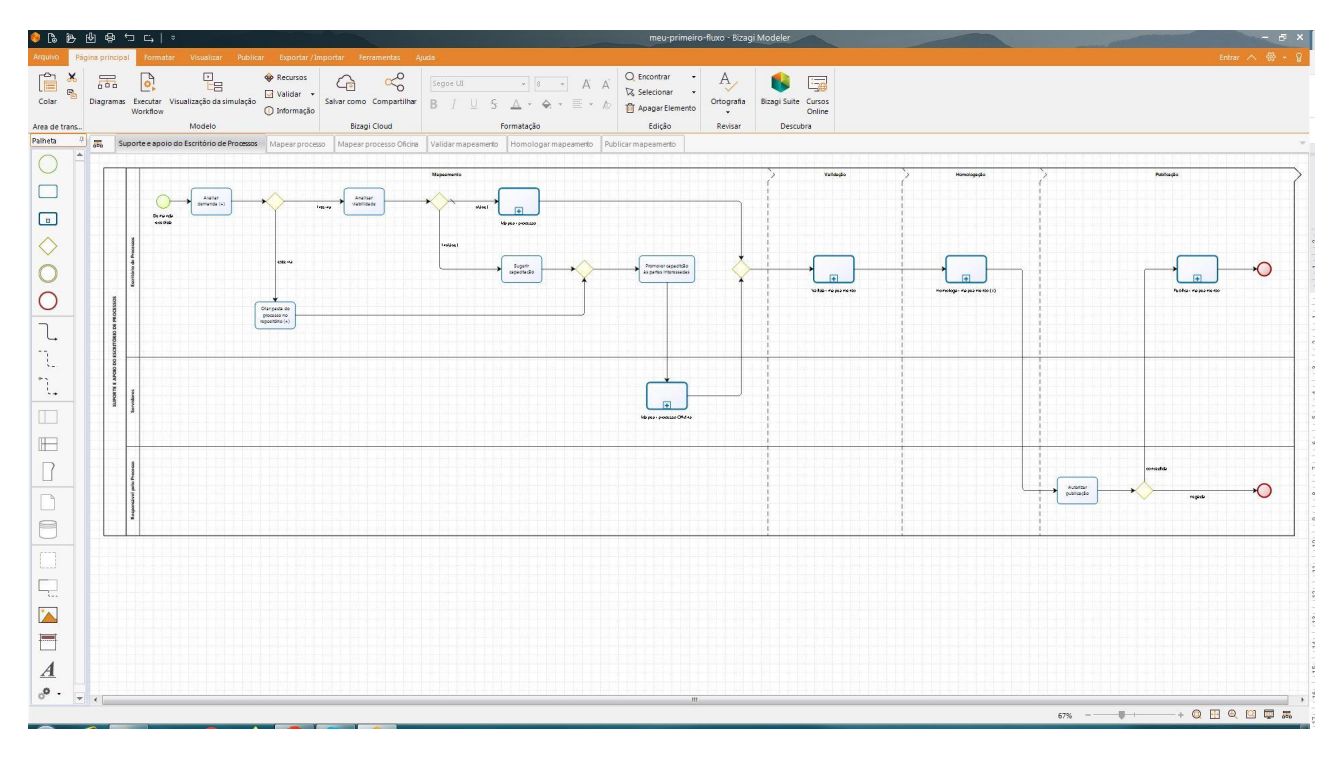

*Imagem 34 – fluxo completo do processo principal*

## <span id="page-33-0"></span>**3. Boas práticas**

#### **Nomenclatura de tarefas e/ou atividades**

Use o verbo no infinitivo para nomear as atividades, utilizando no máximo 5 palavras.

O nome da atividade deve identificar a principal ação envolvida em sua execução.

Exemplos: "Definir relatoria", "Solicitar agendamento de entrega", "Emitir Parecer", "Consultar ferramenta monitoramento".

#### **Nomenclatura de Lanes**

Escolha o nome da área administrativa ou de um papel; não um cargo.

Exemplos: "Relator", "Demandante", "Dirigente", "Divisão do Datacenter".

#### <span id="page-33-1"></span>**Nomenclatura de Processos e Subprocessos**

Escolha um substantivo para nomear processos e subprocessos.

Exemplos: "GESTÃO DO PLANO DIRETOR DE TECNOLOGIA DA INFORMAÇÃO", "PROCEDIMENTO DE ATESTE DE NOTA FISCAL", "SOLICITAÇÃO DE RESERVA ORÇAMENTÁRIA", "MONITORAMENTO DE SISTEMAS".

#### <span id="page-33-2"></span>**"Caminho Feliz"**

O "Caminho Feliz" representa uma sequência que proporciona resultado de execução do processo com o menor número possível de atividades e demais ações para chegar ao seu objetivo<sup>10</sup>.

Note, nos exemplos dos fluxos apresentados a seguir, veremos que todos eles possuem um caminho claro com escolha padrão (no caso de alguns caminhos precedidos por *gateway* exclusivo) e de onde partem outros caminhos que eventualmente convergem em algum ponto.

> **O fluxo do desenho deve seguir o sentido de cima para baixo e da esquerda para a direita.**

<sup>10</sup> Manual de Modelagem de Processos usando Bizagi - v3-1 [\(goias.gov.br\)](http://www.sgc.goias.gov.br/upload/arquivos/2017-04/manual-de-modelagem-de-processos-usando-bizagi.pdf#page=23)

[Estimando](https://blog.iprocess.com.br/2012/10/estimando-a-duracao-de-processos-ii-processos-nao-lineares/) a duração de processos II - processos não lineares | Blog da iProcess

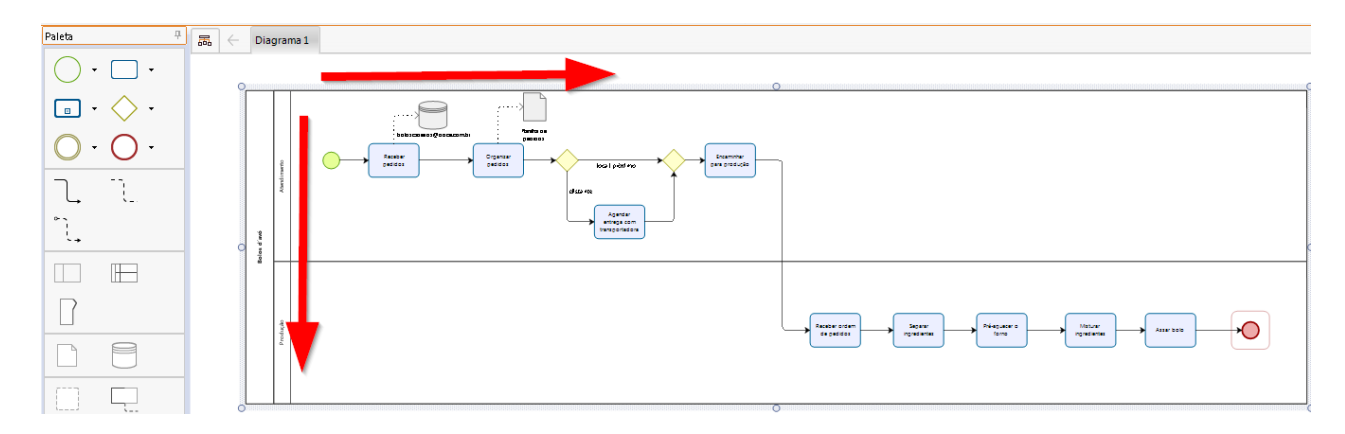

*Imagem 35 – fluxo do desenho*

**As atividades devem ter uma entrada e uma saída sendo que, quando existir mais de uma entrada um gateway deverá ser utilizado antes da atividade.**

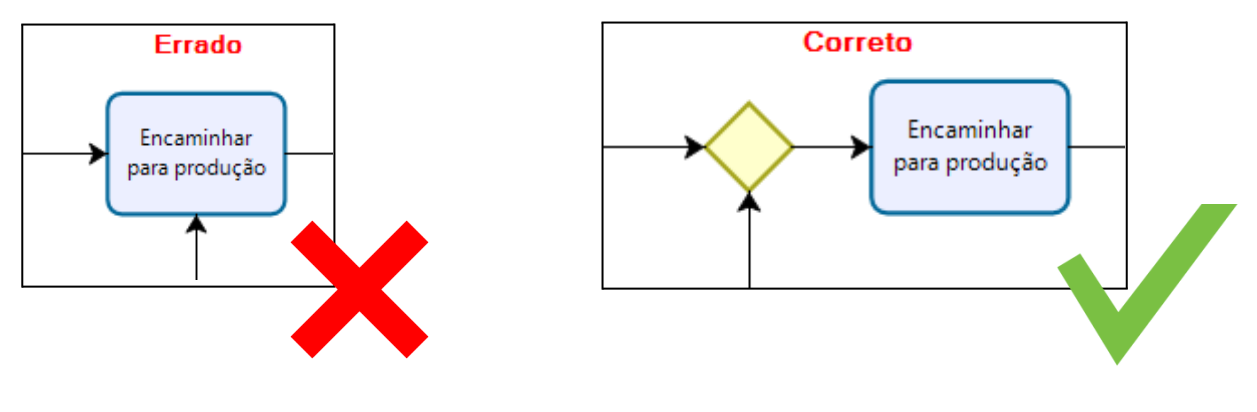

*com duas entradas*

*Imagem 36 – atividades Imagem 37 – duas entradas no gateway*

#### <span id="page-35-0"></span>**Um início, Muitos fins**

Se preciso, utilize diversos eventos de fim, esclarecendo na nomenclatura de cada um o estado em que o processo encerrou.

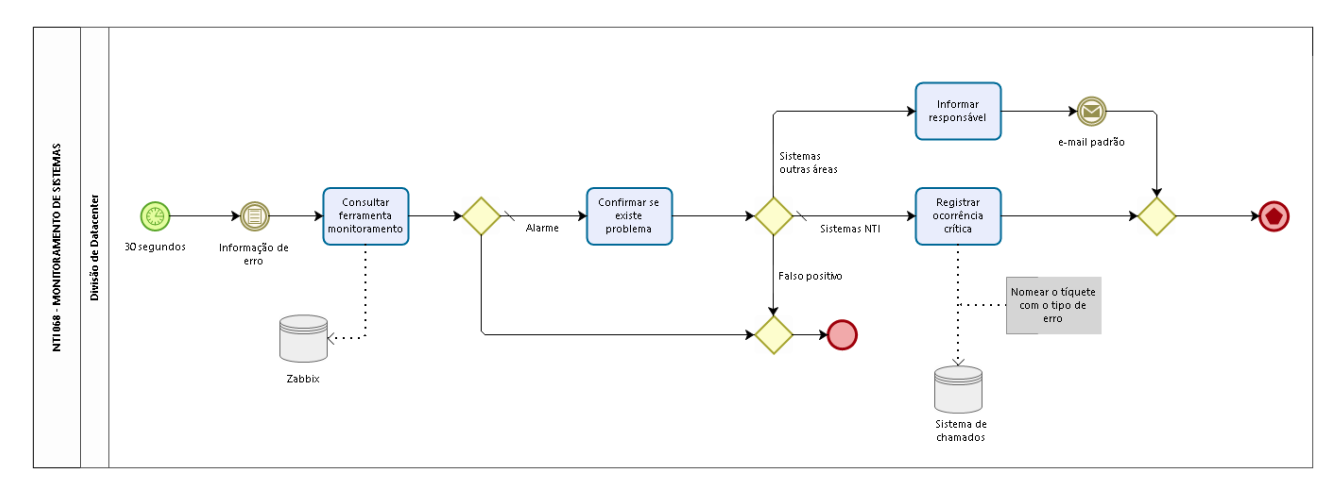

*Imagem 38 – fluxo NTI 068 - Monitoramento de Sistemas*

#### <span id="page-35-1"></span>**Abertura e fechamento de caminhos**

Os pontos de divergência e convergência no fluxo do processo devem ser abertos e fechados aplicando a lógica apropriada.

Nesse exemplo do fluxo "NTI 055 - Alteração de [Categoria](https://processos.ufabc.edu.br/nucleo-de-tecnologia-da-informacao) de Ligações", temos o uso de *gateways* exclusivo e paralelo que indicam, respectivamente a escolha de um único caminho (e a subsequente junção) e a execução de todos os caminhos possíveis (e a subsequente junção).

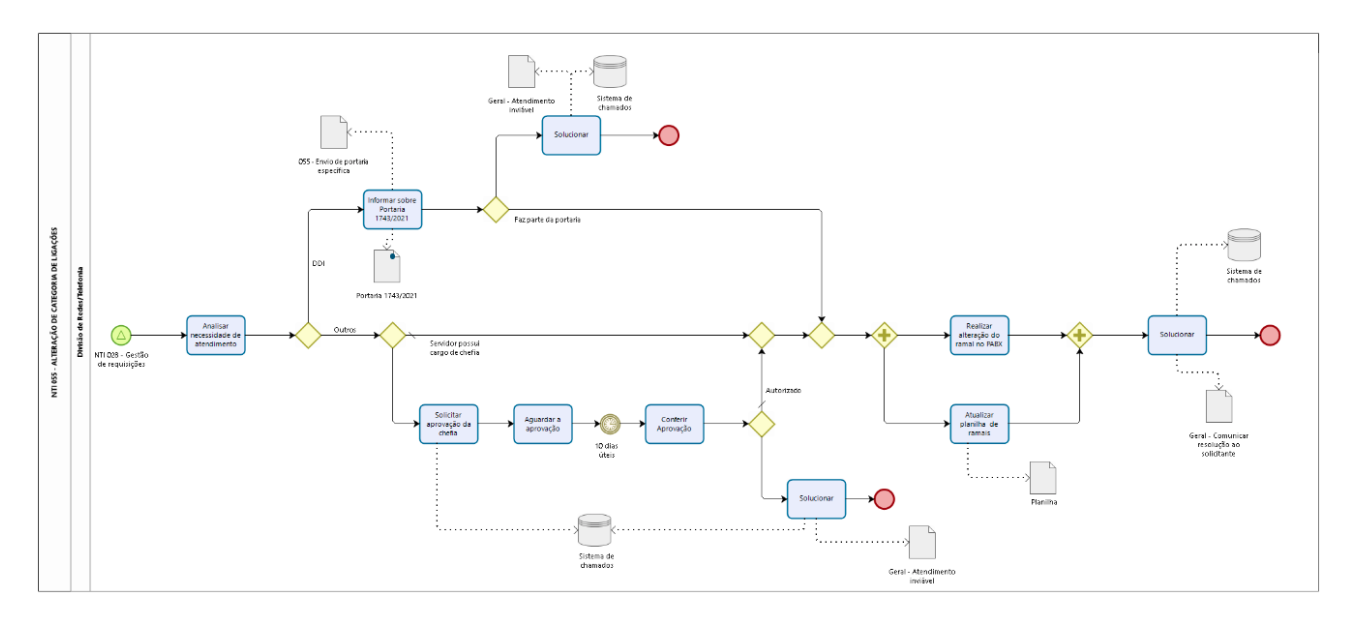

*Imagem 39 – fluxo NTI 055 - Alteração de Categoria de Ligações*
Nesse exemplo no início do fluxo "NTI 016 - Fornecimento de [Equipamentos](https://processos.ufabc.edu.br/nucleo-de-tecnologia-da-informacao)", o uso de *gateway* inclusivo, indicando de pelo menos um dos caminhos possíveis deve ser executado e do *gateway* exclusivo indicando a escolha de um único caminho (e a subsequente junção).

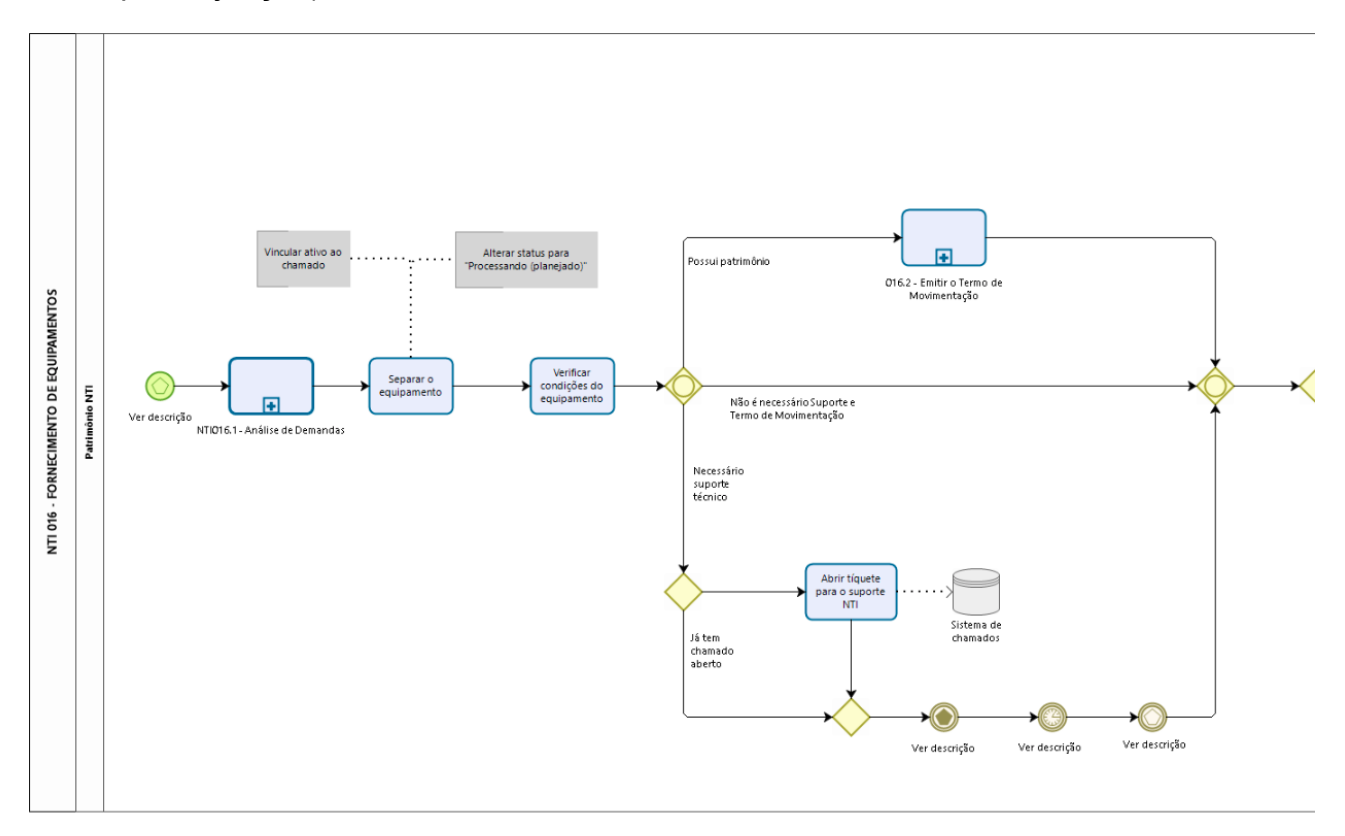

*Imagem 40 – início do fluxo NTI 016 - Fornecimento de Equipamentos*

Na sequência do fluxo com sua finalização, vemos o uso do *gateway* paralelo indicando a execução de todos os caminhos possíveis (e a subsequente junção).

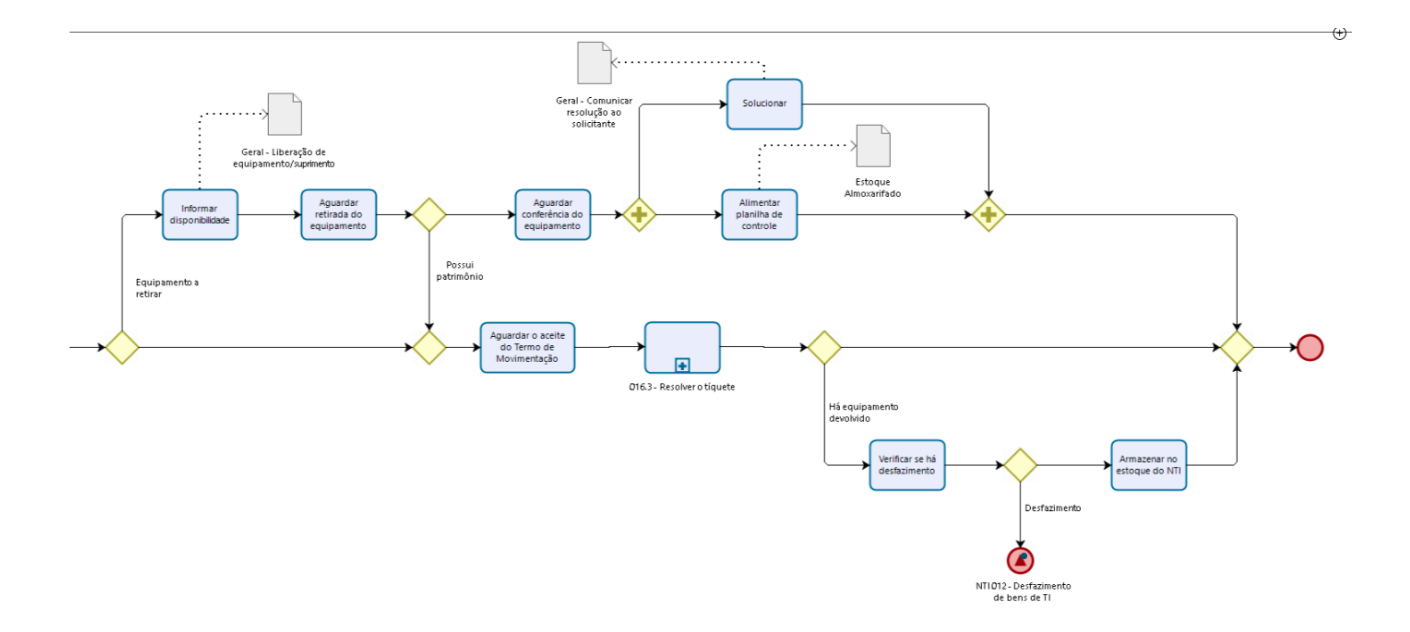

*Imagem 41 – início do fluxo NTI 016 - Fornecimento de Equipamentos*

#### **Hierarquia de subprocessos**

Transforme conjuntos de atividades com o mesmo objetivo em subprocessos, hierarquizando o modelo. Subprocessos são detalhamentos de processos.

Subprocessos também podem ser úteis para reunir partes de fluxos que podem ser repetidos em momentos distintos do processo, caracterizando reuso.

Nesse exemplo do fluxo "PROAD 009 - [Procedimento](https://processos.ufabc.edu.br/pro-reitoria-de-administracao) de Ateste", o fluxo principal se apresenta bem simples, deixando o detalhamento para os subprocessos.

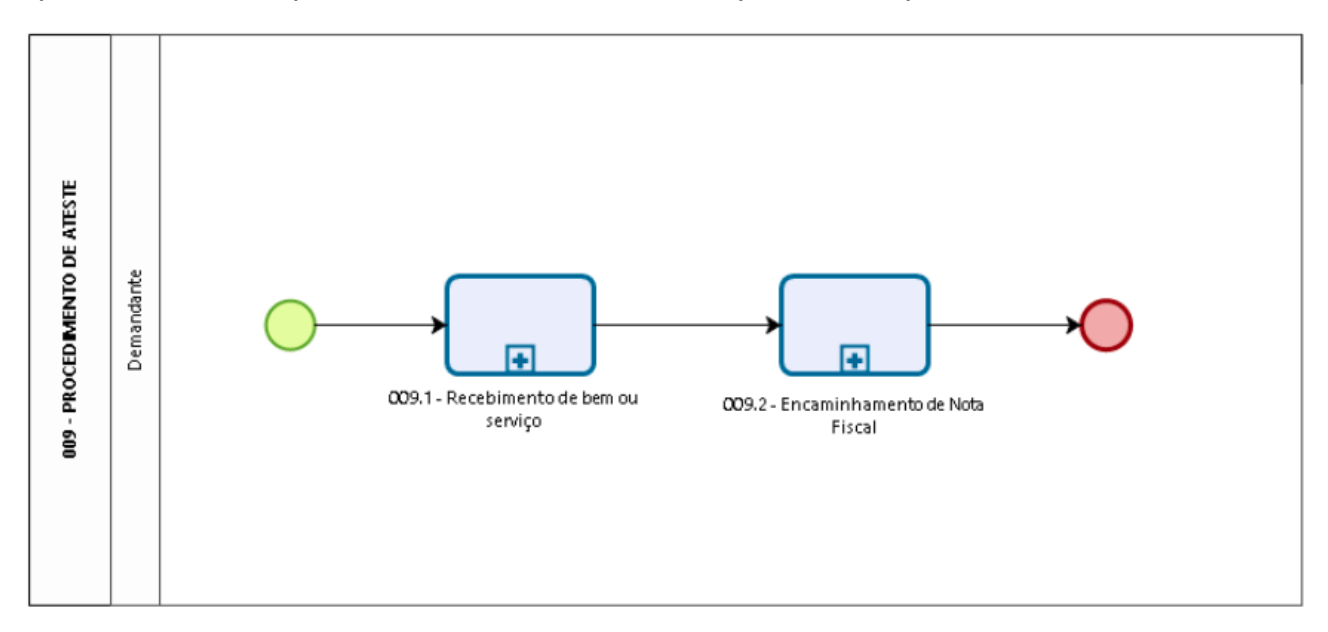

*Imagem 42 – fluxo PROAD 009 - Procedimento de Ateste*

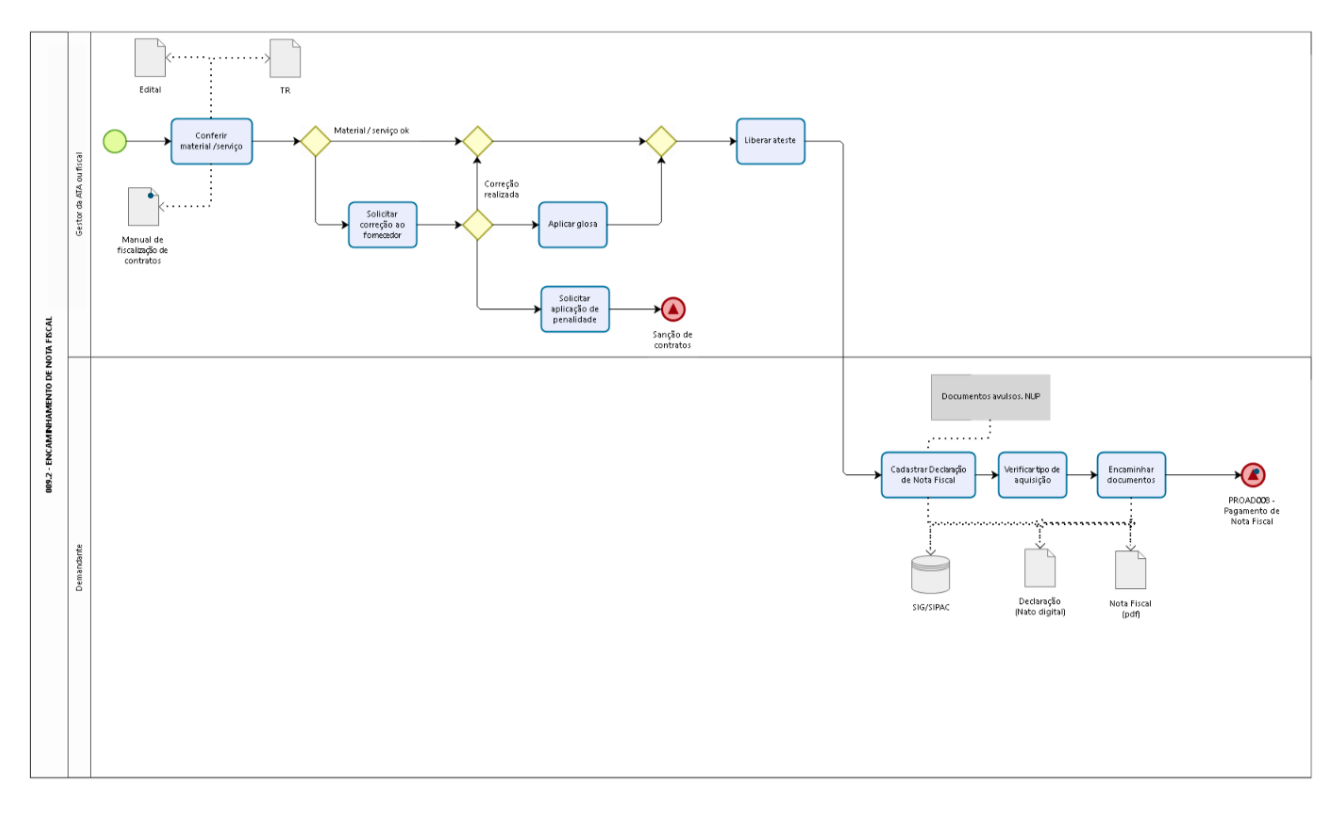

*Imagem 43 – subprocesso PROAD 009.2 - Encaminhamento de Nota Fiscal*

No subprocesso "PROAD 009.2 - Encaminhamento de Nota Fiscal" identificamos vários atores com suas respectivas raias. Esse é um exemplo de subprocesso reutilizável.

Nesse exemplo do fluxo "NTI 074 - Suporte a [webconferência](https://processos.ufabc.edu.br/nucleo-de-tecnologia-da-informacao)", adaptamos os subprocessos para exemplificar subprocessos não reutilizáveis. Temos dois subprocessos: "074.1 - Triagem de chamado" e "074.2 - Gestão de gravações webconferência". Nos subprocessos nem há raia para o ator, pois ator que está definido no fluxo principal: "NTI Suporte".

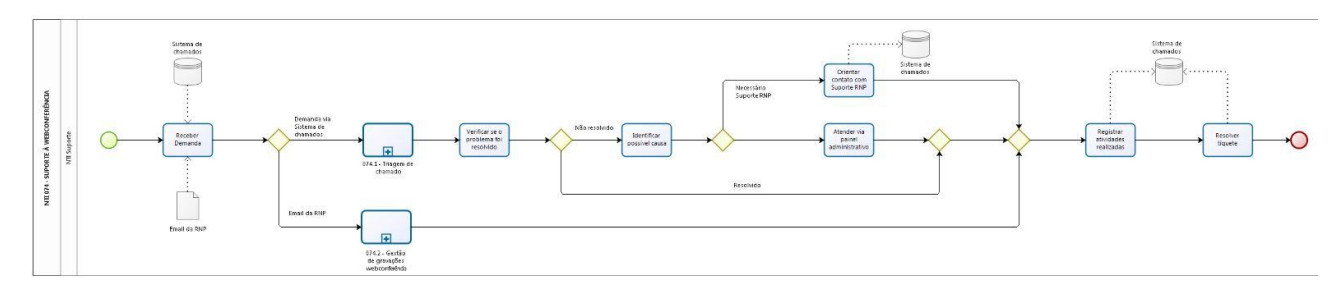

*Imagem 44 – fluxo "NTI 074 - Suporte a webconferência"*

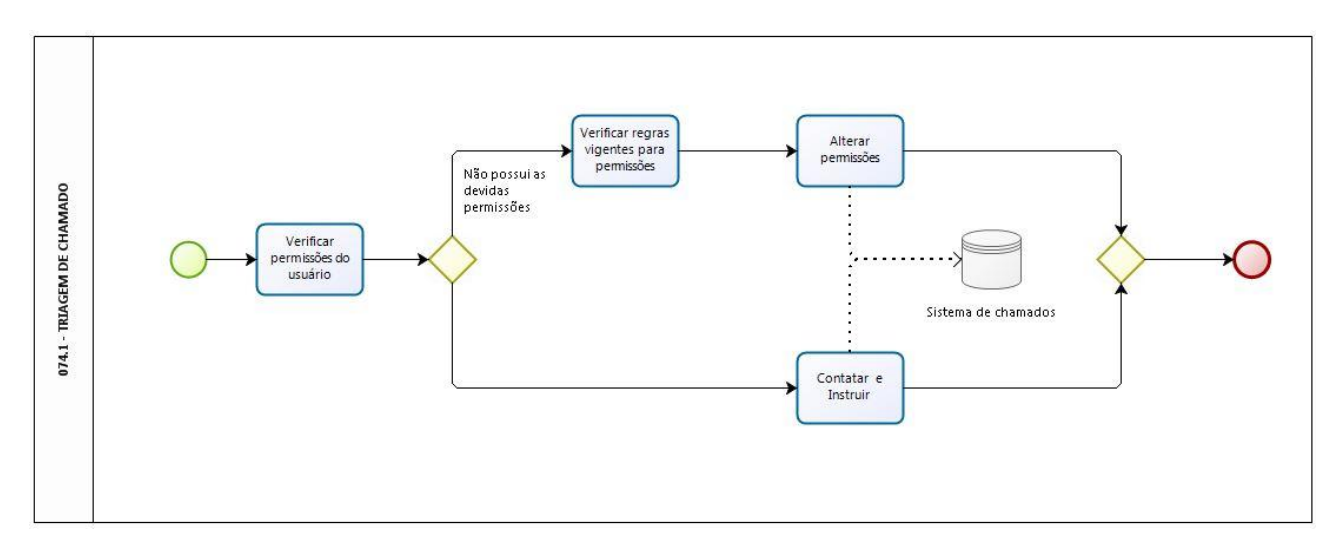

*Imagem 45 – fluxo "NTI 074.1 - Triagem de chamado"*

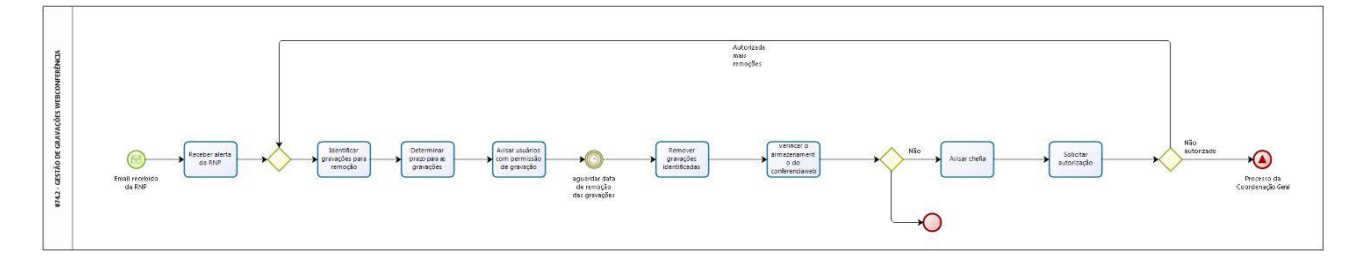

*Imagem 46 – fluxo "NTI 074.2 - Gestão de gravações webconf"*

#### **Comunicação entre Processos**

Para a comunicação intra e entre processos utilizamos os eventos iniciais, intermediários e finais: sinal e múltiplo.

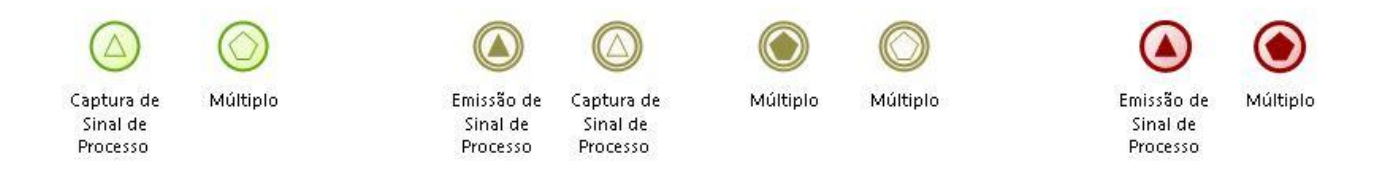

*Imagem 47 - símbolos de eventos iniciais, intermediários e finais para comunicação entre processos*

Podemos ver um exemplo no início do processo PROAD003 - Seleção de [fornecedores,](http://processos.ufabc.edu.br/images/bizagi/selecao-de-fornecedores/) onde temos elemento início com sinal, que indica comunicação com o processo PROAD002 - Dotação [orçamentária](http://processos.ufabc.edu.br/images/bizagi/dotacao-orcamentaria-2/).

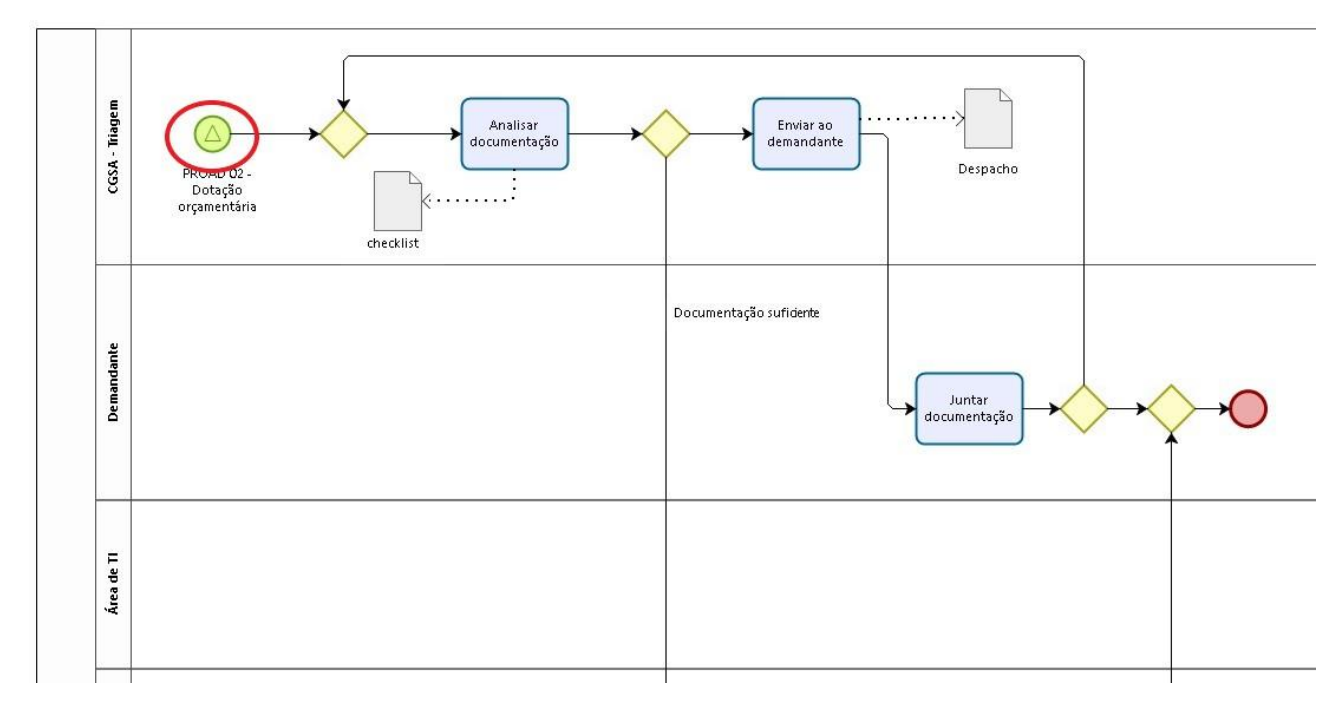

*Imagem 48 – fluxo "PROAD003 - Seleção de fornecedores"*

Neste mesmo fluxo, onde aparece o elemento intermediário sinal, vemos que o processo PROAD003 se comunica com o processo Instrumento Contratual, que realiza as suas atividades e devolve para o PROAD003 continuar até a finalização de suas atividades.

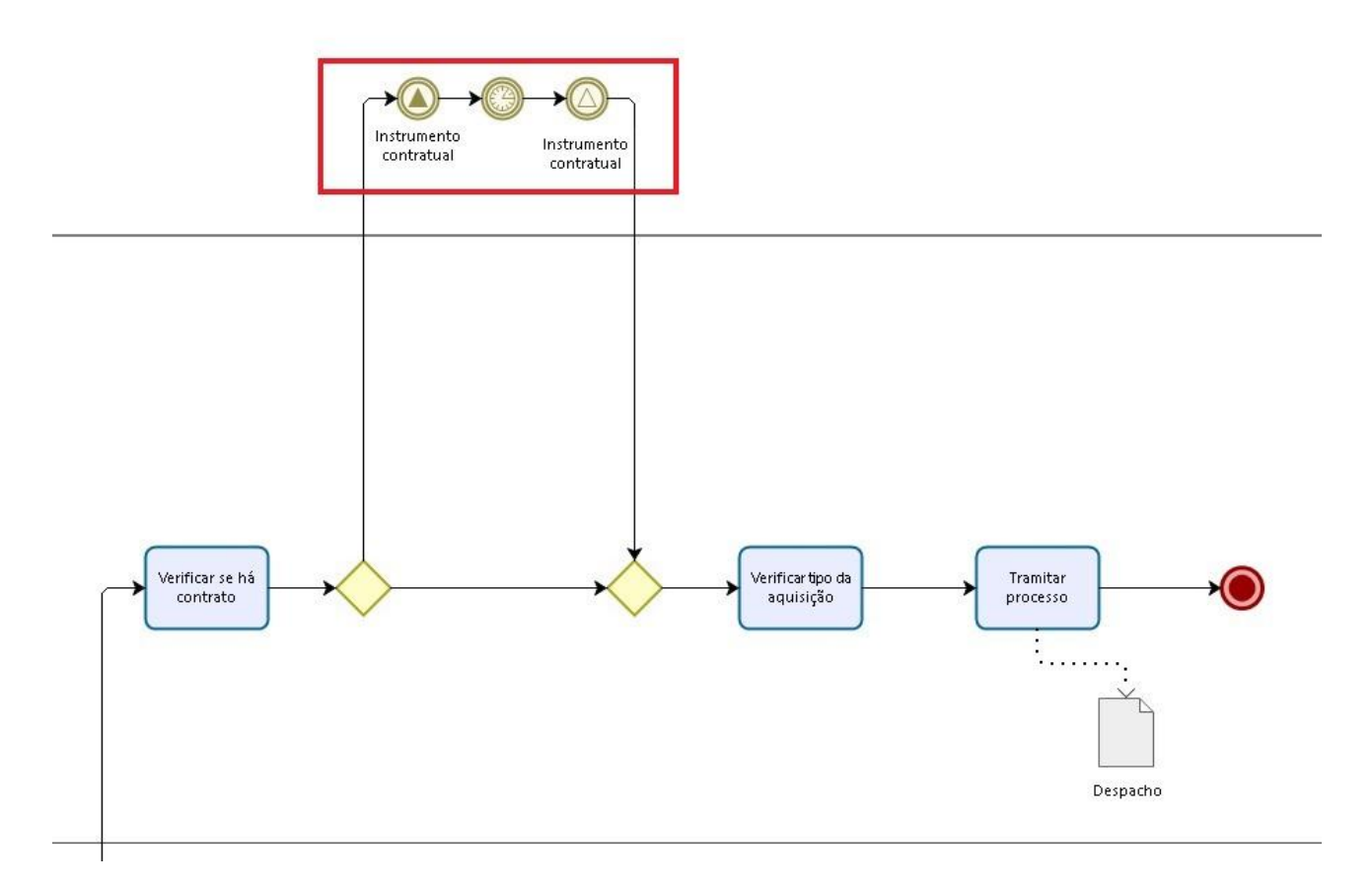

*Imagem 49 – fluxo "PROAD003 - Seleção de fornecedores"*

#### **O que todo processo tem?**

Todo processo tem um conjunto de elementos primordiais à sua execução:

- Participantes (áreas, pessoas, empresas);
- Ações ou atividades;
- Insumos (sistemas, formulários, banco de dados);
- Sequência de ações ou atividades;
- Início e fim

# <span id="page-41-0"></span>**4. Padrões para Evitar**

A presença desses padrões influencia diretamente na compreensão do processo, pois essas más práticas repetidas acabam não contribuindo para o entendimento. Alguns diagramas confundem seus leitores com notações gráficas ambíguas e incongruentes.

#### **Processo não possui um evento de início e fim**

Em casos de processos mais complexos, a falta do uso desses eventos pode ocasionar ambiguidade no entendimento do modelo. Ao modelar processos, especifique explicitamente onde o fluxo inicia e termina independente da complexidade do processo.

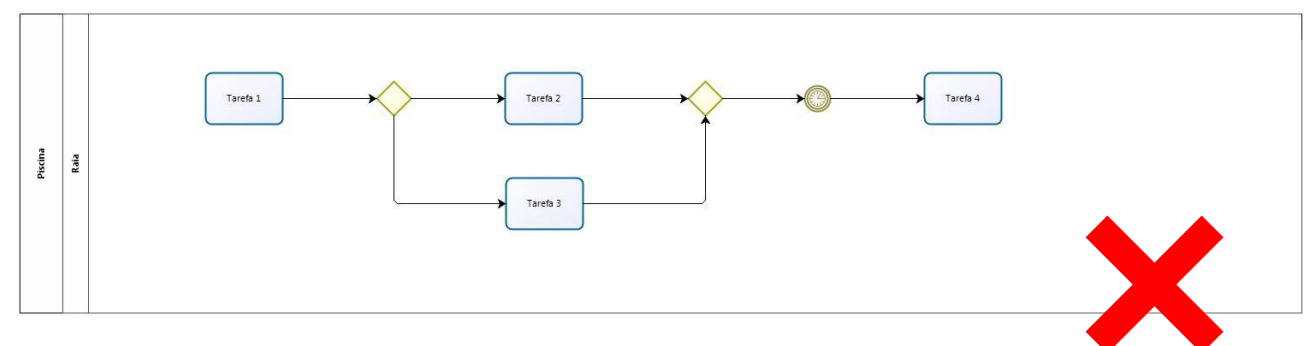

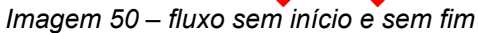

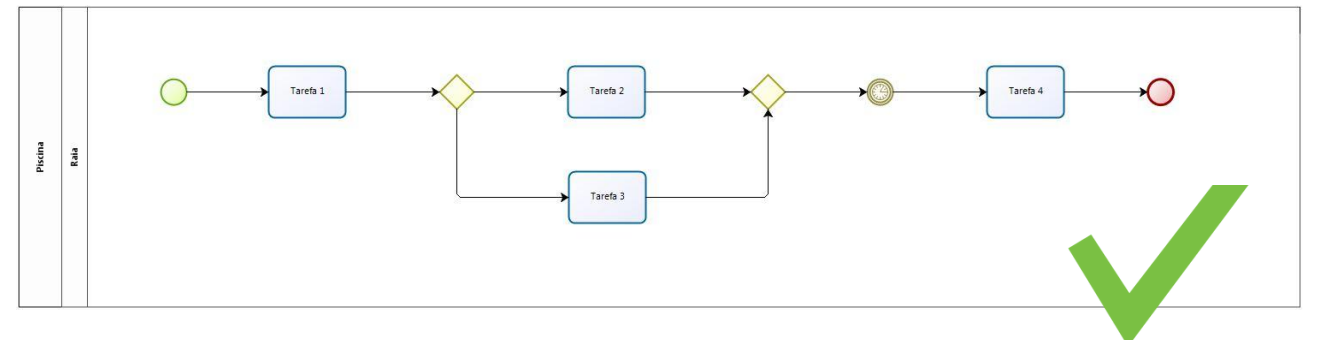

*Imagem 51 – fluxo com início e com fim*

### **Atividades na piscina (pool) não estão conectadas**

Nesse caso, não é possível visualizar a dependência da atividade não conectada com as demais atividades, portanto o disparo da mesma é desconhecido, comprometendo a execução do processo.

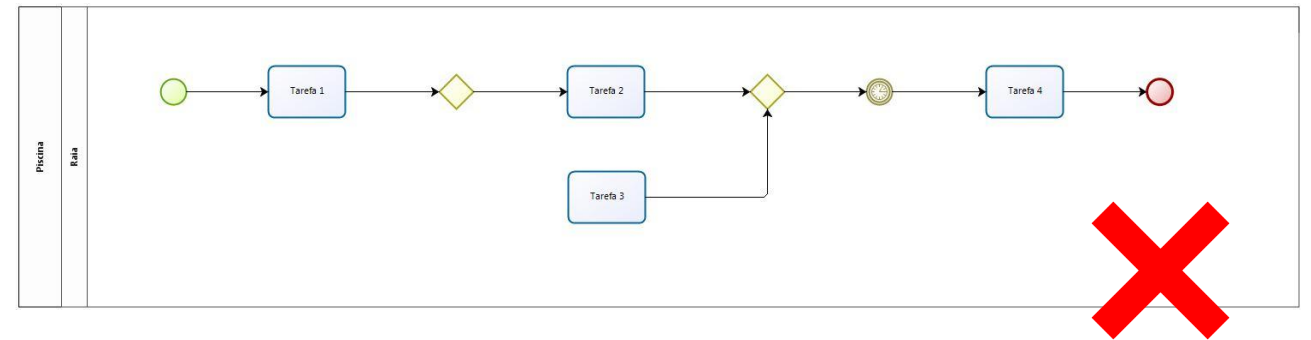

*Imagem 52 – fluxo com atividade desconectada*

#### **Gateway produz, recebe e avalia dados**

A interpretação equivocada de que o *gateway* pode ser utilizado como uma atividade ou uma pergunta dentro de um processo, é a causa mais comum para sua utilização inadequada.

Ao modelar processos, adicione tarefas antes dos *gateways* para que estas recebam e/ou produzam as ações necessárias. A pergunta em questão, que

definirá quais caminhos/decisões possíveis serão adotados no fluxo, já estão na tarefa anterior ao *gateway*, como mostram as figuras abaixo.

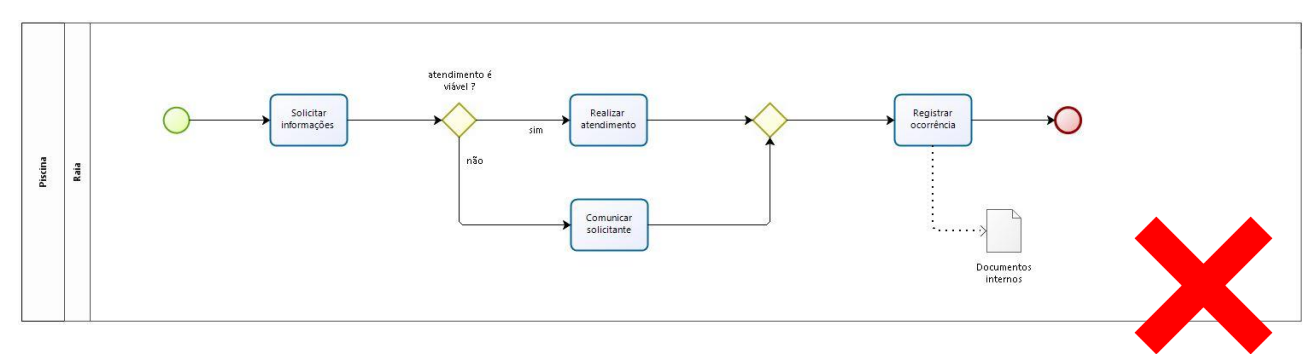

*Imagem 53 – fluxo com gateway que produz, recebe e avalia dados*

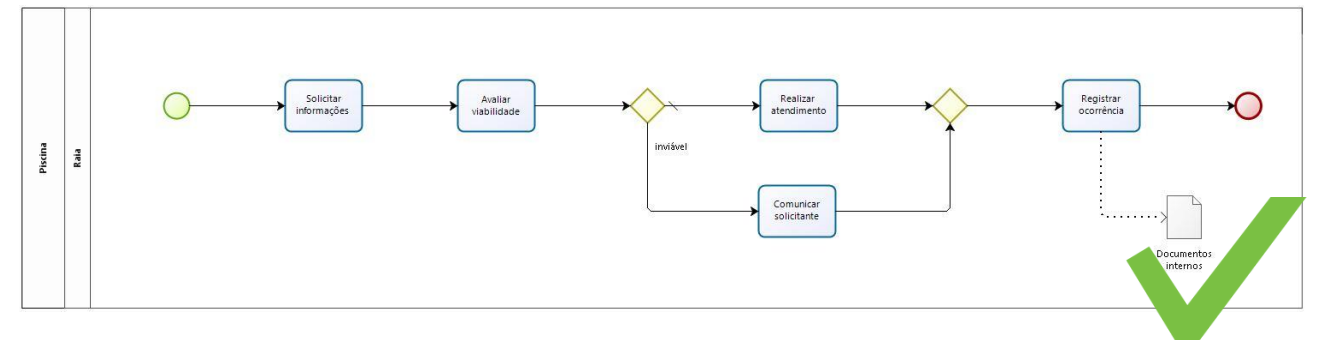

*Imagem 54 – fluxo com tarefa para avaliar a decisão antes do gateway*

## **Cada raia na piscina contém um evento de início**

Esse padrão pode causar uma ambiguidade no entendimento do processo: as atividades se iniciam ao mesmo tempo ? Os trechos são independentes ?

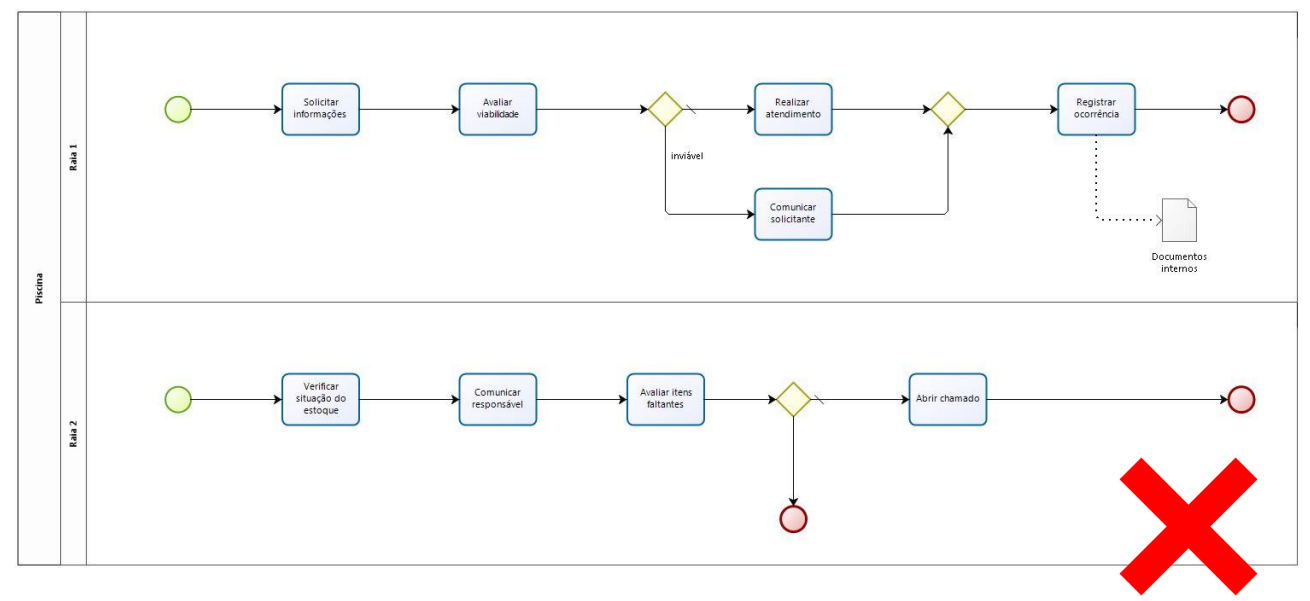

*Imagem 55 – fluxo com raias e vários inícios*

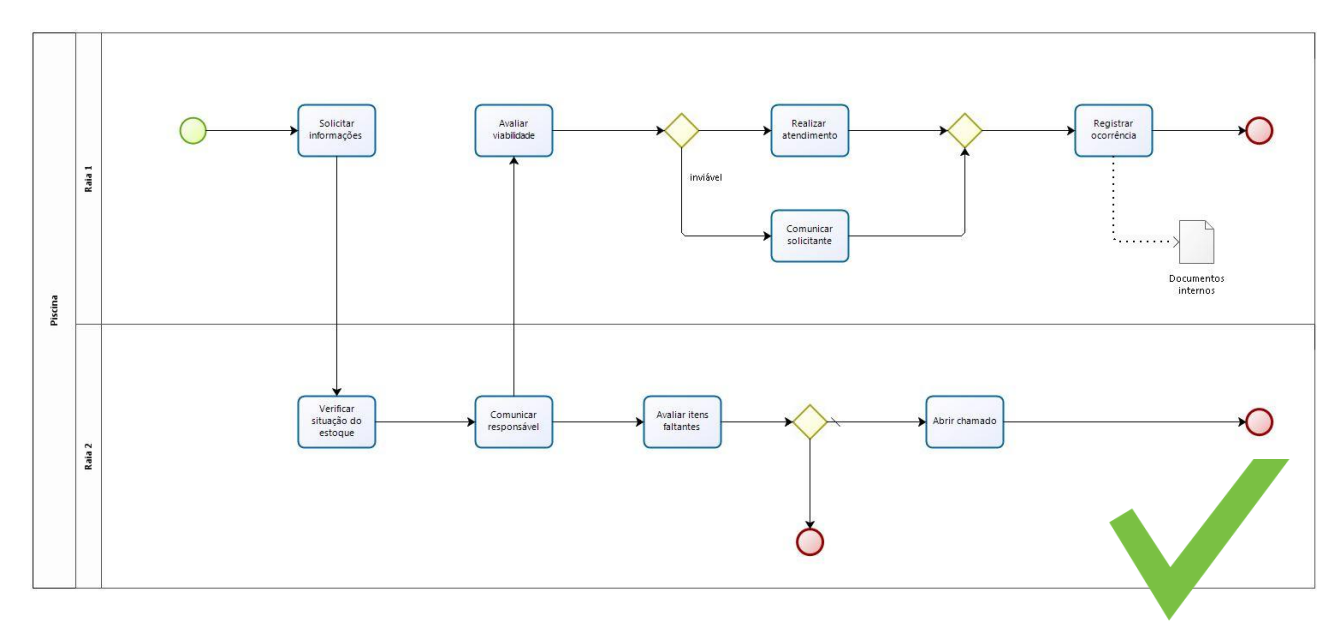

*Imagem 56 – fluxo com raias e um início*

## **Tarefas com várias entradas**

Nesse caso, perde-se um pouco da legibilidade, pois vários caminhos convergem para uma tarefa. A sugestão é incluir um *gateway* para unir os caminhos.

> **Sempre que abrir um caminho com um gateway, feche com o mesmo tipo de gateway.**

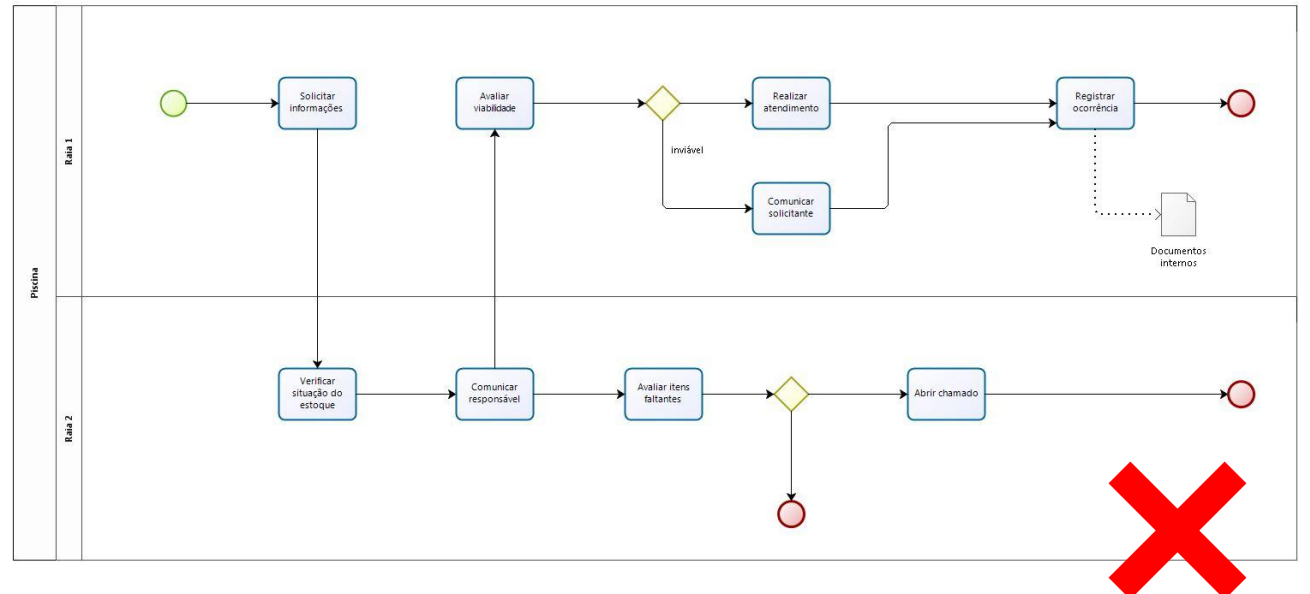

*Imagem 57 – fluxo com tarefa com várias entradas*

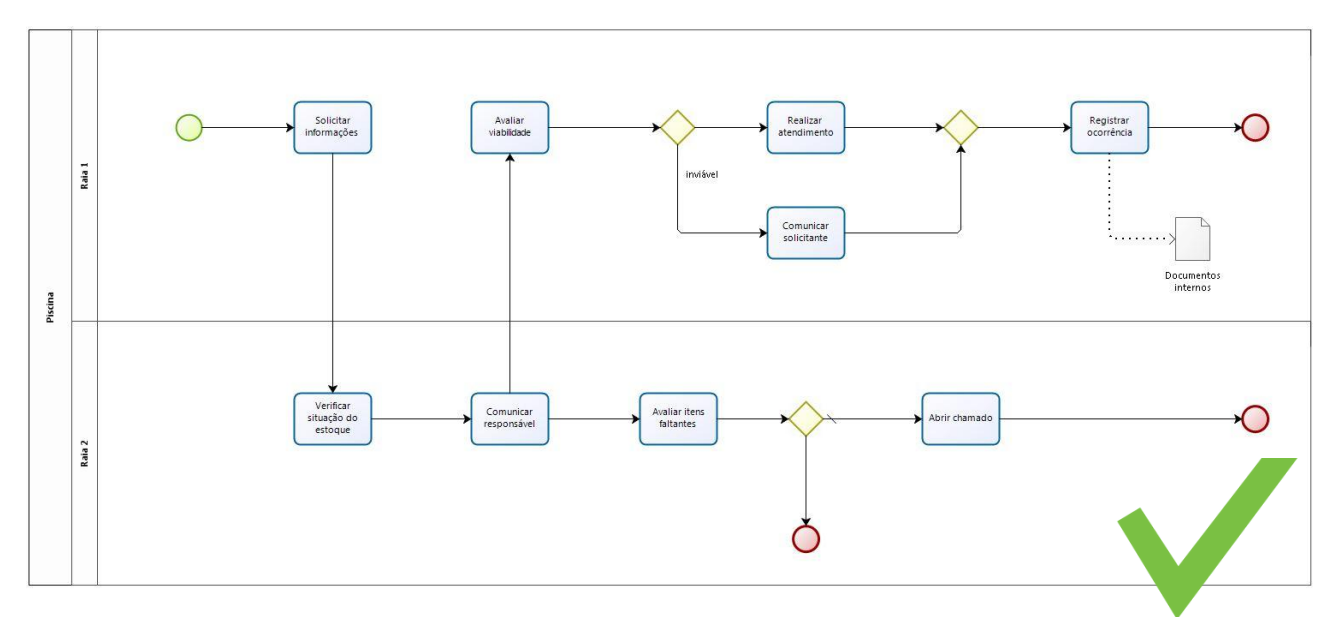

*Imagem 58 – fluxo com tarefas com uma única entrada*

# **5. Diferença entre "desenhar" e "modelar" processos**

Existem várias ferramentas para desenhar fluxos de processos (como o Bizagi, por exemplo), mas isso não bastaria para que as pessoas pudessem documentar os processos das suas áreas (e no conjunto, modelar os processos da organização).

Criar um bom fluxo de processo é como escrever um bom texto: não basta apenas dominar o editor de textos e saber escrever as palavras. É importante preocupar-se com a clareza do conteúdo - em como ele será interpretado por quem o lerá.

As definições da notação BPMN funcionam como as regras gramaticais de um idioma. Se forem bem conhecidas por quem as usa podem ser relativamente fáceis de aplicar. Elas definem os símbolos, como podem se conectar e o que significam.

Em uma história bem contada, a sequência de fatos, determinada pelo enredo, é fundamental para o seu entendimento. Em algumas situações, fatos podem ser contados em paralelo, em outros casos eles têm uma sequência que se for quebrada pode dificultar a compreensão ou mesmo gerar interpretações equivocadas.

Na modelagem de processos, a lógica do processo é o enredo. Ela se define tendo um evento que sinaliza o início da estrutura de precedência entre as atividades e regras de roteamento do fluxo, que podem apresentar cenários com sequências de atividades paralelas ou alternativas, até atingir o seu fim. É ela que determina como os elementos da notação devem ser usados para criar o diagrama do fluxo do processo. Toda a modelagem deve ter em vista garantir a integridade da lógica do processo.

Assim como a boa escrita, isto é fruto de uma habilidade desenvolvida com a prática. Esta habilidade se constrói:

- desenhando processos,
- tendo a sensibilidade de lê-lo sob a perspectiva do leitor,

validando - não apenas gramaticalmente mas também a lógica representada junto com as outras pessoas envolvidas

● discutindo a modelagem proposta com outros analistas, avaliando até mesmo outras alternativas de transmitir mais claramente a ideia do processo.

Esses são alguns cuidados que o designer de processos deve observar em suas modelagens se quiser apresentar resultados claros, objetivos e precisos na representação de processos:

A. Criar modelos limpos: *O*s diagramas de processos devem primar pela interpretação fácil com olhar simples. Isto se obtém evitando-se desenhar linhas sobre linhas, cruzar linhas sobre as outras ou traçar conexões entre elementos muito distantes. Isso pode ser resolvido com o uso de elementos de *links* (evitando exageros) e alguma reorganização (avalie se as raias onde os elementos que devem se conectar não podem ser aproximadas). Usar nomes curtos e objetivos para eventos, *gateways* e atividades também ajudam a manter o diagrama limpo.

B. Aplicar boas práticas: Existem diversas práticas, que foram sendo agregadas por profissionais com experiência na modelagem de processos e que são recomendadas no uso da notação. Confiar nessas práticas pode facilitar o trabalho e ajudar na elaboração de diagramas eficazes na comunicação.

C. Usar a notação de forma padronizada: Padronizar a forma como se usa a notação dá harmonia ao conteúdo representado, gerando conforto a quem lê e confiança de que o processo está bem modelado.

D. Modelar no grau de detalhamento apropriado: De acordo com o propósito da modelagem do processo, o diagrama requer uma representação em maior ou menor nível de detalhe. Algumas situações requerem um processo desenhado numa perspectiva superficial, suficiente para dar entendimento ao negócio, enquanto outras requerem detalhamento no nível de atividade da operação, ou mais além, em que todas as exceções do processo sejam previstas e tratadas. Compreender o grau de detalhamento esperado – e mantê-lo no decorrer de todo o fluxo modelado - é um cuidado fundamental.

E. Conhecer o processo: Participar ativamente da execução das atividades desenhadas representa fluência para padronizar, fasear, modular em subprocessos os fluxos e estabelecer as conexões.

# **6. Portal de Gestão por processos**

O Portal de Gestão por [Processos](http://processos.ufabc.edu.br) foi desenvolvido pelo Café com Processos e seu lançamento foi realizado no ano de 2020, seu principal objetivo é reunir em um único local o portfólio geral de processos da UFABC.

Além do portfólio de processos, o portal conta também com a história do Café com Processos, informações a respeito das Semanas de Gestão por Processos, agenda do Café, cursos e materiais de apoio.

A construção do portfólio é feita por área, disponibilizando informações como descrição, status, área responsável, período de revisão e processo finalizado.

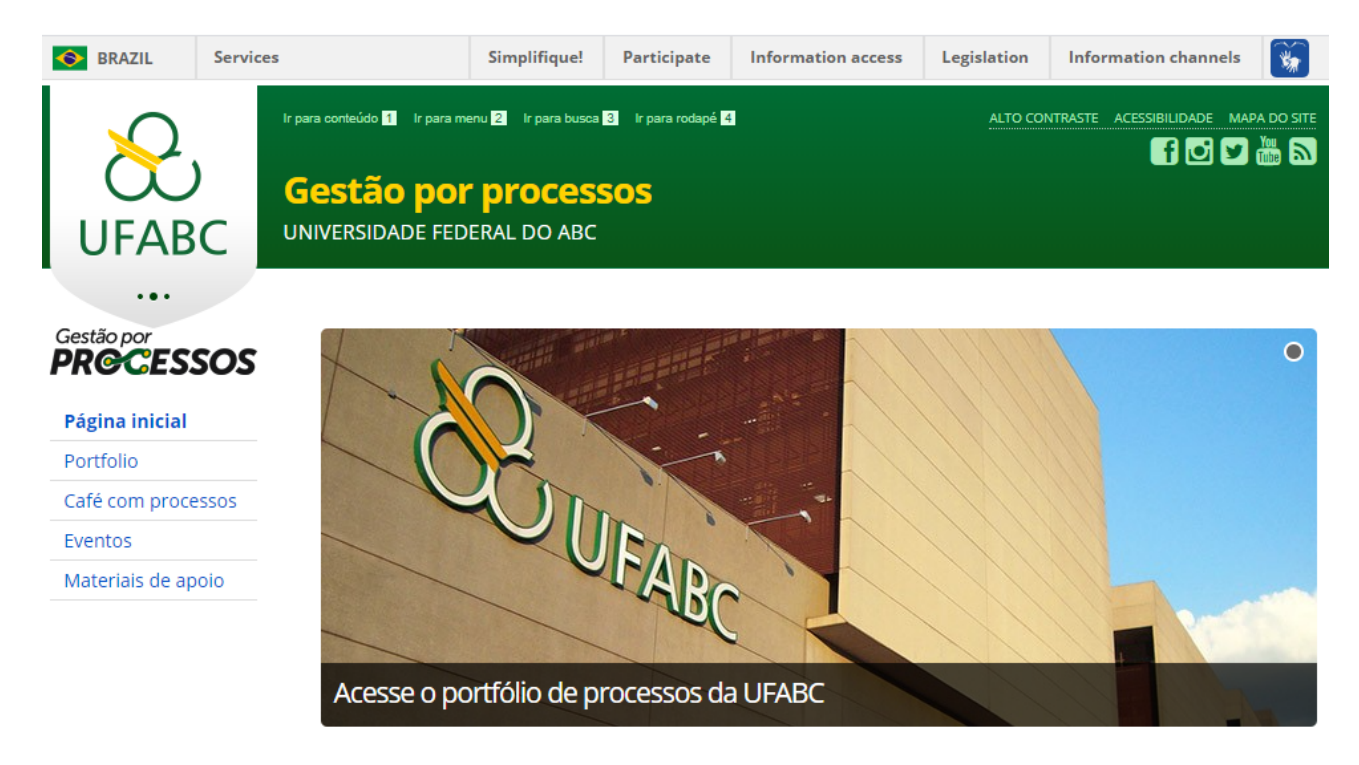

#### *Imagem 59 – Portal de Gestão por Processos*

## **7. Café com Processos**

O NTI, desde 2015, vem realizando o mapeamento de seus processos e diante do desenvolvimento deste trabalho verificou a necessidade de organizar e publicizar os serviços prestados pelo setor à comunidade acadêmica. A partir desse ponto, foram consideradas possíveis estratégias de gestão, o que levou à criação do Escritório de Processos do NTI, com o objetivo de mapear os serviços prestados à comunidade e as suas atividades internas.

Em 2017, após uma reunião sobre processos do NTI, ao devolver a chave da sala de reuniões, no Centro de Matemática, Computação e Cognição (CMCC) verificamos que o Centro também estava mapeando seus processos. Foi então que por sugestão do servidor Hélio Guardabaxo (NTI) se iniciaram as ações para criação de um fórum de discussão sobre processos, entre servidores e áreas da UFABC, mais tarde nomeado como Café com Processos.

Divulgamos por e-mail a criação do Café com Processos, recebendo retorno dos servidores interessados, incluindo-os em uma lista de mailing com informações, agenda, encaminhamentos dos encontros. Passando, desde então, a promover encontros mensais entre os servidores para esta troca de experiências.

O objetivo principal dessa prática é promover um movimento de aproximação dos servidores que se interessam pela temática ou que necessitam conhecer melhor as experiências e práticas em mapeamento e gerenciamento por processos, com base na troca de experiências a respeito do trabalho das áreas com processos, seja no estágio de identificação, mapeamento ou implementação.

A disseminação da cultura de processos está em andamento na universidade, os setores estão se movimentando neste sentido e a troca de experiências do Café com Processos têm contribuído muito para isso.

Os princípios do Café com Processos estão ligados à participação voluntária e não obrigatória de servidores que se interessam pelo tema, sem a necessidade de confirmação de participação nos encontros ou a justificativa pela não participação. Acreditamos no trabalho realizado nas bases da administração da UFABC, no sentido de promover a conscientização, implantação e obtenção de resultados com a gestão por processos.

A UFABC ainda tem um longo caminho a percorrer sobre o assunto, considerando que o mapeamento e a gestão por processos ainda é um projeto embrionário, com diversos níveis de maturidade em processos, porém, essa iniciativa já se disseminou para diversas áreas.

Desde abril de 2017, o Café com Processos já contou com a participação de quase 300 servidores técnico administrativos em seus encontros, realizou visitas externas, web conferências, palestras presenciais.

Promove, anualmente, a Semana de Gestão por Processos da UFABC e proporcionou a participação de mais de 200 servidores na oficina de mapeamento de processos disseminando a gestão por processos na UFABC.

Em 2022, realizou o primeiro curso Gestão por Processos, do básico ao avançado.

Alguns dos resultados obtidos até a elaboração deste manual:

### **● Aderência ao PDI (2013-2022) da UFABC:**

○ Desburocratização: Estabelecer claramente a tarefa e o objetivo de cada processo. (princípio do Propósito);

○ Focar esforços no objetivo do processo e não no processo (princípio da Objetividade);

○ Minimizar o número de etapas e atividades, focando no objetivo de realizar a tarefa (princípio da Simplificação);

○ Evitar as dependências entre as atividades, de modo a permitir que possam ser executadas em paralelo (princípio do Paralelismo);

○ Elaborar os processos visando à minimização dos erros (princípio da Confiabilidade);

○ Buscar o desenvolvimento de processos mais abrangentes possíveis.

## **● Impacto da prática na desburocratização das atividades administrativas ou acadêmicas:**

○ A troca de experiências sobre processos proporcionou a diversas áreas da UFABC o conhecimento de suas atividades, como organizá-las, como definir seus atores e responsabilidades, a medida de esforço necessário para realização e sobretudo, a capacidade de entender e melhorar as atividades estabelecidas pelos processos.

○ Um exemplo prático está no processo de fornecimento de suprimentos de impressão realizado pelo NTI, onde, passamos de um modelo baseado em requisição de papel, assinada, sem prévia verificação da necessidade de substituição do suprimento e que impossibilitava a previsibilidade de aquisições, para um sistema de fornecimento baseado em *just in time*, em que os equipamentos são monitorados, os suprimentos são fornecidos conforme seu nível crítico é atingido, sem a necessidade de monitoramento por parte do usuário, que recebe o suprimento em seu setor, com antecedência para substituí-lo e mantendo seu equipamento de impressão em funcionamento.

### **● Nível de recursos financeiros utilizados para a efetivação da prática:**

○ A iniciativa não utiliza diretamente recursos financeiros da instituição. Apenas utilizamos o espaço físico disponível.

#### **● Tempo decorrido entre a concepção e a implantação da nova prática:**

○ De forma a testar a ideia, cerca de um mês depois da concepção, em março de 2017, foi realizado o primeiro encontro do Café com Processos.

## **8. Treinamentos e oficinas**

A Coordenação de Gestão e Planejamento do NTI, periodicamente, oferece uma oficina prática na ferramenta de mapeamento de processos Bizagi, que consiste em apresentar, de forma inicial, como se utiliza a ferramenta para o mapeamento. Essa oficina já qualificou mais de 200 servidores da UFABC, onde contempla a participação de quase a totalidade das áreas da UFABC.

O treinamento teórico-prático tem duração de 2 a 3 horas, em que, inicialmente, se apresentam os conceitos básicos de processo e notação BPM, para em seguida realizar um exercício que fomenta o pensamento por processo nos participantes, como por exemplo, mapear o processo de gestão de uma pizzaria.

O curso de Gestão por Processos, que inclui atividades para entrega, permite aos participantes conhecer mais profundamente todas as etapas do ciclo de processos, como base da gestão organizacional, ferramentas como PDCA e outros aspectos como maturidade em processos, indicadores em processos e portfólio de processos. O curso é parte das ações de desenvolvimento do PDP (Plano de [Desenvolvimento](https://www.ufabc.edu.br/servidor/portal-do-servidor/desenvolvimento-de-pessoal#) de Pessoas).

# **9. Apoio técnico**

O Escritório de Processos do NTI apoia as áreas da UFABC na implantação dos seus processos, indicando as melhores práticas em mapeamento, observando o melhor formato de implantação dos processos na área e orientando o início da gestão por processos.

# **Bloco II - Gestão por Processos**

A gestão por processos pode ser caracterizada como uma mudança de postura administrativa, isto é, o controle dos processos de uma organização através de uma abordagem sistêmica de gestão. A qual busca agregar valor aos resultados, visando a excelência organizacional e a agilidade no fluxo de trabalho.

Sendo assim, para efeitos deste manual, a gestão foi dividida entre a etapa de modelagem de processos e a de implementação dos processos na UFABC. E, para compreendê-las, é preciso definir alguns conceitos que fundamentam essa gestão como um todo.

# **10. Conceitos**

Esses conceitos compõem a metodologia para a gestão de processos.

#### **10.1. Documentação de Processos**

A documentação de processos são as informações sobre como se realizam os processos de negócio da organização. Sua finalidade é manter registro dos padrões de trabalho visando à retenção do conhecimento na instituição, a fim de que possa ser utilizada como orientação na execução dos processos de forma organizada e padronizada.

### **10.2. Otimização de Processos**

A otimização consiste no refinamento dos processos visando eficiência e eficácia. A otimização começa no conhecimento do processo vigente, por meio de análise criteriosa (tanto qualitativa como quantitativa) que aponta para possíveis melhorias e ou, redesenho daquele processo. Essas ações de melhoria ao serem implementadas, tendem a estabelecer um novo modelo de trabalho mais ágil.

#### **10.3. Melhoria Contínua de Processo**

Consiste na identificação e proposição de ações a partir da observação e análise dos indicadores dos processos. Após o estabelecimento de padrões de trabalho, os indicadores de desempenho e resultado dos processos são monitorados periodicamente por seus responsáveis, podendo indicar a necessidade de que sejam tomadas ações para aprimoramento destes processos e, consequentemente, de seus indicadores e resultados, levando, assim, a um ciclo de melhoria contínua.

A implantação de ciclos de melhoria contínua nos processos proporciona a elevação de seus níveis de maturidade, conforme o Guia de Maturidade M3P (UFCSPA, 2020).

## **10.4. PDCA**

Muitos elementos filosóficos inspiraram a criação do ciclo PDCA (*Plan-Do-Check-Act*) para se tornar tal qual o conhecemos nos dias de hoje. Ele foi originado do trabalho sobre conceitos gráficos para controle estatístico de Walter A. Shewhart (*Bell Telephone Laboratories*) em 1924 (MONTGOMERY; BURROR, 2017).

É uma ferramenta para planejar e controlar atividades de uma instituição, sendo a base para a melhoria contínua. As fases iniciam-se com o planejamento, incluindo a definição do escopo do processo com as atividades práticas da área que o definem e seus participantes. O processo é testado e verificado com os resultados esperados pelo planejamento. Correções são identificadas e incorporadas ao processo, podendo surgir oportunidades de melhoria. Como consequência, obtêm-se padronização dos processos de trabalho.

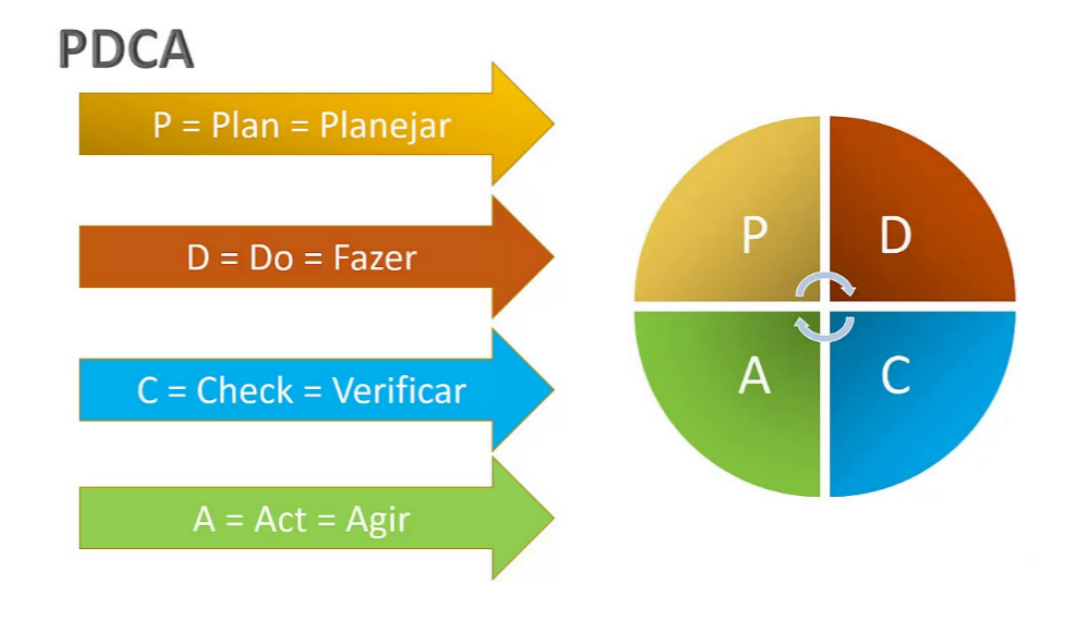

### **10.5. Macroprocessos**

Macroprocessos são aqueles que perpassam a instituição. Chamados de ponta a ponta, destacam as relações entre valores, missão, visão e entregas à sociedade, construídas a partir da visão de gestão por processos, dividida entre ensino, pesquisa e extensão.

Consistindo na base que sustenta as atividades fim da UFABC, os macroprocessos se conectam com processos de gestão e apoio, em uma relação de interdependência que consolidam a cadeia de valor da Universidade.

*Imagem 60 – ciclo PDCA*

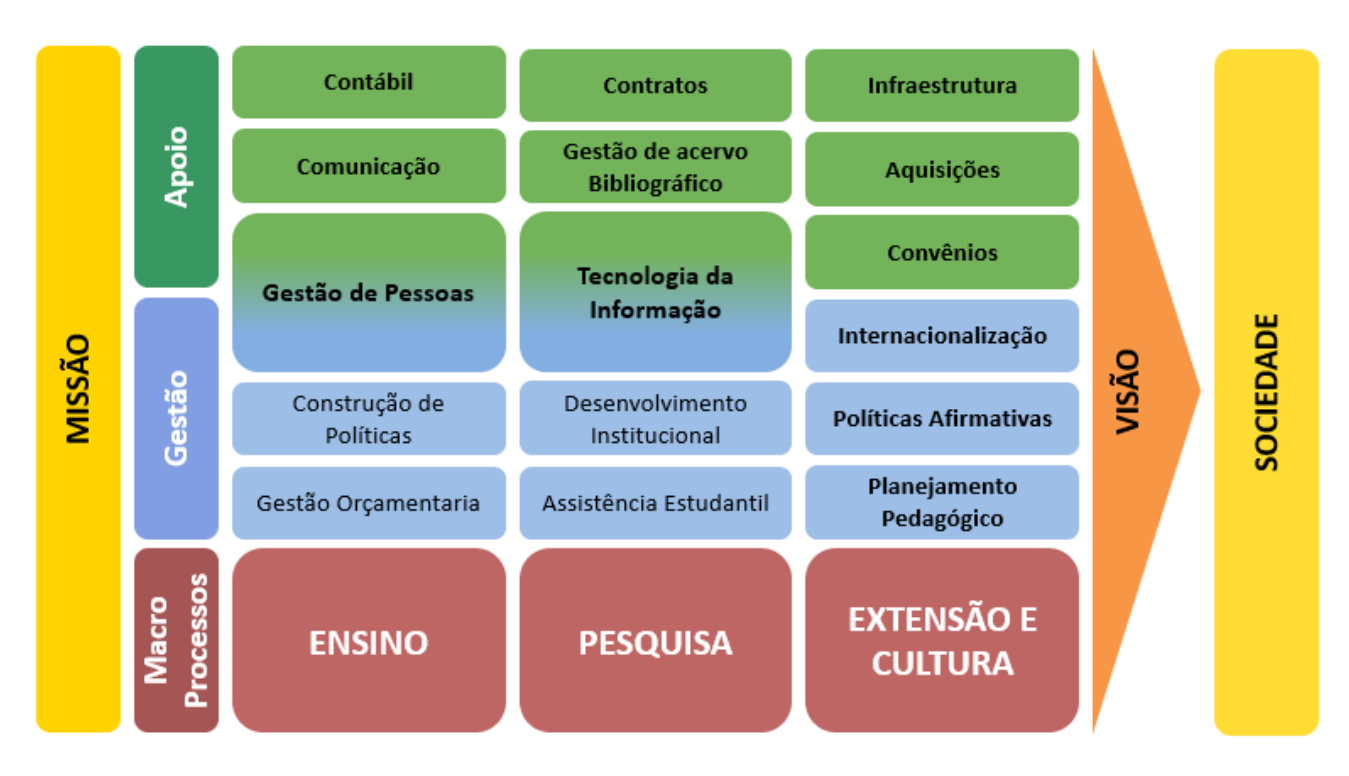

*Imagem 61 – cadeia de valor da UFABC*

## **10.6. Metodologia Padronizada**

Alcançar resultados almejados utilizando padrões e metodologia definidos.

### **10.7. Informação e Comunicação**

Divulgar os resultados e compartilhar conhecimento a fim de alterar a cultura de uma organização.

### **10.8. Desenvolvimento Humano**

Oportunidades de aprendizado e ambiente favorável ao desenvolvimento são fundamentais para o sucesso.

#### **10.9. Escritório de Processos**

O Escritório de Processos atua no estabelecimento de políticas, diretrizes e metodologias, bem como a documentação, otimização e melhoria contínua, para integração e racionalização de processos organizacionais dentro de sua área de atuação.

O Escritório de Processos pode ser desde uma área específica na organização, de uma unidade administrativa ou simplesmente uma função dentro de um organograma.

#### **10.10. Portfólio de Processos**

É o conjunto de processos realizados por uma organização, sistematizados e catalogados em um ambiente único.

## **10.11. Nível de Maturidade de Processo**

Metodologia para identificar o status atual da gestão por processos de uma determinada área ou organização.

## **11. Projeto de modelagem de processos**

O projeto de modelagem de processos pode ser dividido em quatro passos (MAGALHÃES, 2020).

Inicia-se estabelecendo uma sequência de passos (método) que permita o levantamento das informações e a construção dos fluxogramas de processos. Como as informações serão levantadas? Quais técnicas serão utilizadas? Quais macroprocessos e processos existem? Quais são as entradas/saídas? Quais são os eventos e resultados esperados? Quais são as regras de entrada, de saída de decisão? Quais são os papéis/organizações? Quais são os dados ou informações? Quais sistemas computacionais são utilizados?

O passo seguinte é escolher os elementos que farão parte do fluxograma, como atividades, atores, documentos. A escolha de quais desses elementos serão utilizados para mapear processos constituí o meta-modelo. Esses elementos estão descritos neste manual no Bloco I - [Mapeamento](#page-8-0) de Processos.

Em seguida, é feita a definição de como cada uma destas informações é representada nos fluxogramas de processos, através de símbolos distintos, ou seja, qual notação será utilizada. Na UFABC, utilizamos a BPMN. Esta notação está descrita neste manual no Bloco I - [Mapeamento](#page-8-0) de Processos.

Depois, a ferramenta ajudará na elaboração e manutenção dos fluxogramas de processos. Atualmente, utilizamos o *modeler* Bizagi na UFABC.

> **No caso do processo ser muito extenso, sugerimos que seja verificada a possibilidade de que o seu escopo seja dividido em dois ou mais processos. Quanto maior o escopo, mais complexa a sua gestão.**

> **Contudo, é importante sempre ter atenção para evitar que uma divisão excessiva sacrifique a visão ponta a ponta do processo.**

Outra questão a ser avaliada é que o processo pode ser transversal na instituição, sendo executado por várias áreas administrativas (área de TI, área jurídica, área de aquisições e contratações, área demandante) e pode estar sob responsabilidade de uma delas [\(dono](#page-56-0) do [processo\)](#page-56-0), que define o padrão de procedimentos acordados a serem seguidos por todas elas.

Conhecer **O QUE, ONDE, QUANDO, POR QUE, COMO E POR QUEM<sup>11</sup>** esse trabalho é realizado, é o primeiro passo para a boa gestão do processo que proporcionará, em seguida, entrar em uma fase de proposição de melhorias.

## **12. Implantação do Ciclo de Processo**

Esse texto foi organizado através das fases da Metodologia e Ciclo BPM (MAGALHÃES,2020), adaptado através da elaboração de um ciclo do processo, em etapas, para implementação na UFABC.

O Ciclo do Processo, desenvolvido pelo Escritório de Processos do NTI, é o fluxo de gerenciamento de processos, composto de seis fases subsequentes: identificação, priorização, mapeamento, melhoria/revisão, validação e implementação.

Quando for realizada a revisão periódica de um processo, o ciclo será iniciado a partir da fase de melhoria/revisão.

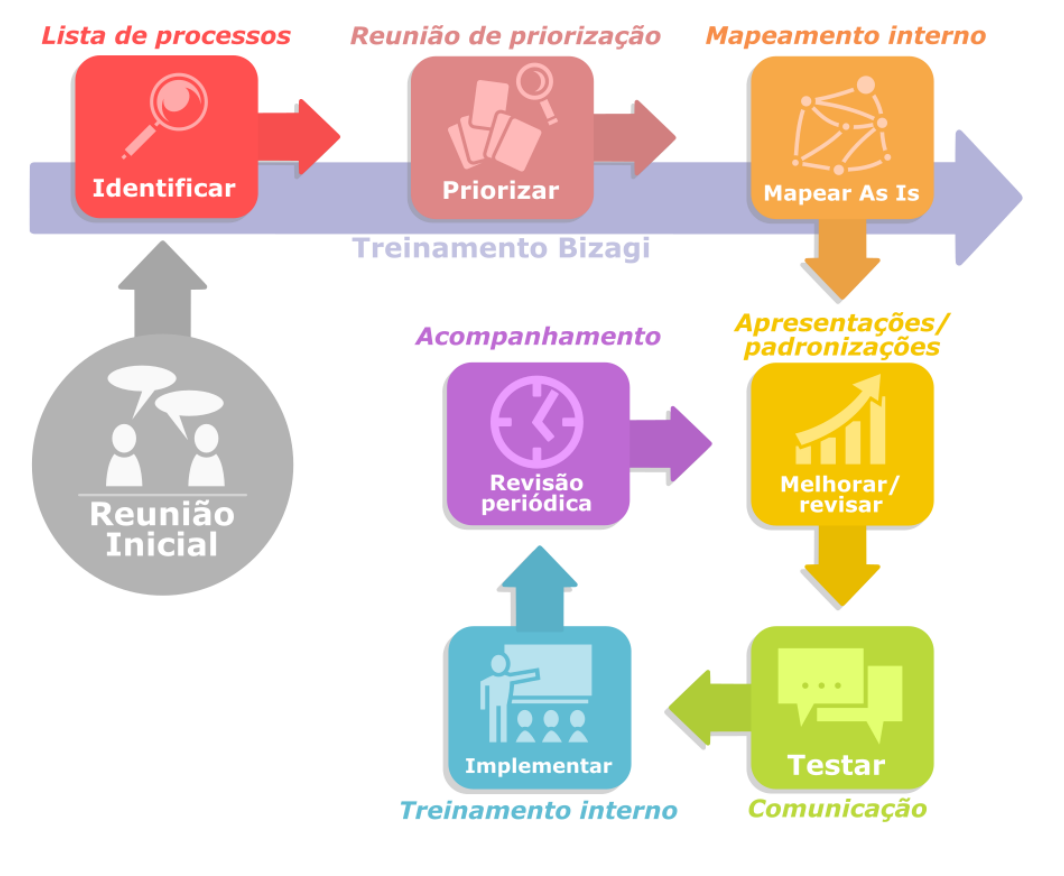

*Imagem 62 – ciclo do processo*

<sup>11</sup> Esta definição faz referência ao ferramental 5W2H (*What, Why, Who, Where, When, How, How much*), comumente utilizado em administração.

#### <span id="page-56-0"></span>**Fase 1 - Identificação**

Essa é a primeira etapa do Ciclo do Processo, em que os processos são identificados e listados com as suas informações básicas.

> **Uma das formas de obter a lista de processos pode ser através do regimento interno da área, caso exista. Se não, a construção dessa lista pode auxiliar na construção do regimento.**

**Nome do processo:** o nome do processo deve indicar com clareza o que o processo realiza. Deve ser descrito com até no máximo de 5 palavras.

**Descrição:** o campo descrição serve para detalhar o objetivo do processo.

**Área responsável (dono do processo):** é a área que será responsável por gerenciar o processo, tirar dúvidas, atualizar, fazer a guarda do processo e definir as regras às quais o processo se submete.

**Responsável:** é o servidor que desenha o processo e é integrante da área que tem como atribuição executar as atividades do mesmo. Normalmente é quem mais conhece a execução do processo. Também é responsável por atualizar suas informações ou comunicar ao gestor de processos da área a necessidade de atualização.

A fim de facilitar o controle, foi desenvolvida uma planilha para listagem dos processos, indicada no Portal de Gestão por Processos na área ["Materiais](http://processos.ufabc.edu.br/materiais-de-apoio) de Apoio".

Após reunir as informações, o gestor de processos da área fará a inclusão dos processos identificados no Portal de Gestão por Processos com as informações acima. Ao fim desta etapa, o processo é considerado Identificado.

#### **Fase 2 - Priorização**

A priorização trata do estabelecimento da ordem de mapeamento dos processos identificados. Para isso, deve-se considerar a urgência e necessidade de cada área e processo a ser mapeado, criando-se um cronograma para cada um dos processos identificados.

> **Faça um cronograma de entregas quinzenal, isso irá ajudar a manter um ritmo no fluxo de entregas e aos poucos o seu portfólio passará a ser cada vez mais completo.**

É importante e necessário indicar o grau de prioridade do mapeamento de cada processo, se baixa, média ou alta. Essa informação poderá servir de base para relatórios e ordenamento de revisões posteriores de processos.

Após a priorização dos processos anteriormente identificados, a definição de sua periodicidade de revisão<sup>12</sup> e sua subsequente atualização no Portal, o status do processo é considerado priorizado.

#### **Fase 3 - Mapeamento**

Mapear um processo significa desenhar o fluxo de um determinado trabalho ou conjunto de atividades, de forma a padronizar suas tarefas e identificar possíveis pontos de melhoria, ou seja, maneiras de otimizar esse processo tornando-o mais dinâmico e eficiente.

A fase de mapeamento consiste desde o primeiro desenho realizado à identificação dele como parte do portfólio da área.

Essa fase é realizada tanto pela área responsável pelo processo, quanto por servidores, que porventura sejam os responsáveis em trabalhar a gestão por processos da área.

**Mapeamento AS IS:** mais conhecido como estado atual do processo, na UFABC utilizamos o mapeamento AS IS para conhecer o processo, aproveitando para já imaginar como esse processo ocorre, aplicando a um formato visual a lógica de execução. Indica-se que esse mapeamento seja realizado pela área/servidor que executa a maior parte do processo e seja o futuro responsável por ele (já indicado na fase de identificação).

Após a entrega do mapeamento AS IS, o processo deve ser atualizado no Portal, com seu status passando a ser AS IS.

#### **Fase 4 - Melhoria/Revisão**

Na melhoria/revisão, os servidores da área, que fazem a gestão por processos, farão a verificação de boas práticas do desenho.

Para tal, utilize as recomendações deste manual, explicitadas nos seguintes tópicos:

[Elementos](#page-10-0) estruturais do processo

[Elementos](#page-11-0) internos ao processo

Meu primeiro fluxo de [trabalho](#page-18-0)

Boas [práticas](#page-33-0)

[Padrões](#page-41-0) para evitar

<sup>&</sup>lt;sup>12</sup> Para revisões reativas, sugere-se um período identificado de 2 a no máximo 3 anos para revisão do processo, pois pode ocorrer de ser alterada alguma legislação, boa prática de mapeamento, link entre novos processos etc.

### **Checklist de verificação:**

П. O nome da tarefa deve possuir até cinco palavras

 $\Box$ Os *gateways* devem ser utilizados de acordo com este manual (ver [desvios](#page-16-0))

П. O texto do título da piscina deve estar em letra maiúscula (ver [elementos](#page-10-0) [estruturais\)](#page-10-0)

 $\Box$ O desenho deve seguir os padrões do BPMN

 $\Box$ Os atores devem estar com nomes padrão, além de iniciarem com letra maiúscula

> **Evite siglas do nome das áreas, divisões, seções. O seu processo precisa ser entendido por outros atores que talvez não estejam familiarizados (Ex: DAC, CGP, DC).**

 $\Box$ Se possível, as conexões com outros processos devem estar configuradas indicando o local em que o processo, que se faz referência, está no Portfólio de Processos

> **Para isso, nas propriedades do elemento, clique na aba "acionar apresentação>Url" e inserir o local onde está salvo o processo referenciado. Ao fazer isso, procure referenciar também no outro processo. Caso não seja da sua área, informe a outra área para referenciá-lo.**

 $\Box$ As abas do processo ou subprocesso devem estar corretamente nomeadas

П A descrição do processo deve ser preenchida dentro das propriedades do fluxograma para que, quando publicado, apareça no botão ver atributos

П. salvar o nome do arquivo sem espaços, caracteres especiais, acentos, "ç" cedilhas (ex: Monitoramento\_otico\_de\_compensacao)

> **Caso a área não disponha de servidores dedicados à Gestão por Processos, essas atividades já podem ser realizadas no mapeamento AS IS.**

**Adequação:** no momento da adequação, o responsável pelo processo deve inserir as descrições das atividades, a fim de que se crie uma rastreabilidade de como a atividade é executada. Cabe também descrever e identificar os anexos, os sistemas utilizados, os

documentos, seus modelos, endereço de busca e rever a identificação de links entre processos.

> **É muito comum, nos casos em que as atividades não contenham descrições, após algum tempo de mapeado o processo acabe perdendo o sentido de realização, dificultando o seu entendimento e abrindo possibilidade de que este acabe sendo realizado de forma incorreta.**

Após a adequação do processo, por vezes cabe uma nova reunião de pactuação entre os envolvidos para observar o entendimento do processo.

Ao fim da adequação, no portfólio de processos, atualizar o campo "melhoria/revisão" para "sim". Com isso, seu status mudará para melhoria/revisão.

**Gerar ID do processo:** a ID do processo é uma sequência gerada com os seguintes elementos:

Sigla da macroárea da UFABC + Sequencial numérico do processo

**Indicamos que na planilha de portfólio de sua área conste apenas a ID numérica, porém, ao transferi-la para seu portfólio no Portal, indicar antes da ID a sigla da macroárea (ex: NTI036, PROPLADI003, SUGEPE019, etc).**

#### **Fase 5 – Validação**

A fase de validação se dará após a definição e revisão do processo (fases 1 a 4), a inserção de suas descrições, elementos de apoio, links, pactuações, etc. Tal fase visa testar a realização do processo, o que chamamos de "rodar o processo". Para isso este manual sugere algumas ações por parte da equipe envolvida.

**Teste piloto:** a realização do teste piloto serve para "rodar o processo" e:

- validar sua sequência de atividades
- − observar a sequência lógica do processo
- − anotar possíveis incoerências no desenho
- − realizar as adequações que talvez sejam necessárias

**Sugere-se realizar o teste piloto com um servidor que não esteja acostumado a realizar o processo, indicando a ele apenas para realizar o processo conforme está desenhado, seguindo suas atividades.**

Este teste deve ser realizado sempre que seja necessário observar se o processo está sendo realizado conforme mapeado.

**Atualizações:** com a realização do teste piloto, se necessário, atualizar o processo com as indicações realizadas.

> **Sempre que salvar uma atualização, gerar uma nova versão do arquivo, mantendo assim um histórico de alterações realizadas (v1, v2, v3…).**

**Validação:** após o teste piloto e das atualizações necessárias, deve-se validar o processo a partir das observações realizadas. Ao fim da validação, no Portal, preencher os campos de início (do teste piloto), testes, atualização e validação.

Essa data de validação servirá como base para futuras revisões do processo (semestral, anual ou reativa). Nesse momento, os documentos e sistemas que compõem ou suportam o processo também devem estar validados.

O preenchimento dos campos acima destacados no Portal irá alterar o status do processo no portfólio para validado.

#### **Fase 6 - Implementação**

**Gerar versão web:** gerar a versão web possibilita a visualização do processo sem a necessidade de abrir o software Bizagi, todas as descrições, links, documentos, estarão disponíveis para visualização em um formato web, local ou na internet.

Para gerar a versão web utilize o Tutorial de [Administrador](https://nti.ufabc.edu.br/guias-praticos/processos) do sistema de Gestão por [Processos.](https://nti.ufabc.edu.br/guias-praticos/processos)

**Realizar publicações:** alguns processos podem conter subprocessos ou elementos, cuja informação, por legislação ou por segurança, não deve ser publicada de maneira aberta. Nesse caso, são considerados sigilosos, com acesso restrito à área ou à organização.

> **Antes de gerar sua versão web, verifique se não há elementos no seu processo que sejam sigilosos, identifique-os no Portal e não os coloque disponíveis para a visualização pública.**

Após a verificação de sigilo, o processo deve ser publicado no Portal, conforme orientações do Tutorial de Administrador do Sistema de Gestão por Processos, disponível na aba "[Materiais](http://processos.ufabc.edu.br/materiais-de-apoio) de Apoio".

**Verificar atualização de serviços:** verificar se eventual serviço correspondente na central de serviços ou outro ambiente está corretamente publicado e atualizado.

**Divulgar internamente:** o processo deve ser divulgado a todas as áreas internas da macroárea e aos servidores da unidade.

**Essa divulgação pode ser realizada por e-mail interno, indicando onde estão os processos, informando os contatos dos responsáveis pelo processo para eventuais dúvidas.**

Para a área que está diretamente envolvida, ou seja, a responsável pelo processo, convém-se realizar uma apresentação sobre o(s) processo(s) validado(s), mostrando o processo, de forma que a informação seja padronizada e o processo possa ser efetivamente implementado.

**Divulgar para outras áreas:** após publicado, alguns processos, principalmente os que estão ligados diretamente a serviços prestados pela área, devem ser divulgados às outras áreas, servidores e interessados.

#### **A estratégia de divulgação adotada pode ser a mesma para as áreas internas.**

Após a realização dessas fases, o processo será considerado implementado no portfólio do Portal.

Na revisão periódica de um processo, este irá voltar à etapa de Melhoria/revisão, se necessário, conforme avaliação do responsável pelo processo.

# **Bloco III - Maturidade em Gestão por Processos**

Este manual procurará promover um modelo de maturidade específico, que atenda suas características organizacionais e possa promover tal cultura na UFABC, utilizando como referência o Guia M3P, desenvolvido pela UFCSPA (UFCSPA, 2020),

> "...*um modelo de maturidade em mapeamento de processos apresenta uma diretriz a ser seguida pelos setores que aderem à gestão por processos. Esse caminho deve ser consistente, levar ao aumento gradual de maturidade, mas, ao mesmo tempo, poder ser adaptado de acordo com o contexto de cada setor".*

compatível com o Ciclo do Processo, proposto para ser adotado, o nível de maturidade estará diretamente ligado ao aprimoramento dos processos dentro das unidades administrativas na UFABC, considerando a Tabela de Resultados do Nível de Maturidade.

## **13. Metodologia do Modelo de Maturidade em Gestão por Processos UFABC**

A metodologia desenvolvida para medir a maturidade de gestão por processos das unidades administrativas da UFABC, consiste em duas medições, uma quantitativa e outra qualitativa que, depois de combinadas, resultam em um coeficiente que, ao ser relacionado com as Tabelas de Resultados do nível de maturidade e de próximos passos (explicados a seguir), possibilitará a área a entender o atual estado onde se encontra e planejar novas formas de melhorias e desenvolvimento em gestão por processos.

O objetivo desse modelo é direcionar as ações desenvolvidas no que tange ao caminho necessário para melhoria de processos das unidades administrativas da UFABC, desde simples identificação dos processos à sua implementação.

Além dessa contribuição, será possível gerar ações analíticas sobre os processos, de forma que venham a contribuir para melhoria do trabalho, reduzindo e identificando gargalos, necessidades e caminhos possíveis para o avanço na gestão por processos.

A documentação dos processos deve ser algo em constante movimento, com revisões periódicas, comprometimento de adesão de seus realizadores e uma ferramenta fundamental para o compartilhamento de informações na instituição.

### **Medição quantitativa**

A medição quantitativa utiliza um coeficiente, relacionado à posição de cada processo dentro do seu [Ciclo](https://processos.ufabc.edu.br/images/conteudo/materiais/Manual_de_Gesto_por_Processos_UFABC_v1.pdf#page=19) de Vida, conforme demonstrado anteriormente neste Manual de Gestão por Processos da UFABC.

Para isso, foram atribuídos pesos diferentes a cada processo, de acordo com sua posição dentro do Ciclo de Vida. Considerando os processos cadastrados no [Portfólio](https://processos.ufabc.edu.br/portfolio) de [Processos](https://processos.ufabc.edu.br/portfolio) da UFABC, onde:

- a = número de processos com status "Identificado"
- b = número de processos com status "Priorizado"
- c = número de processos com status "AS IS"
- d = número de processos com status "Melhoria/Revisão"
- e = número de processos com status "Validado"
- f = número de processos com status "Implementado"

| <b>Peso</b>    | <b>Status</b>     |
|----------------|-------------------|
| 1              | Identificado      |
| $\overline{2}$ | Priorizado        |
| 4              | As Is             |
| 6              | Melhoria/ Revisão |
| 8              | Validado          |
| 10             | Implementado      |

*Tabela 1 - Medição Quantitativa*

As etapas para a realização do cálculo consistem em:

Levantamento do quantitativo de processos, retirado do portfólio de cada unidade administrativa da UFABC, por status (A);

Multiplicação do quantitativo levantado pelo peso de cada status (B);

Soma dos resultados (B "identificado" + B "priorizado" + B "As Is" + B "melhoria/revisão" + B "validado" + B "implementado") (C );

Divisão (C ) pela quantidade máxima de pontos possíveis.

Resultando na seguinte equação:

**coeficiente da medição quantitativa → cq** = (a.1 + b.2 + c.4 + d.6 + e.8 + f.10) / número total de processos.10

### **Medição qualitativa**

A medição qualitativa é realizada através das respostas a um levantamento periódico, realizado junto às unidades administrativas, que procurará entender o nível de engajamento e desenvolvimento da gestão por processos na respectiva área, conforme (anexo I).

Tal levantamento será realizado anualmente, levando em conta a participação de servidores em eventos sobre processos, oficinas e treinamentos executados em gestão por processos, participação em visitas externas organizadas pelo grupo Café com Processos e outras atividades que venham a colaborar com a implantação da gestão por processos na UFABC.

As questões são divididas em dois pesos diferentes, onde a medição de simples participação ou conhecimento sobre gestão por processos recebe peso 1 (um) e a participação direta no mapeamento ou implementação de processos recebe peso 3 (três).

A partir dos levantamentos realizados, são multiplicados o percentual de participação das equipes administrativas das áreas do total de servidoras e servidores lotados, com os resultados dos pesos das questões apresentadas no questionário anual.

#### **Cálculo do coeficiente de maturidade**

O cálculo desse coeficiente (por área) é feito com:

coeficiente de participação  $\rightarrow$  cp = número de respostas ao formulário / número de servidores da área

pontuação bruta por resposta  $\rightarrow$  1 ponto para cada resposta "Sim" no formulário

média da pontuação bruta por área  $\rightarrow$  mp

coeficiente qualitativo de maturidade  $\rightarrow$  cqm = cp . mp

coeficiente qualitativo de maturidade da universidade  $\rightarrow$  cqmu = média dos cqm de cada área

Apesar do resultado ser obtido por área, haverá um coeficiente geral (cqmu), que fará com que o nível de maturidade seja compartilhado e comparado também com a média geral da Universidade.

O controle do nível de maturidade em processos será realizado pelo grupo do Café com Processos, decidido de forma colegiada em seus encontros a partir da experiência e apoios realizados pelo grupo às áreas em implantação de processos, da inserção de informações e documentação no Portal de Gestão por Processos e participação dos servidores das áreas em suas atividades.

A proposta do Modelo de Maturidade de Processos da UFABC estará consolidada em níveis, que serão estruturados da seguinte forma seguindo os seguintes critérios e a Tabela 2, a seguir:

- níveis crescentes de maturidade, com coeficientes de 0 a 1, divididos em 7 níveis;

- critérios cumulativos para aumento de nível, ou seja, é preciso seguir uma hierarquia; os níveis anteriores precisam ser atingidos anteriormente;

- a evolução do nível de maturidade será medida em níveis, a partir dos levantamentos anuais realizados;

- há possibilidade do aumento de mais de um nível por avaliação;

### **Tabela de Coeficientes de Maturidade (Quantitativo e Qualitativo)**

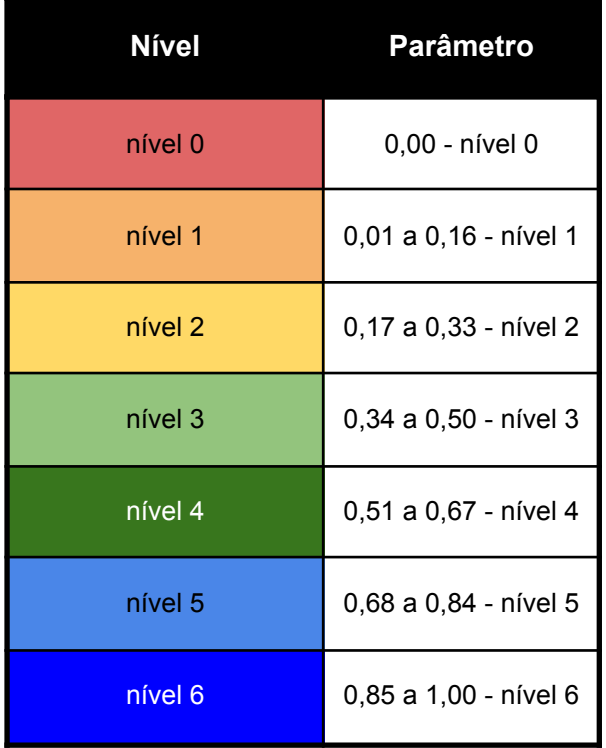

Os valores de cq e cqm variam no intervalo de 0 à 1.

*Tabela 2 - Coeficientes de Maturidade*

#### **Levantamento anual do nível de maturidade em Gestão por Processos**

O Café com Processos realizou, a partir de 2021, levantamentos dos níveis de maturidade em Gestão por Processos, utilizando os critérios estabelecidos nos cálculos de coeficiente de maturidade quantitativos e qualitativos.

A partir dos resultados obtidos, apresenta-se o cenário disposto na Tabela de Evolução dos Níveis de Maturidade UFABC, que desenha na Tabela de Resultados Quantitativo-qualitativo, os diagnósticos situacionais em que as unidades administrativas se situam em determinado período.

Em seguida, partindo dos resultados de nível de maturidade apresentados nos levantamentos realizados, avaliando o posicionamento na Tabela de Resultados, as tabelas de Próximos Passos Quantitativos e Próximos Passos Qualitativos, podem auxiliar as unidades administrativas com orientações sobre as ações que podem tomar para melhoria do nível de maturidade em gestão por processos.

### **Tabela de Resultados Quantitativo-qualitativo**

Legenda:

Vermelho - Nível inicial de gestão por processos, sem processos mapeados;

Laranja - Alguns processos começam a ser mapeados e se inicia a evolução em gestão por processos;

Amarelo - O desenvolvimento da gestão por processos começa a se tornar parte da rotina da unidade administrativa;

Verde - Há um entendimento concreto e a gestão por processos está inserida no contexto e no entendimento de sua importância para a administração;

Azul - Nível máximo de maturidade, onde os processos estão implementados e são periodicamente revisados.

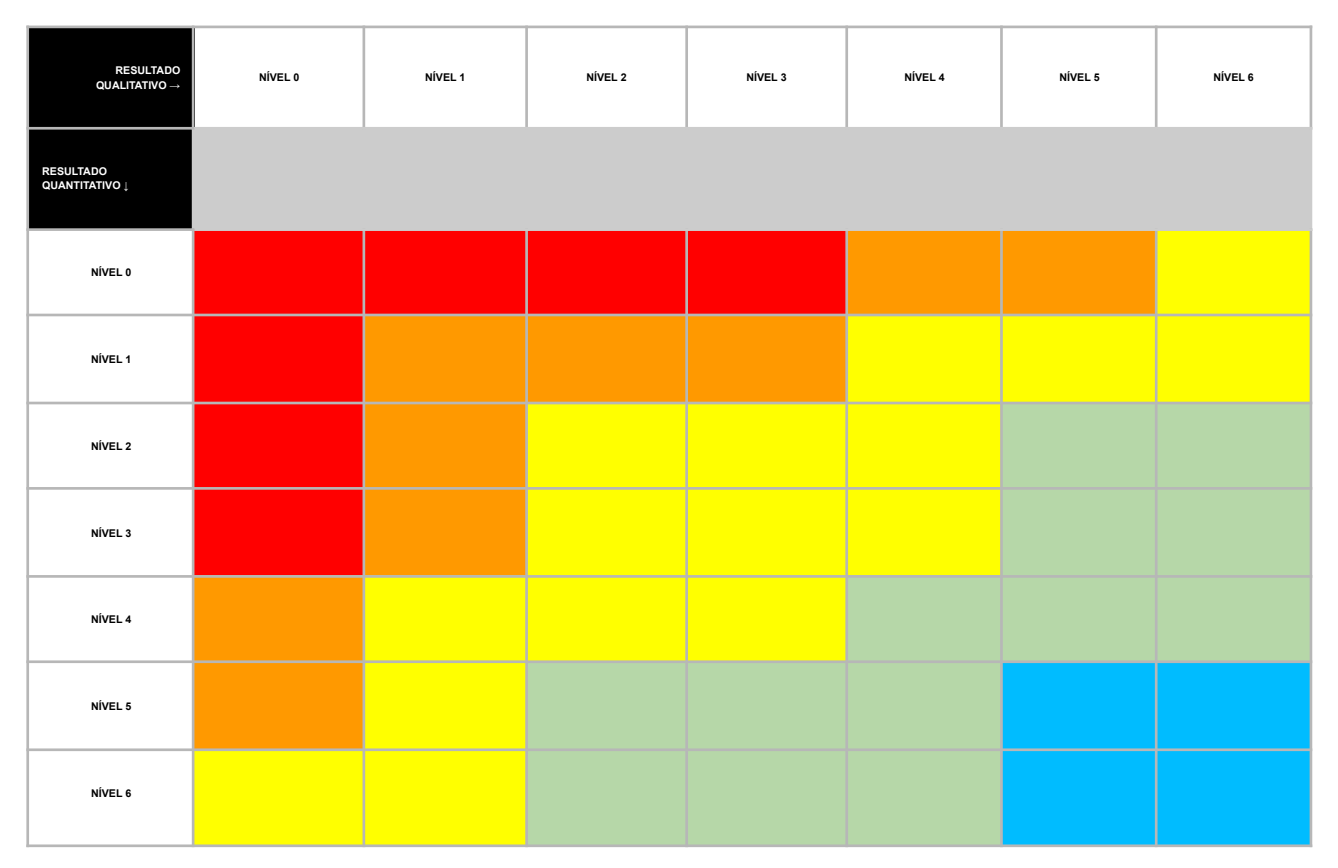

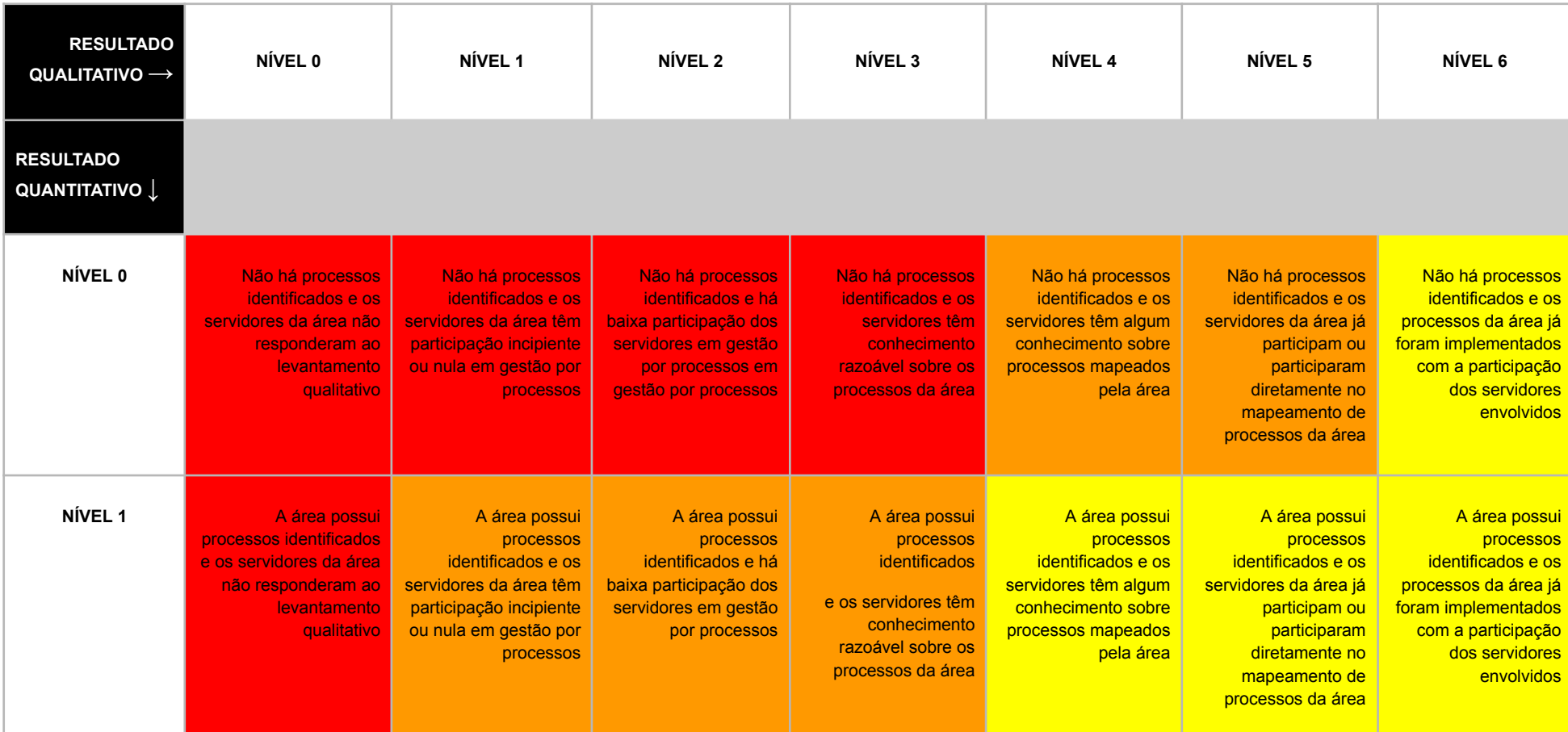

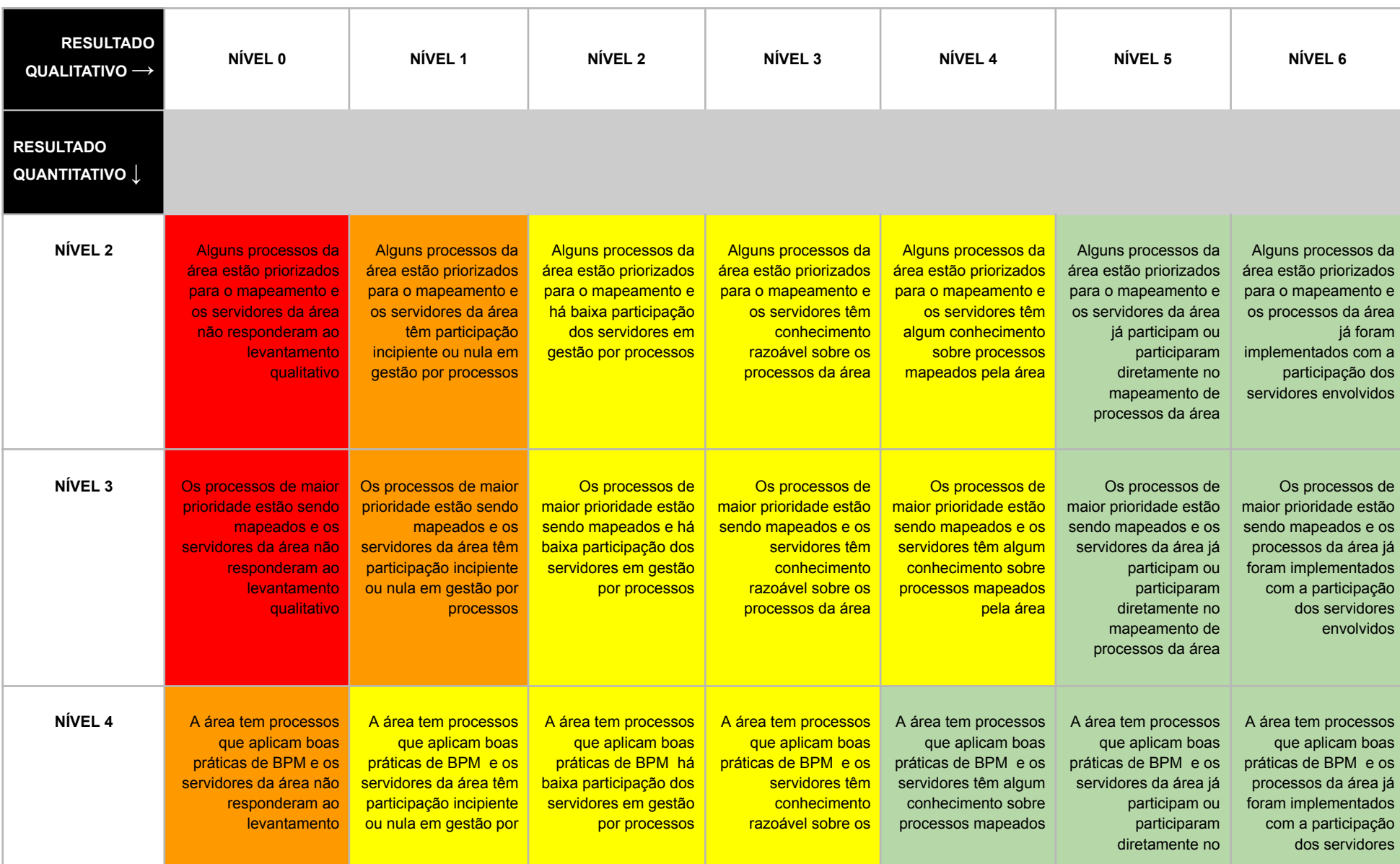

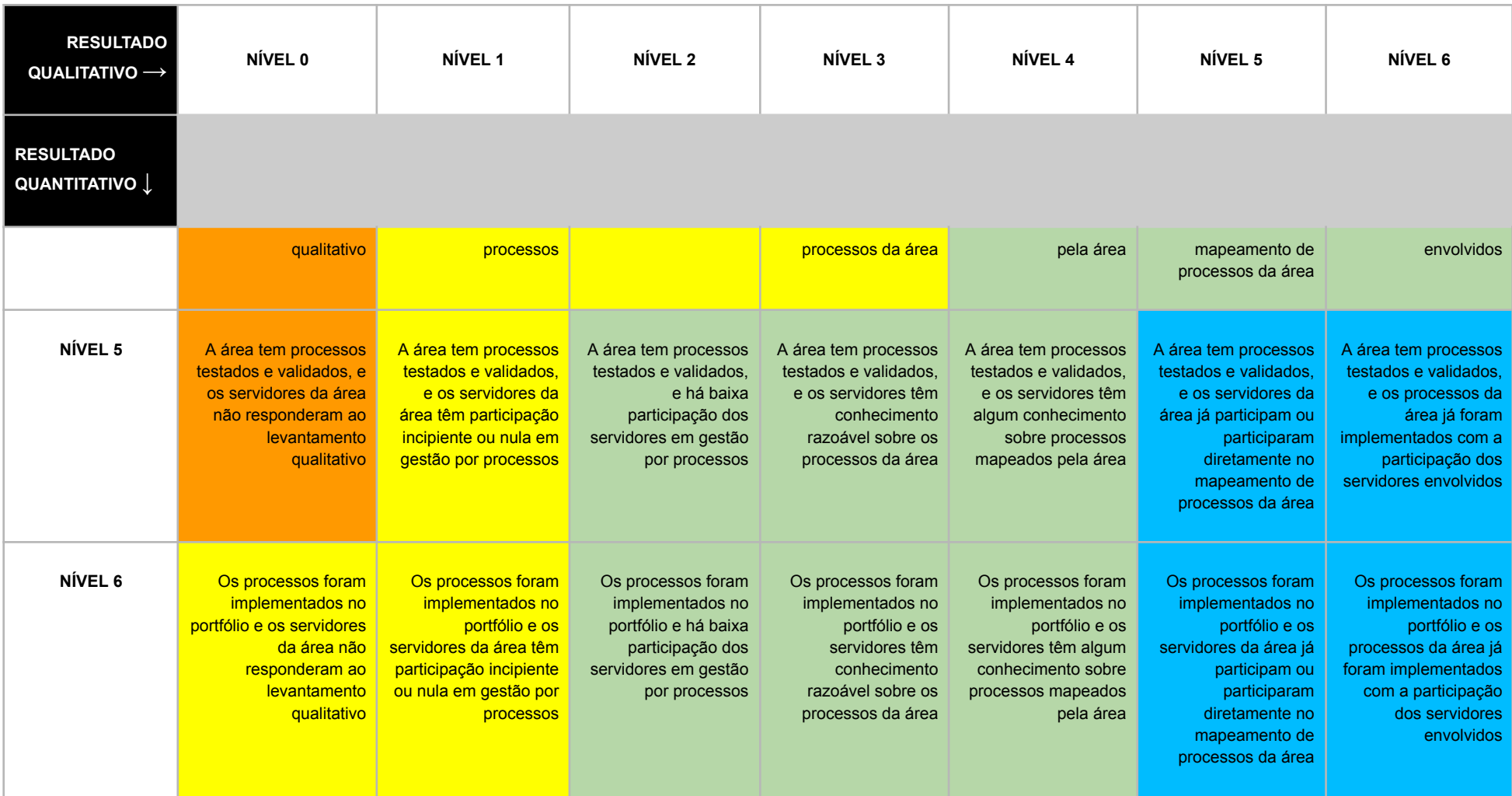

*Tabela 3 - Resultados quantitativo-qualitativo*

## **Tabela de próximos passos quantitativos**

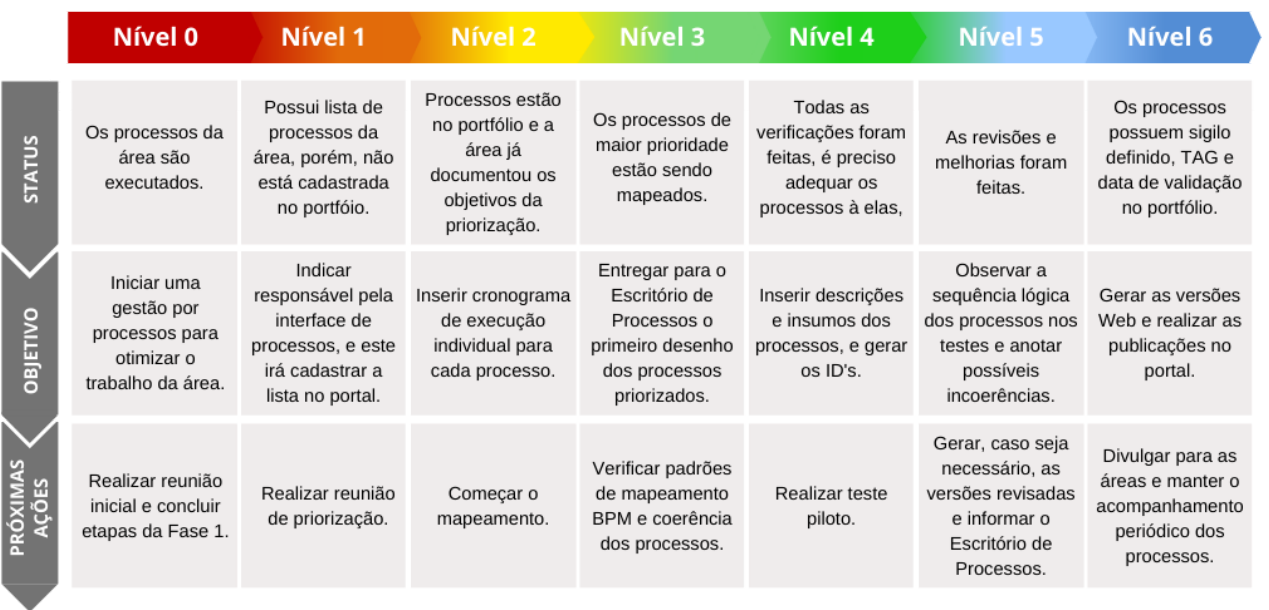

#### *Tabela 4 - Tabela de próximos passos quantitativos*

## **Tabela de próximos passos qualitativos**

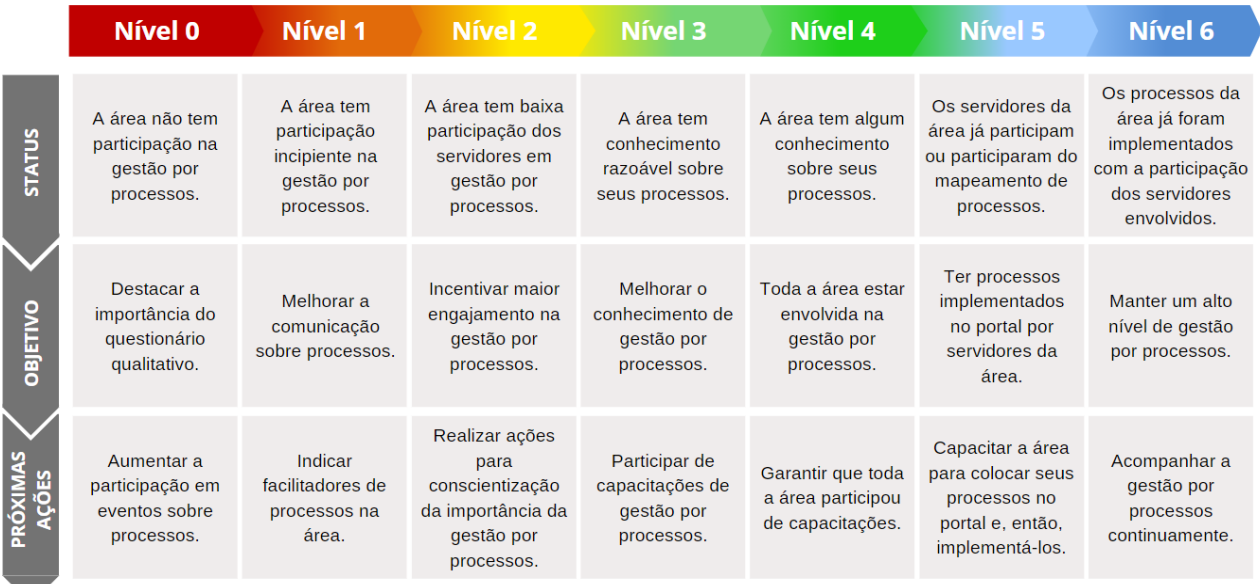

*Tabela 5 - Tabela de próximos passos qualitativos*
# **Tabela de Resultados Apurados 2021 a 2023**

● Níveis relacionados com a Tabela de Coeficientes de Maturidade.

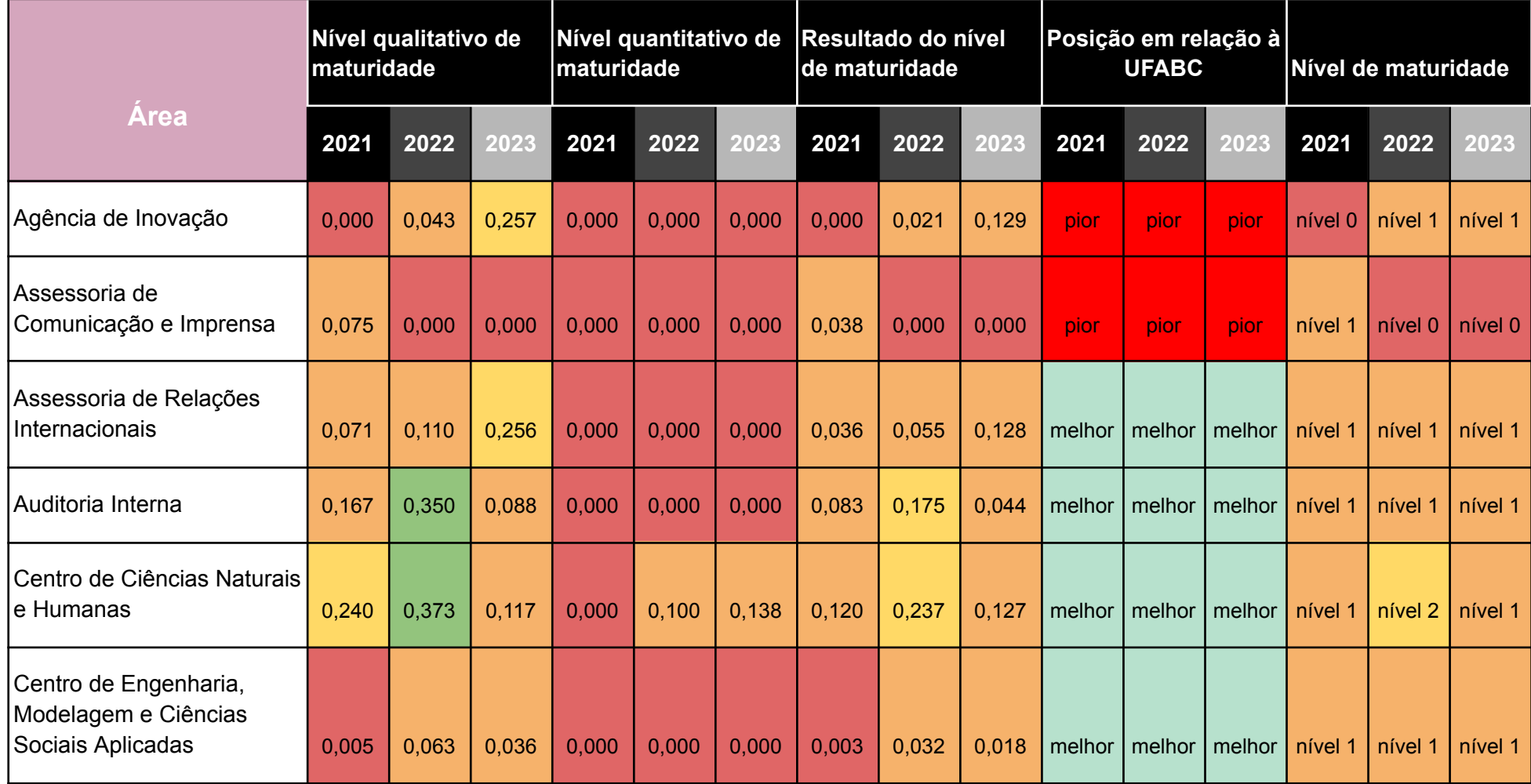

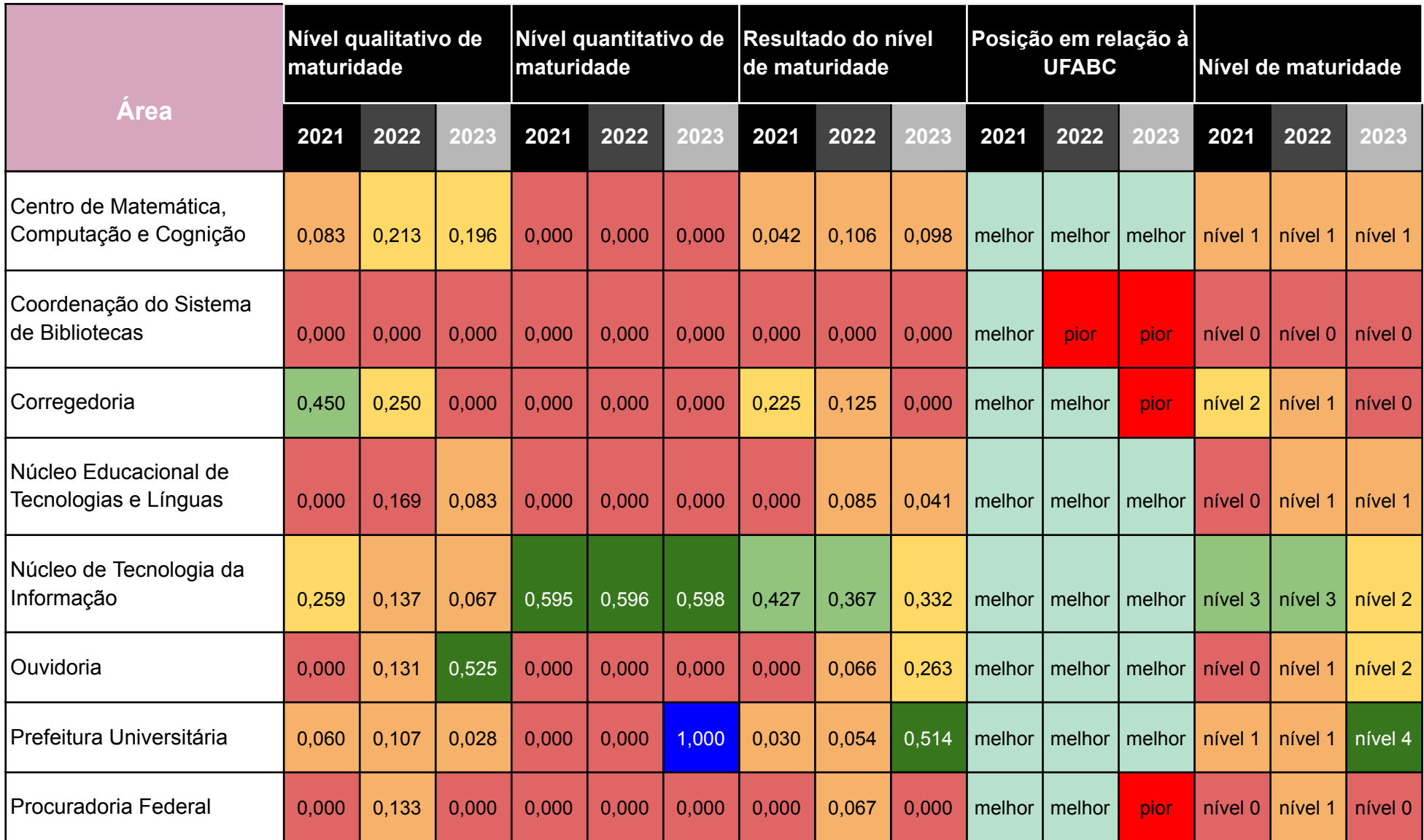

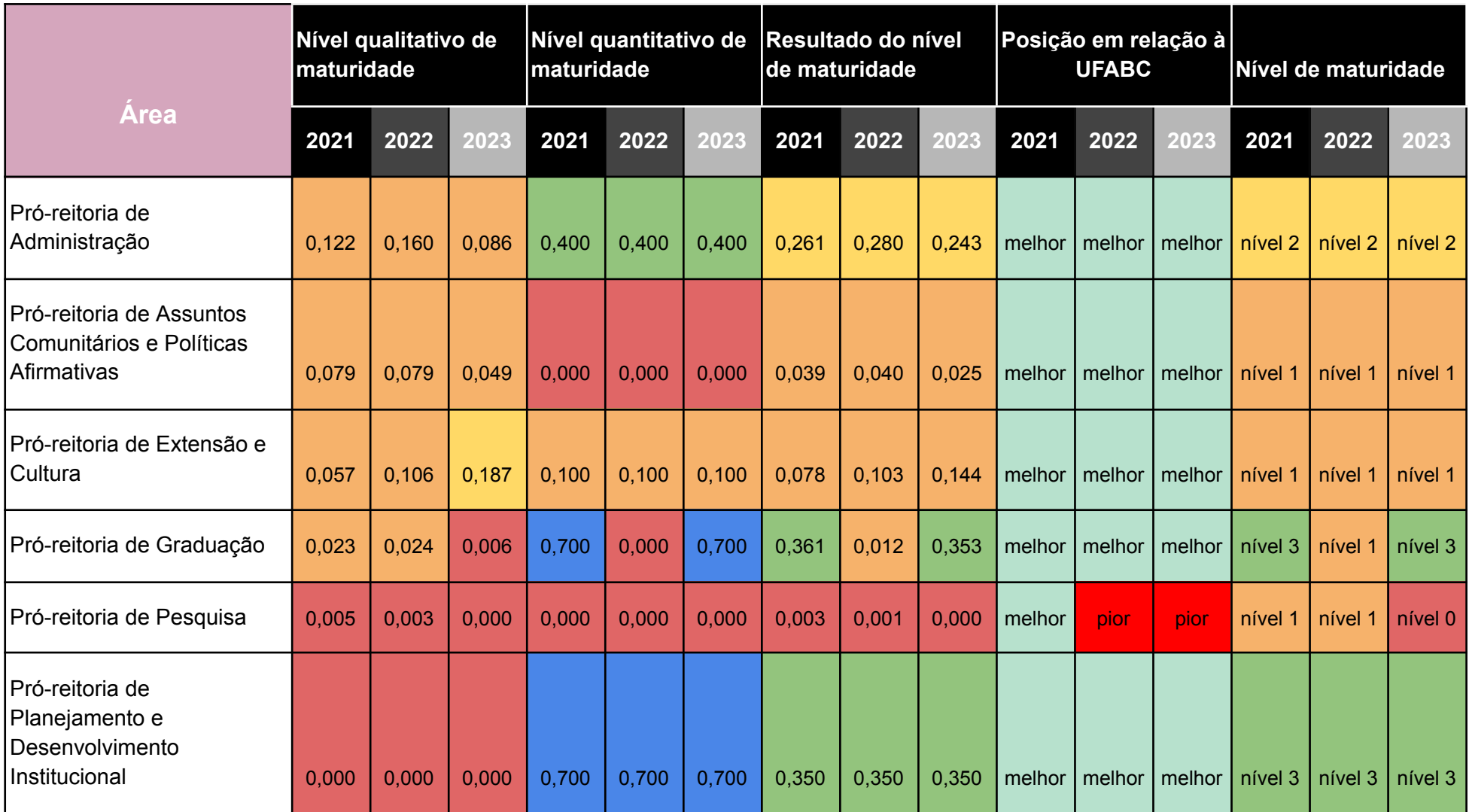

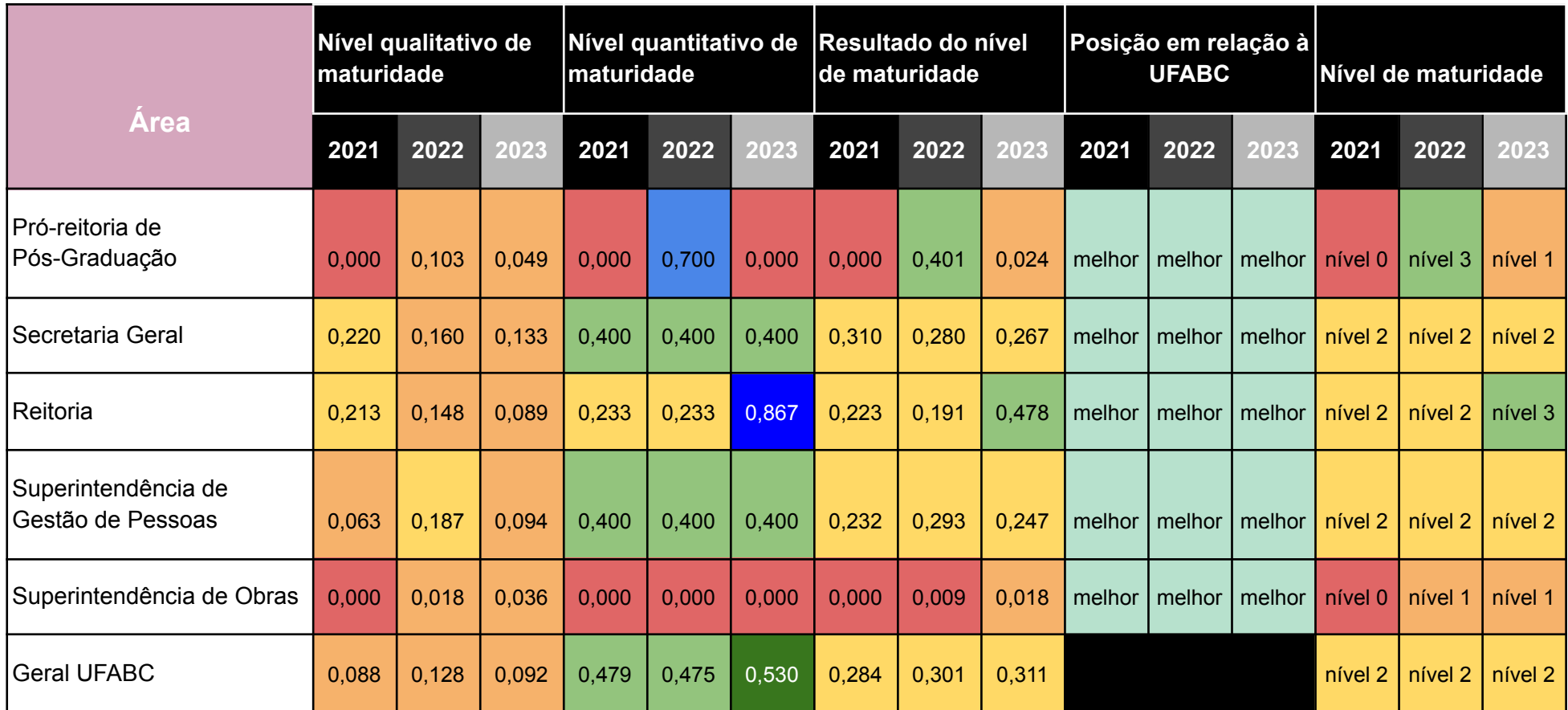

*Tabela 6 - Resultados apurados*

### **Orientações para melhoria do nível de maturidade**

A melhoria contínua do nível de maturidade depende de fatores combinados, que proporcionem sustentação necessária à Gestão por Processos, não como atividades isoladas de mapeamento ou publicação de processo, mas como práticas cotidianas que venham a contribuir para o desenvolvimento da cultura organizacional das unidades de gestão da UFABC.

Dentre as atividades sugeridas, estão desde a capacitação de gestores à criação de estruturas funcionais que dêem suporte à melhoria contínua. Sendo assim, elencamos algumas ações que estimulem a melhoria do nível de maturidade, como a seguir:

Participação de todo corpo dirigente em capacitação dirigida à Gestão por Processos.

Participação de servidoras e servidores em atividades do Café com Processos, cursos, oficinas, eventos, workshops.

- Criação de funções ou escritórios, diretamente voltados para a Gestão por Processos, dentro das unidades administrativas da UFABC.

Fomentar a cultura digital na gestão dos processos.

Realizar a publicação de processos da unidade de gestão no portal de processos da UFABC (processos.ufabc.edu.br).

## **14. Casos de Sucesso**

#### **Núcleo de Tecnologia da Informação (NTI)**

Com um pouco mais de 100 [processos](https://processos.ufabc.edu.br/nucleo-de-tecnologia-da-informacao) em seu portfólio, para o NTI foi possível apresentar transparência na documentação da execução de seus processos de trabalho, oferecendo suporte à atuação dos membros do NTI que estão incumbidos dessas atividades e visando o uso criterioso dos recursos humanos e computacionais. Diante da incorporação de uma nova tecnologia ou de alterações na legislação, promoveu-se a discussão dos fluxos com as partes interessadas, viabilizando as novas implantações como um todo e também proporcionou oferta de serviços de forma digital.

#### **Reitoria**

Foram mapeados processos relativos à atuação [institucional](https://processos.ufabc.edu.br/reitoria) e ao dia-a-dia. Esse trabalho proporcionou a documentação e organização das atividades e das tarefas. A avaliação de processos com muitos atores e interações na universidade colabora para racionalidade, razoabilidade, celeridade e efetividade da prestação do serviço público.

#### **PU - Gestão ambiental**

O mapeamento dos processos está permitindo entender e melhorar os processos de atendimento, proporcionando a entrada dos serviços prestados pela unidade de gestão ambiental da Prefeitura Universitária na Nova Central de Serviços.

## **Pró-reitoria de Administração (PROAD)**

As discussões sobre os processos possibilitaram padronizar fluxos que são definidos pela PROAD, mas são executados em outras unidades administrativas. Todos os envolvidos conseguem visualizar como os processos são executados, como podem ser aprimorados e quantas etapas são necessárias para conduzi-los até o fim.

A PROAD implementou processos essenciais para o funcionamento das aquisições na UFABC, sendo o principal o de Licitação e [Contratação](https://processos.ufabc.edu.br/pro-reitoria-de-administracao).

## **Centro de Ciências Naturais e Humanas (CCNH), Centro de Engenharia, Modelagem e Ciências Sociais Aplicadas (CECS), Centro de Matemática, Computação e Cognição (CMCC)**

Os processos identificados têm sido mapeados na maioria das vezes em conjunto, de forma a buscar uma integração dos processos de todos os centros, demonstrando o impacto que tem a Gestão por Processos, tanto na otimização do trabalho quanto na melhoria da entrega do serviço.

## **Pró-reitoria de Graduação (PROGRAD)**

Os processos foram desenhados para promover a digitalização dos serviços prestados. Isso permitiu-lhes simplificar o trabalho, reduzir custos e agilizar as respostas requeridas. A transparência que os fluxos publicados proporciona foi reconhecida pela comunidade acadêmica.

Um apoio muito importante realizado foi no entendimento dos processos de [Colação](https://processos.ufabc.edu.br/pro-reitoria-de-graduacao) de Grau e [Diplomas](https://processos.ufabc.edu.br/pro-reitoria-de-graduacao) Digitais, proporcionando a estruturação dos trabalhos a partir da implantação do SIG.

# **Referências Bibliográficas**

OBJECT MANAGEMENT GROUP (Needham). **About the business process model and notation specification Version 2.0.** Disponível em: <https://www.omg.org/spec/BPMN/2.0>. Acesso em: 9 jun. 2020.

CARVALHO, Kelli Adriane de; SOUSA, Jonilto Costa. Gestão por Processos: novo modelo de gestão para as instituições públicas de ensino superior. **Revista Administração em Diálogo - Rad**, [S.L.], v. 19, n. 2, p. 1, 1 maio 2017. Pontifical Catholic University of Sao Paulo (PUC-SP). <http://dx.doi.org/10.20946/rad.v19i2.25298>.

MONTGOMERY, Douglas C.; BORROR, Connie M.. Systems for modern quality and business improvement. **Quality Technology & Quantitative Management**, [S.L.], v. 14, n. 4, p. 343-352, 17 abr. 2017. Informa UK Limited. [http://dx.doi.org/10.1080/16843703.2017.1304032.](http://dx.doi.org/10.1080/16843703.2017.1304032)

MPF. . **Manual de gestão por processos**. 2013. Disponível em: http://www.mpf.mp.br/o-mpf/sobre-o-mpf/gestao-estrategica-e-modernizacao-do-mpf/escrit orio-de-processos/publicacoes/livros/livros. Acesso em: 9 jun. 2020.

HARRIS, David Money; HARRIS, Sarah. **Projeto Digital e Arquitetura de Computadores**. 2. ed. Waltham: Elsevier, 2013.

MAGALHÃES, Andréa. **Metodologia e Ciclo BPM: conheça as 6 fases determinantes**. 2020. Disponível em: https://www.dheka.com.br/6-fases-ciclo-gestao-processos-negocio/. Acesso em: 9 jun. 2020.

UFCSPA. **Guia de aplicação M3P: modelo em maturidade e mapeamento de processos.** 2020. Elaborado por Juliana Silva Herbert, Andressa Luiza Bortolaso de Oliveira e Marilia Rosa Silveira. Disponível em: https://www.ufcspa.edu.br/index.php/nqi. Acesso em: 9 jun. 2020.

UFABC. **Dez mandamentos da desburocratização.** 2015. Disponível em: http://www.ufabc.edu.br/administracao/reitoria/Desburocratizacao. Acesso em: 9 jun. 2020.

UFABC. **Plano de Desenvolvimento Institucional 2013-2022**. 2013. Disponível em: https://pdi.ufabc.edu.br/wp-content/uploads/2013/06/PDI\_UFABC\_2013-2022.pdf. Acesso em: 9 jun. 2020.

ÍNDICE de Artigos. BIBLIOTECA DO BLOG DA IPROCESS. Disponível em: https://blog.iprocess.com.br/indice-de-artigos-3. Acesso em: 23 ago. 2022.